**for Prosignia 150 Series Computer**

<span id="page-0-17"></span><span id="page-0-16"></span><span id="page-0-15"></span><span id="page-0-13"></span><span id="page-0-12"></span><span id="page-0-11"></span><span id="page-0-10"></span><span id="page-0-9"></span><span id="page-0-8"></span><span id="page-0-6"></span><span id="page-0-5"></span><span id="page-0-4"></span><span id="page-0-2"></span><span id="page-0-0"></span>**[Index Page](#page-0-0) [Preface](#page-1-0) -or- [Notice](#page-2-0) [Specifications](#page-3-0) [Battery Pack](#page-4-0) [Product Description](#page-5-0) [Illustrated Parts Catalog](#page-6-0) [Troubleshooting](#page-7-0) [Removal & Replacement](#page-8-0)**

# <span id="page-0-20"></span><span id="page-0-14"></span><span id="page-0-7"></span>**Welcome to the Maintenance & Service Guide (MSG) for the**

*Compaq Prosignia 150.*

<span id="page-0-18"></span>**This is an online guide designed to serve the needs of those whose job it is to repair Compaq products.**

**Please first read the [Notice](#page-2-0) which contains copyright and trademark information.** 

<span id="page-0-19"></span><span id="page-0-1"></span>**Then read the [Preface](#page-1-0) which shows symbol conventions, technician notes and the serial number location for the unit.**

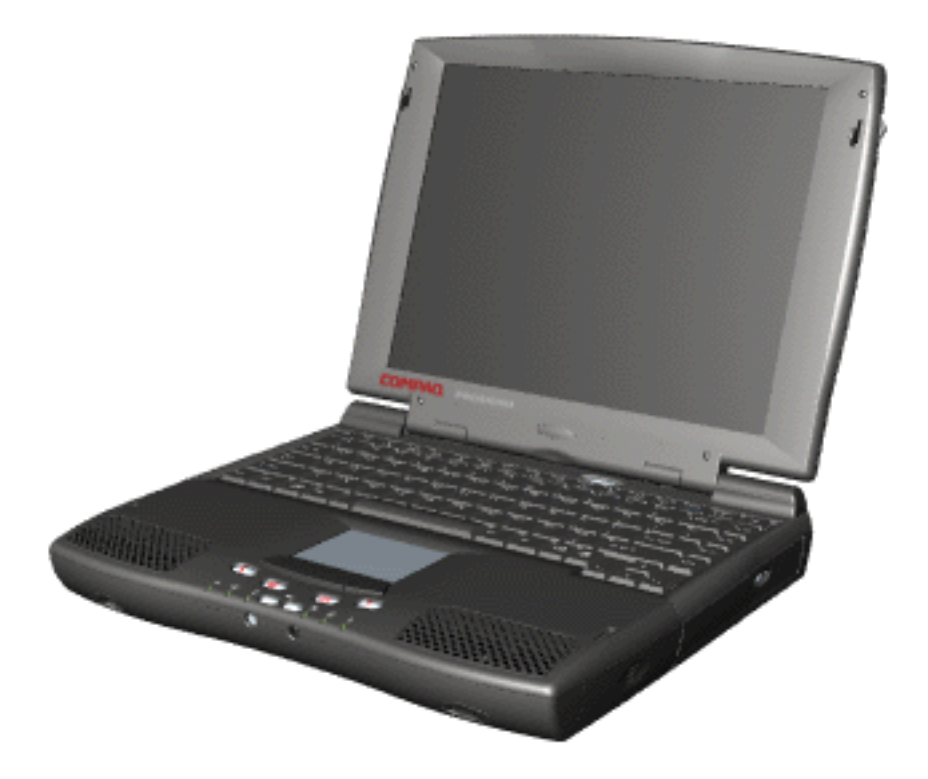

Click here to **download the complete ZIP file (2.2 MB) of this Maintenance & Service Guide to your hard drive.**

<span id="page-0-3"></span>This MSG will be periodically maintained and updated as needed. To report a technical problem, contact your Regional Support Center or IM Help Center. For content comments or questions, contact the [Editor.](mailto:fred.andrews@compaq.com)

#### **for Prosignia 150 Series Computer**

<span id="page-1-20"></span><span id="page-1-19"></span><span id="page-1-18"></span><span id="page-1-17"></span><span id="page-1-16"></span><span id="page-1-15"></span><span id="page-1-14"></span><span id="page-1-13"></span><span id="page-1-12"></span><span id="page-1-11"></span><span id="page-1-10"></span><span id="page-1-9"></span><span id="page-1-8"></span><span id="page-1-7"></span><span id="page-1-6"></span><span id="page-1-5"></span><span id="page-1-4"></span><span id="page-1-2"></span><span id="page-1-1"></span><span id="page-1-0"></span>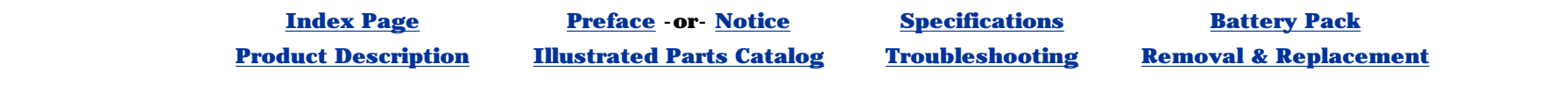

Compaq Computer Corporation reserves the right to make changes to the Compaq Prosignia Series Portable Computers without notice.

#### **Preface**

This *Maintenance and Service Guide* is a troubleshooting guide that can be used for reference when servicing the Compaq Prosignia Series Portable Computers.

# **Symbols**

#### **The following words and symbols mark special messages throughout this guide:**

<span id="page-1-3"></span>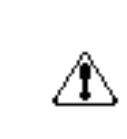

**WARNING:** Text set off in this manner indicates that failure to follow directions in the warning could result in bodily harm or loss of life.

**CAUTION:** Text set off in this manner indicates that failure to follow directions could result in damage to equipment or loss of data.

**IMPORTANT:** Text set off in this manner presents clarifying information or specific instructions.

**NOTE:** Text set off in this manner presents commentary, sidelights, or interesting points of information.

# **Technician Notes**

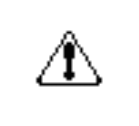

**WARNING:** Only authorized technicians trained by Compaq should repair this equipment. All troubleshooting and repair procedures are detailed to allow only subassembly/module level repair. Because of the complexity of the individual boards and subassemblies, the user should not attempt to make repairs at the component level or to make modifications to any printed circuit board. Improper repairs can create a safety hazard. Any indications of component replacement or printed circuit board modifications may void any warranty

# **Serial Number**

When requesting information or ordering spare parts, the computer serial number should be provided to Compaq. The serial number is located on the bottom of the computer.

# **Locating Additional Information**

The following documentation is available to support this product:

- Compaq Prosignia Series Portable Computer documentation set
- *Introducing Windows 98 Guide*
- Service Training Guides
- Compaq Service Advisories and Bulletins
- *Compaq QuickFind*
- *Compaq Service Quick Reference Guide*

#### **for Prosignia 150 Series Computer**

<span id="page-2-17"></span><span id="page-2-16"></span><span id="page-2-15"></span><span id="page-2-13"></span><span id="page-2-12"></span><span id="page-2-10"></span><span id="page-2-8"></span><span id="page-2-6"></span><span id="page-2-4"></span><span id="page-2-2"></span><span id="page-2-0"></span>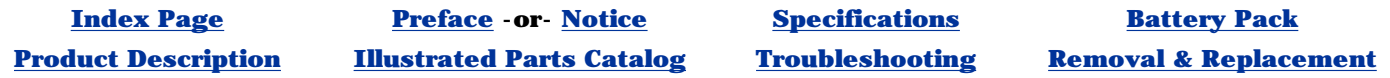

### **Notice**

<span id="page-2-11"></span><span id="page-2-9"></span>The information in this guide is subject to change without notice.

<span id="page-2-20"></span><span id="page-2-5"></span>COMPAQ COMPUTER CORPORATION SHALL NOT BE LIABLE FOR TECHNICAL OR EDITORIAL ERRORS OR OMISSIONS CONTAINED HEREIN, NOR FOR INCIDENTAL OR CONSEQUENTIAL DAMAGES RESULTING FROM THE FURNISHING, PERFORMANCE, OR USE OF THIS MATERIAL.

<span id="page-2-14"></span><span id="page-2-7"></span>This guide contains information protected by copyright. No part of this guide may be photocopied or reproduced in any form without prior written consent from Compaq Computer Corporation.

<span id="page-2-18"></span>Ó 1999 Compaq Computer Corporation. All rights reserved. Printed in the U.S.A.

Compaq, Prosignia Series Registered U. S. Patent and Trademark Office.

<span id="page-2-19"></span>Microsoft, MS-DOS, and Windows are registered trademarks of Microsoft Corporation. Windows 98 is a trademark of Microsoft Corporation.

The software described in this guide is furnished under a license agreement or nondisclosure agreement. The software may be used or copied only in accordance with the terms of the agreement.

<span id="page-2-1"></span>Product names mentioned herein may be trademarks and/or registered trademarks of their respective companies.

Maintenance and Service Guide

Compaq Prosignia Series Series Portable Computer

<span id="page-2-3"></span>First Edition (March 1999) Compaq Computer Corporation

#### **for Prosignia 150 Series Computer**

**[Index Page](#page-0-2) [Preface](#page-1-2) -or- [Notice](#page-2-2) [Specifications](#page-3-2) [Battery Pack](#page-4-2)**

<span id="page-3-17"></span><span id="page-3-16"></span><span id="page-3-15"></span><span id="page-3-13"></span><span id="page-3-12"></span><span id="page-3-10"></span><span id="page-3-8"></span><span id="page-3-6"></span><span id="page-3-4"></span><span id="page-3-2"></span><span id="page-3-0"></span>**[Product Description](#page-5-2) [Illustrated Parts Catalog](#page-6-2) [Troubleshooting](#page-7-2) [Removal & Replacement](#page-8-2)**

# **Specifications**

**Index Page**

<span id="page-3-20"></span><span id="page-3-19"></span><span id="page-3-18"></span><span id="page-3-14"></span><span id="page-3-11"></span><span id="page-3-9"></span><span id="page-3-7"></span><span id="page-3-5"></span><span id="page-3-3"></span><span id="page-3-1"></span>**This chapter covers the following specifications of Compaq Prosignia Series Portable Computers. Click on a link to go to a particular specification:**

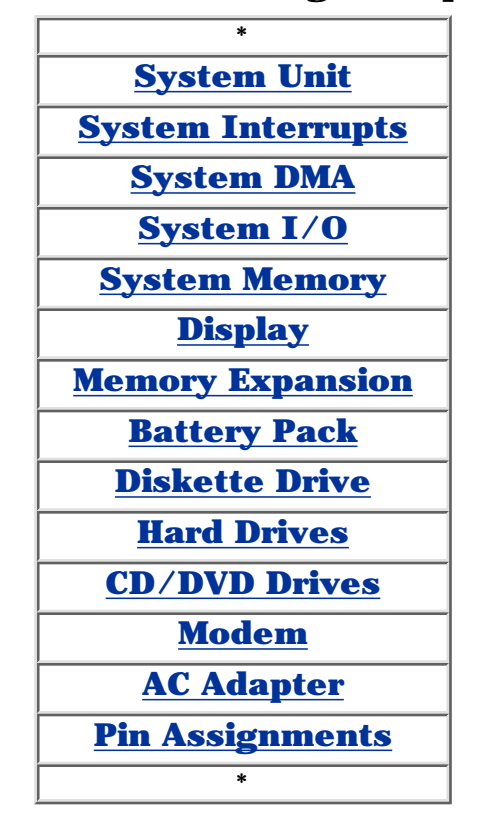

**for Prosignia 150 Series Computer**

<span id="page-4-20"></span><span id="page-4-19"></span><span id="page-4-18"></span><span id="page-4-17"></span><span id="page-4-16"></span><span id="page-4-15"></span><span id="page-4-14"></span><span id="page-4-13"></span><span id="page-4-12"></span><span id="page-4-11"></span><span id="page-4-10"></span><span id="page-4-9"></span><span id="page-4-8"></span><span id="page-4-7"></span><span id="page-4-6"></span><span id="page-4-5"></span><span id="page-4-4"></span><span id="page-4-3"></span><span id="page-4-2"></span><span id="page-4-1"></span><span id="page-4-0"></span>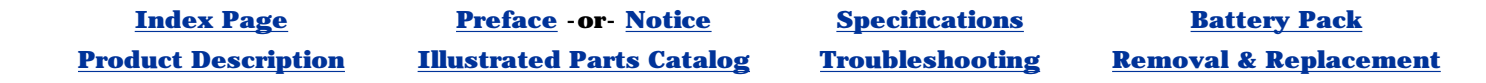

# **Increasing Battery Pack Operating Time**

- Power management settings
- Hardware configuration
- Software applications
- Installed options
- Display brightness
- Hard drive usage
- Changes in operating temperature
- Type and number of installed PC Cards

Battery pack operating time differs depending on several variables. To avoid unnecessary replacement, consider the following variables when determining how long a charged battery pack should last:

**NOTE:** The power consumption requirements for PC Cards vary widely. Some cards drain the battery pack very rapidly.

*Battery pack operating time can be increased by as much as 50 percent by controlling the energy required by the computer and the energy stored in the battery pack.*

#### **Minimizing the Energy Required**

To minimize the energy required by the computer, follow these steps:

- Set the power conservation levels in the Power Management utility to **Maximum**.
- Customize the timeout value to work more efficiently with the applications. The amount of battery life depends on the values selected.

- 1. Plug in the AC adapter and allow the battery to charge until the LED light on the display stops blinking. Your battery gauge may read 100 percent for a period of time before LED light on the display stops blinking. Do not unplug the AC adapter until the arrow disappears.
- 2. Unplug the AC adapter and allow the battery to drain until the computer reaches hibernation and turns itself off. **Do not plug in the AC adapter during this process or you will need to restart with Step No. 1.** You may use the computer while the battery is draining.
- 3. Your battery is re- conditioned.
- 4. Plug in the AC adapter and begin using the computer.

#### **Maximizing the Energy Stored**

To maximize the energy stored in the battery pack, follow these guidelines:

- Condition the battery pack at least every 30 days to improve overall battery performance.
- Keep a battery pack in the computer when using it with AC power to supply the battery pack with a constant trickle charge.
- Store the battery pack in a cool, dry place when not in use.

### **Conditioning a Battery Pack**

**CAUTION:** To avoid a loss of data, ensure that all data is saved before discharging a battery pack.

To condition a battery pack, complete the following steps:

#### **The table below shows the approximate battery pack charge times:**

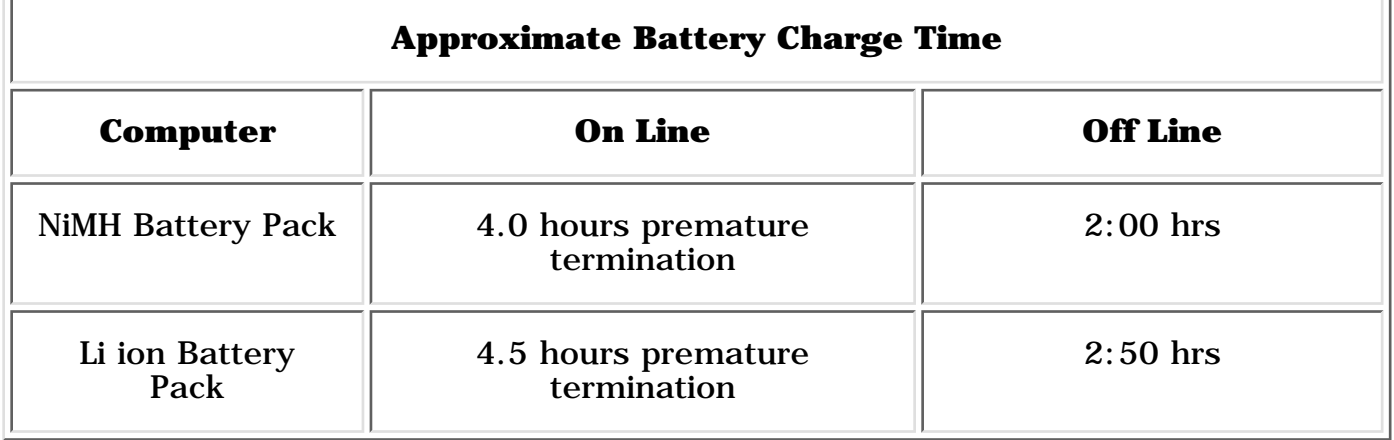

#### **Disposal of a Used Battery Pack**

In the interest of safeguarding our environment. Compaq Computer Corporation recommends that nickel metal hydride (NiMH) and lithium ion (Li ion) battery packs be recycled. Battery packs should be handled in accordance with country, state, province, or local regulations.

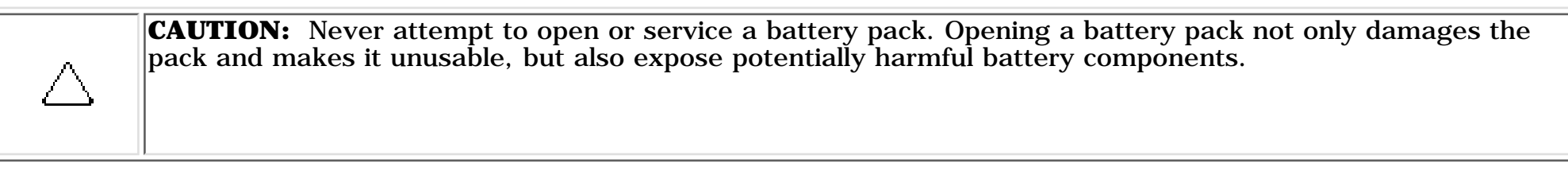

#### **for Prosignia 150 Series Computer**

<span id="page-5-17"></span><span id="page-5-16"></span><span id="page-5-11"></span><span id="page-5-9"></span>

**[Index Page](#page-0-2) [Preface](#page-1-2) -or- [Notice](#page-2-2) [Specifications](#page-3-2) [Battery Pack](#page-4-2)**

<span id="page-5-15"></span><span id="page-5-13"></span><span id="page-5-12"></span><span id="page-5-10"></span><span id="page-5-8"></span><span id="page-5-6"></span><span id="page-5-4"></span><span id="page-5-2"></span><span id="page-5-0"></span>**[Product Description](#page-5-2) [Illustrated Parts Catalog](#page-6-2) [Troubleshooting](#page-7-2) [Removal & Replacement](#page-8-2)**

### **Product Description Index Page**

<span id="page-5-20"></span><span id="page-5-19"></span><span id="page-5-18"></span><span id="page-5-14"></span><span id="page-5-7"></span><span id="page-5-5"></span><span id="page-5-3"></span><span id="page-5-1"></span>**\* [Models](#page-38-0) [Features &](#page-39-0) [Controls](#page-39-0) [Front Bezel](#page-40-0) [Buttons](#page-40-0) [Front Bezel](#page-15-0) [Lights](#page-15-0) [Left Side](#page-37-0) [Components](#page-37-0) [Right side](#page-42-0) [Components](#page-42-0) [Bottom of](#page-43-0) [Unit](#page-43-0) [Rear](#page-44-0) [Connectors](#page-44-0) [Power](#page-45-0) [Managing](#page-45-0) \***

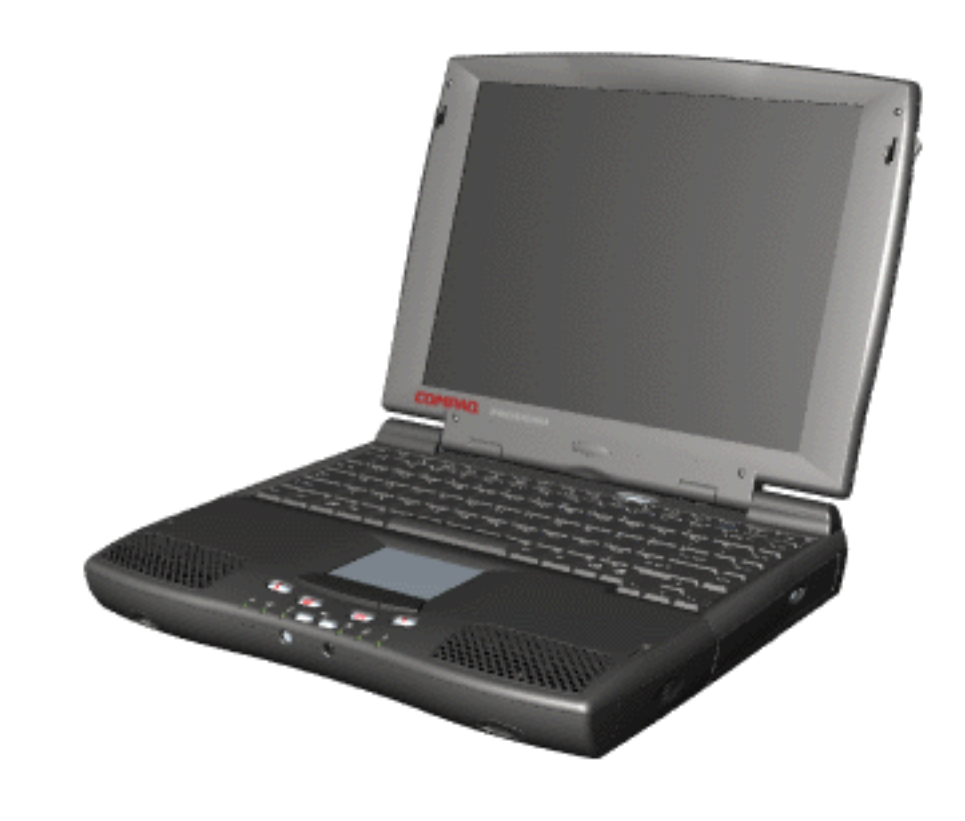

#### **for Prosignia 150 Series Computer**

<span id="page-6-15"></span><span id="page-6-13"></span><span id="page-6-12"></span><span id="page-6-2"></span>

**[Index Page](#page-0-2) [Preface](#page-1-2) -or- [Notice](#page-2-2) [Specifications](#page-3-2) [Battery Pack](#page-4-2)**

<span id="page-6-17"></span><span id="page-6-16"></span><span id="page-6-10"></span><span id="page-6-8"></span><span id="page-6-6"></span><span id="page-6-4"></span><span id="page-6-0"></span>**[Product Description](#page-5-2) [Illustrated Parts Catalog](#page-6-2) [Troubleshooting](#page-7-2) [Removal & Replacement](#page-8-2)**

### **Illustrated Parts Catalog Index Page**

<span id="page-6-20"></span><span id="page-6-18"></span><span id="page-6-14"></span><span id="page-6-11"></span><span id="page-6-9"></span><span id="page-6-7"></span><span id="page-6-5"></span>This section helps identify the number associated with each item(s) for the Compaq Prosignia Series Portable Computers. These Numbers are used to order replacement parts.

<span id="page-6-19"></span><span id="page-6-3"></span><span id="page-6-1"></span>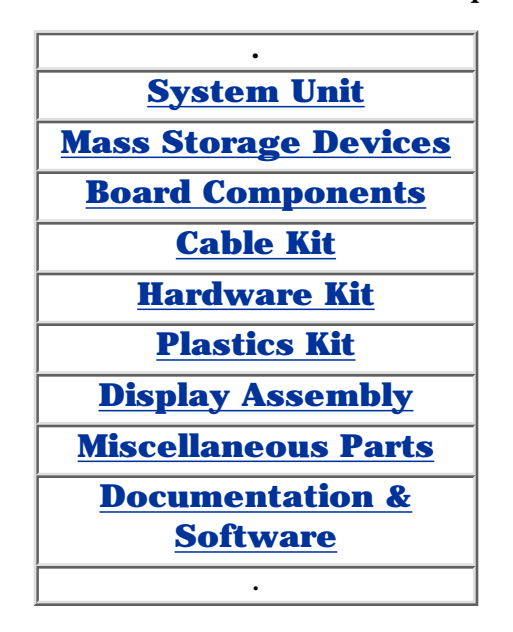

#### **for Prosignia 150 Series Computer**

<span id="page-7-17"></span><span id="page-7-16"></span><span id="page-7-15"></span><span id="page-7-13"></span><span id="page-7-12"></span><span id="page-7-10"></span><span id="page-7-8"></span><span id="page-7-6"></span><span id="page-7-4"></span><span id="page-7-2"></span><span id="page-7-0"></span>**[Index Page](#page-0-2) [Preface](#page-1-2) -or- [Notice](#page-2-2) [Specifications](#page-3-2) [Battery Pack](#page-4-2) [Product Description](#page-5-2) [Illustrated Parts Catalog](#page-6-2) [Troubleshooting](#page-7-2) [Removal & Replacement](#page-8-2)**

### **Troubleshooting Index Page**

<span id="page-7-20"></span><span id="page-7-18"></span><span id="page-7-14"></span><span id="page-7-11"></span><span id="page-7-9"></span><span id="page-7-7"></span><span id="page-7-5"></span>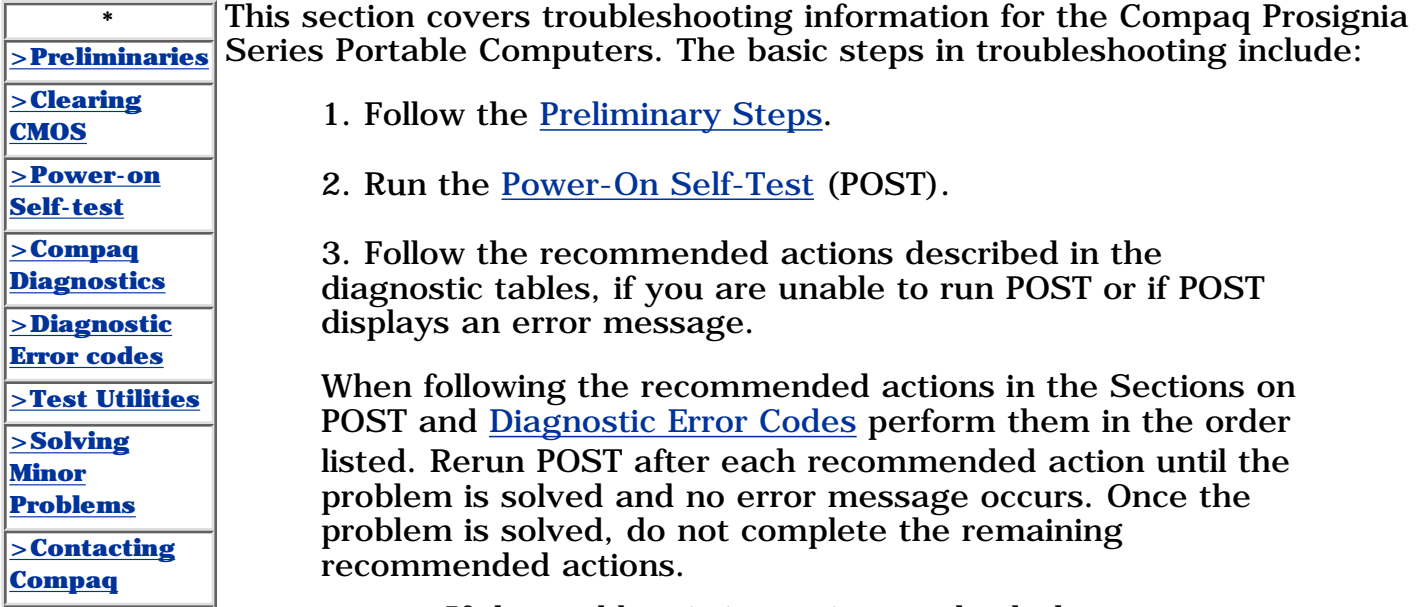

**NOTE:** If the problem is intermittent, check the computer several times to verify that the problem is solved.

<span id="page-7-3"></span>*Revised: September 16, 1999*

<span id="page-7-19"></span><span id="page-7-1"></span>**\***

#### **for Prosignia 150 Series Computer**

**[Index Page](#page-0-4) [Preface](#page-1-4) -or- [Notice](#page-2-4) [Specifications](#page-3-4) [Battery Pack](#page-4-4)**

<span id="page-8-17"></span><span id="page-8-16"></span><span id="page-8-15"></span><span id="page-8-13"></span><span id="page-8-12"></span><span id="page-8-11"></span><span id="page-8-10"></span><span id="page-8-9"></span><span id="page-8-8"></span><span id="page-8-6"></span><span id="page-8-4"></span><span id="page-8-2"></span><span id="page-8-0"></span>**[Product Description](#page-5-4) [Illustrated Parts Catalog](#page-6-4) [Troubleshooting](#page-7-4) [Removal & Replacement](#page-8-4)**

### **Removal & Replacement Serial Number Location**

#### <span id="page-8-20"></span><span id="page-8-5"></span>**This section explains the removal and replacement procedures for the computer.**

<span id="page-8-19"></span><span id="page-8-18"></span><span id="page-8-14"></span><span id="page-8-7"></span><span id="page-8-3"></span><span id="page-8-1"></span>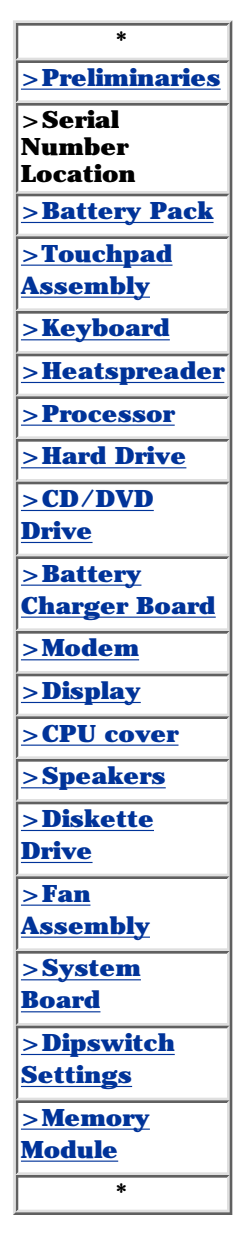

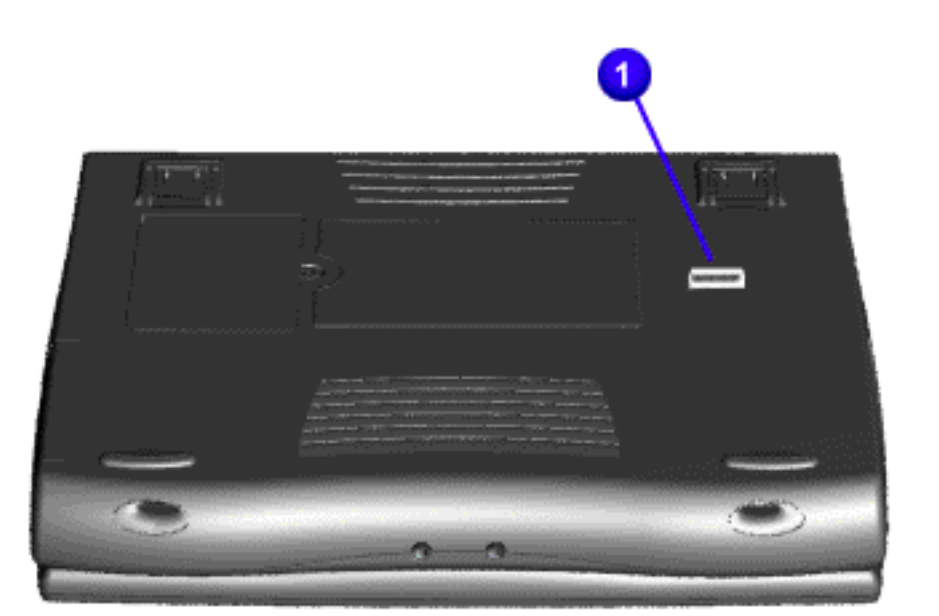

Report the computer serial number to Compaq when requesting information or ordering spare parts.

#### **for Prosignia 150 Series Computer**

<span id="page-9-8"></span><span id="page-9-6"></span><span id="page-9-5"></span><span id="page-9-1"></span><span id="page-9-0"></span>

**[Index Page](#page-0-2) [Preface](#page-1-2) -or- [Notice](#page-2-2) [Specifications](#page-3-2) [Battery Pack](#page-4-2)**

<span id="page-9-10"></span><span id="page-9-9"></span><span id="page-9-4"></span><span id="page-9-3"></span><span id="page-9-2"></span>**[Product Description](#page-5-2) [Illustrated Parts Catalog](#page-6-2) [Troubleshooting](#page-7-2) [Removal & Replacement](#page-8-2)**

#### **Removal & Replacement Preliminaries**

<span id="page-9-13"></span><span id="page-9-12"></span><span id="page-9-11"></span><span id="page-9-7"></span>**The following links are preliminary instructions which should be read before continuing with the Removal & Replacement section of this Guide. Please read the following pages before servicing your computer:**

[Electrostatic Discharge](#page-10-0)

[Service Considerations](#page-11-0)

[Cables & Connectors](#page-12-0)

[Preparing Computer for Disassembly](#page-18-0)

#### **for Prosignia 150 Series Computer**

<span id="page-10-0"></span>**[Index Page](#page-0-5) [Preface](#page-1-5) -or- [Notice](#page-2-5) [Specifications](#page-3-5) [Battery Pack](#page-4-5) [Product Description](#page-5-5) [Illustrated Parts Catalog](#page-6-5) [Troubleshooting](#page-7-5) [Removal & Replacement](#page-8-5)**

# **Electrostatic Discharge**

A sudden discharge of static electricity from a finger or other conductor can destroy static-sensitive devices or microcircuitry. Often the spark is neither felt nor heard, but damage occurs. An electronic device exposed to electrostatic discharge (ESD) may not be affected at all and will work perfectly throughout a normal cycle. Although, it may function normally for a while, then degrade in the internal layers, reducing its life expectancy.

Networks built into many integrated circuits provide some protection, but in many cases, the discharge contains enough power to alter device parameters or melt silicon junctions.

# **Generating Static**

The table shows how different activities generate static electricity and at different electrostatic voltage levels.

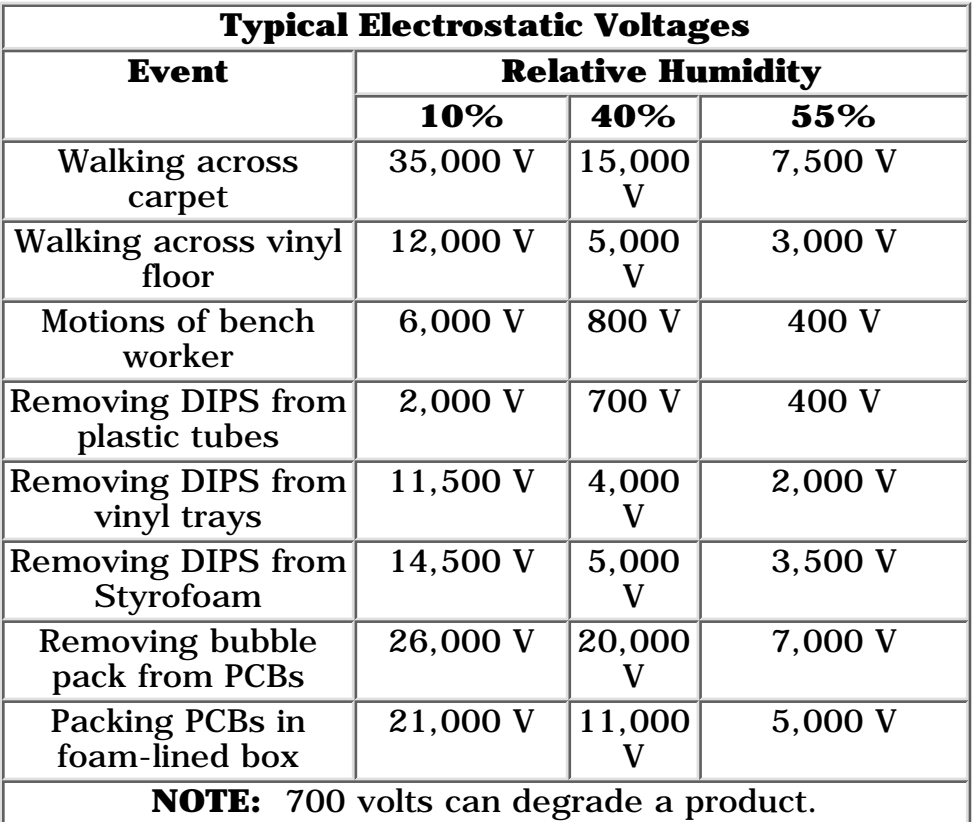

Continue Preliminary pages:

[Service Considerations](#page-11-1)

[Cables & Connectors](#page-12-1)

[Preparing Computer for Disassembly](#page-18-1)

#### **for Prosignia 150 Series Computer**

<span id="page-11-0"></span>**[Index Page](#page-0-6) [Preface](#page-1-6) -or- [Notice](#page-2-6) [Specifications](#page-3-6) [Battery Pack](#page-4-6) [Product Description](#page-5-6) [Illustrated Parts Catalog](#page-6-6) [Troubleshooting](#page-7-6) [Removal & Replacement](#page-8-6)**

# **Removal & Replacement**

**Service Considerations**

#### <span id="page-11-1"></span>*Listed below are some of the considerations that you should keep in mind during the disassembly and assembly of the computer:*

#### **Tool and Software Requirements**

To service the computer, you need the following:

- Compaq screwdriver kit (Spare Part No. 161946-001)
- Torx T-9 screwdriverS
- 3/16-inch and 5mm nut drivers (for screwlocks and standoffs)
- Small, standard screwdriver
- Small, Phillips screwdriver
- Diagnostics software

#### **Screws**

The screws used in the computer are not interchangeable. If an incorrect screw is used during the reassembly process, it can damage the unit. Compaq strongly recommends that all screws removed during disassembly be kept with the part that was removed, then returned to their proper locations.

**IMPORTANT:** As each subassembly is removed from the computer, it should be placed away from the work area to prevent damage.

Continue Preliminary pages:

[Cables & Connectors](#page-12-2)

[Preparing Computer for Disassembly](#page-18-2)

**for Prosignia 150 Series Computer**

<span id="page-12-2"></span><span id="page-12-1"></span><span id="page-12-0"></span>**[Index Page](#page-0-7) [Preface](#page-1-7) -or- [Notice](#page-2-7) [Specifications](#page-3-7) [Battery Pack](#page-4-7) [Product Description](#page-5-7) [Illustrated Parts Catalog](#page-6-7) [Troubleshooting](#page-7-7) [Removal & Replacement](#page-8-7)**

# **Removal & Replacement**

**Cables & Connectors**

**Most cables used throughout the unit are ribbon cables. Cables must be handled with extreme care to avoid damage. Apply only the tension required to seat or unseat the cables during insertion or removal from the connector. Handle cables by the connector whenever possible. In all cases, avoid bending, twisting, or tearing the cables, and ensure that the cables are routed in such a way that they cannot be caught or snagged by parts being removed or replaced.**

#### **Cables**

#### **Use the following precautions when handling cables to avoid damage to the cable or computer:**

- Always handle cables by their connectors.
- Avoid bending, twisting, or pulling on the cables.
- Apply minimum required force when seating or unseating the cables from their connectors.
- Place the cables in such a manner that they cannot be caught or snagged by parts being removed or replaced.
- Handle flex cables with extreme care; they can tear easily.

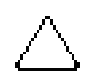

**CAUTION:** When servicing these computers, ensure that cables are placed in their proper location during the reassembly process. Improper cable placement can cause severe damage to the unit.

#### **Select the desired illustration:**

Removing a Cable from a **[ZIF Connector](#page-13-0)**.

The ribbon cable position for the **[4.3-GB and 6.4-GB hard drive](#page-14-0)**.

The ribbon cable position for the **[CD or DVD drive.](#page-15-1)**

The ribbon cable position for the **[diskette drive](#page-16-0)**.

The cable position for the **[speaker assembly.](#page-17-0)**

#### **Plastic Parts**

**Plastic parts can be damaged by the use of excessive force during disassembly and reassembly. When handling the plastic parts, use care. Apply pressure only at the points designated in the maintenance instructions.**

Continue with last Preliminary page:

[Preparing Computer for Disassembly](#page-18-3)

#### **for Prosignia 150 Series Computer**

**[Index Page](#page-0-2) [Preface](#page-1-2) -or- [Notice](#page-2-2) [Specifications](#page-3-2) [Battery Pack](#page-4-2) [Product Description](#page-5-2) [Illustrated Parts Catalog](#page-6-2) [Troubleshooting](#page-7-2) [Removal & Replacement](#page-8-2)**

### **Removal & Replacement ZIF Connector**

<span id="page-13-0"></span>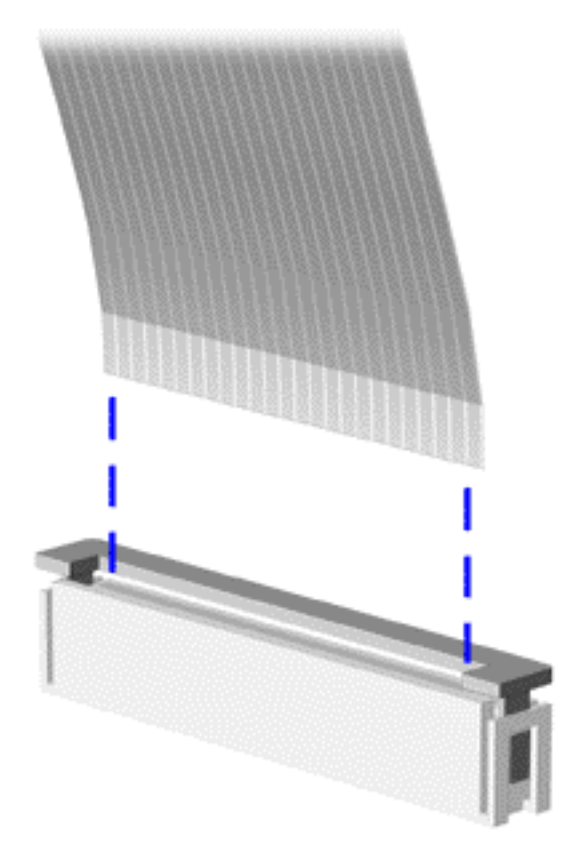

The computer uses a zero insertion force (ZIF) connector for the keyboard cable to the system board. To remove a cable from a ZIF connector, lift both corners of the ZIF connector and slide simultaneously with constant light force.

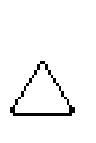

**CAUTION:** A ZIF connector and its attached cable can be easily damaged. Handle only the connector slide when removing or replacing a cable. Never pull or twist on the cable while it is connected.

**CAUTION:** When servicing this computer, ensure that cables are placed in their proper location during the reassembly process. Improper cable placement can damage the computer.

Back to **[Cables and Connectors.](#page-12-0)**

#### **for Prosignia 150 Series Computer**

**[Index Page](#page-0-2) [Preface](#page-1-2) -or- [Notice](#page-2-2) [Specifications](#page-3-2) [Battery Pack](#page-4-2)**

**[Product Description](#page-5-2) [Illustrated Parts Catalog](#page-6-2) [Troubleshooting](#page-7-2) [Removal & Replacement](#page-8-2)**

### **Removal & Replacement Cable Position for the 4.3 or 6.4 GB Drives**

<span id="page-14-0"></span>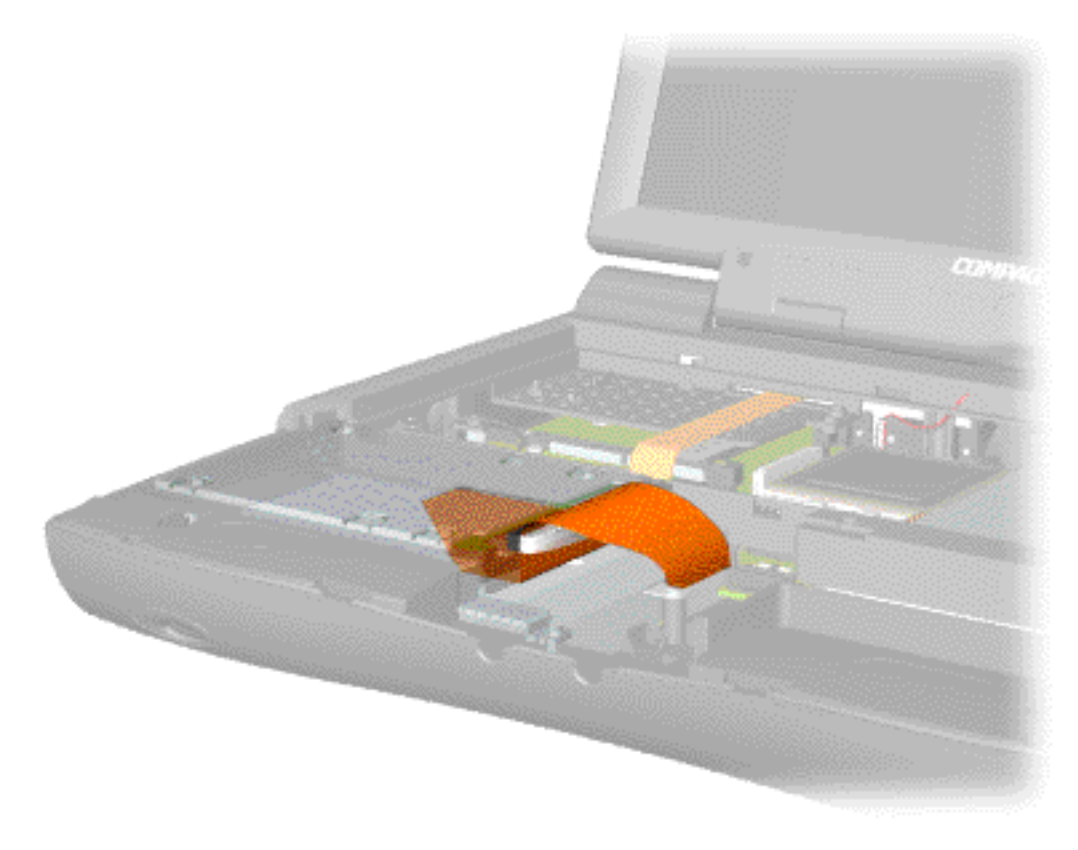

Back to **[Cables and Connectors](#page-12-0).**

#### **for Prosignia 150 Series Computer**

**[Index Page](#page-0-2) [Preface](#page-1-2) -or- [Notice](#page-2-2) [Specifications](#page-3-2) [Battery Pack](#page-4-2)**

<span id="page-15-0"></span>**[Product Description](#page-5-2) [Illustrated Parts Catalog](#page-6-2) [Troubleshooting](#page-7-2) [Removal & Replacement](#page-8-2)**

### **Removal & Replacement Cable Position for the CD or DVD Drive**

<span id="page-15-1"></span>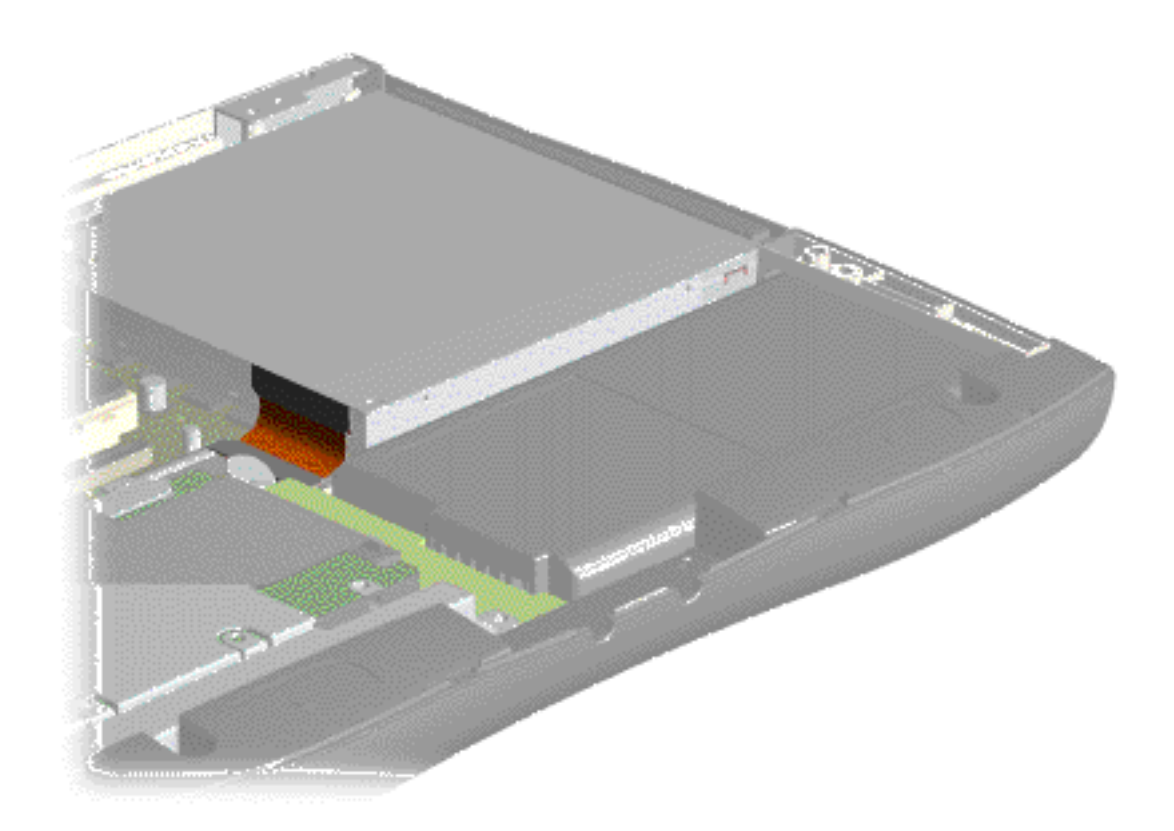

Back to **[Cables and Connectors](#page-12-0).**

#### **for Prosignia 150 Series Computer**

**[Index Page](#page-0-2) [Preface](#page-1-2) -or- [Notice](#page-2-2) [Specifications](#page-3-2) [Battery Pack](#page-4-2) [Product Description](#page-5-2) [Illustrated Parts Catalog](#page-6-2) [Troubleshooting](#page-7-2) [Removal & Replacement](#page-8-2)**

### **Removal & Replacement Cable Position for the Diskette Drive**

<span id="page-16-0"></span>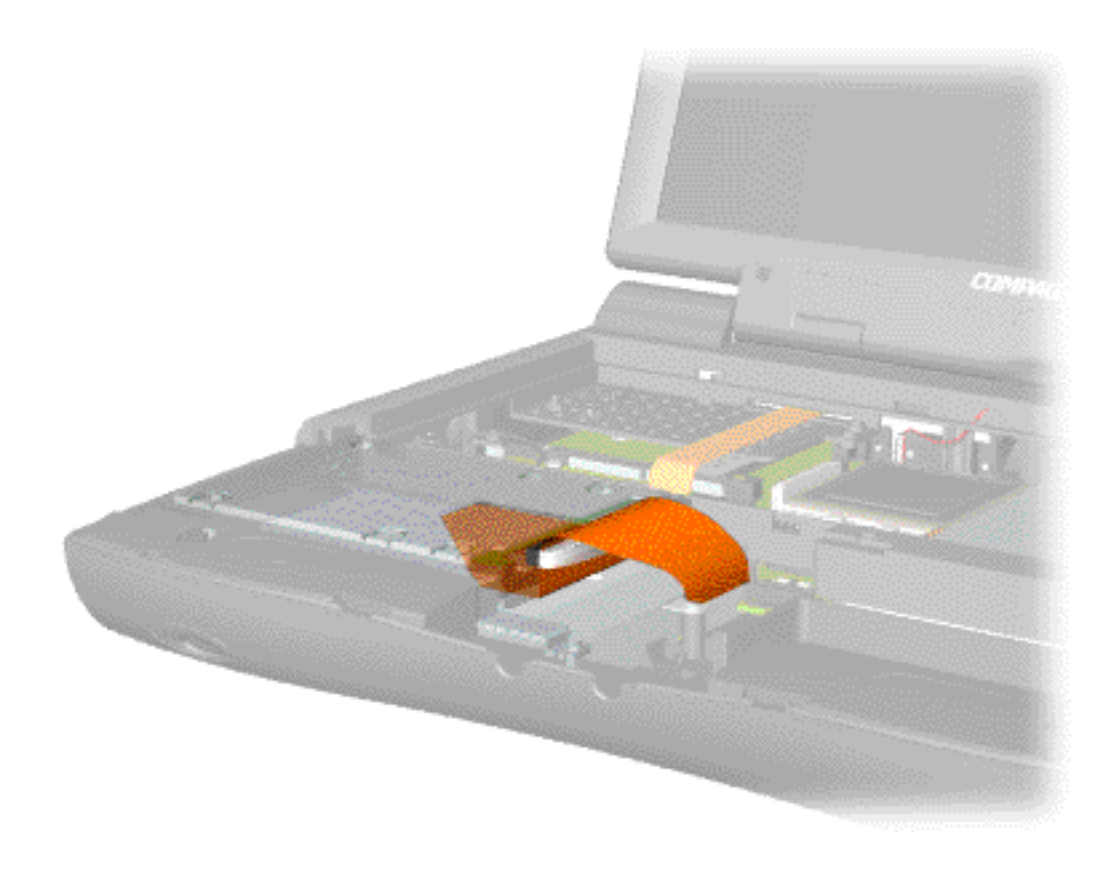

Back to **[Cables and Connectors](#page-12-0).**

#### **for Prosignia 150 Series Computer**

**[Index Page](#page-0-2) [Preface](#page-1-2) -or- [Notice](#page-2-2) [Specifications](#page-3-2) [Battery Pack](#page-4-2)**

**[Product Description](#page-5-2) [Illustrated Parts Catalog](#page-6-2) [Troubleshooting](#page-7-2) [Removal & Replacement](#page-8-2)**

### **Removal & Replacement Cable Position for the Speaker Assembly**

<span id="page-17-0"></span>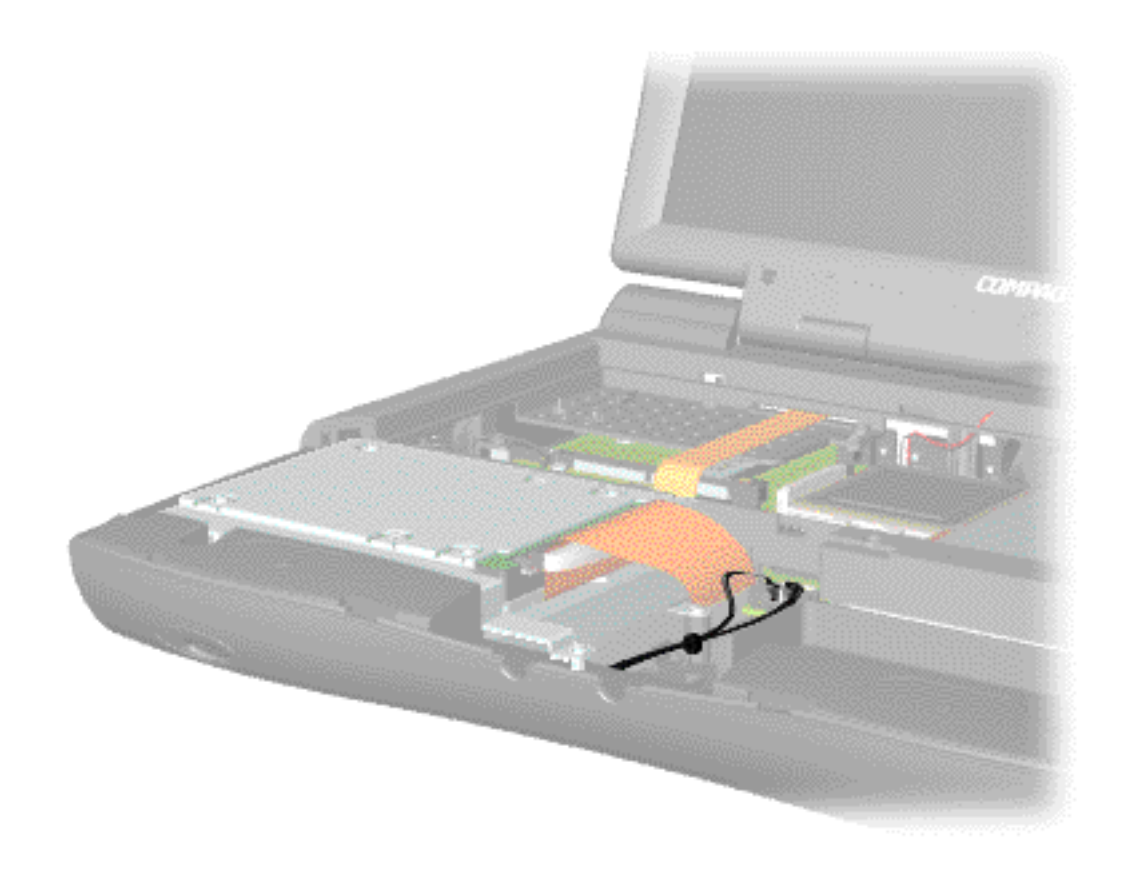

Back to **[Cables and Connectors](#page-12-0).**

#### **for Prosignia 150 Series Computer**

<span id="page-18-12"></span><span id="page-18-11"></span><span id="page-18-10"></span><span id="page-18-8"></span><span id="page-18-7"></span><span id="page-18-6"></span><span id="page-18-5"></span><span id="page-18-4"></span><span id="page-18-2"></span><span id="page-18-0"></span>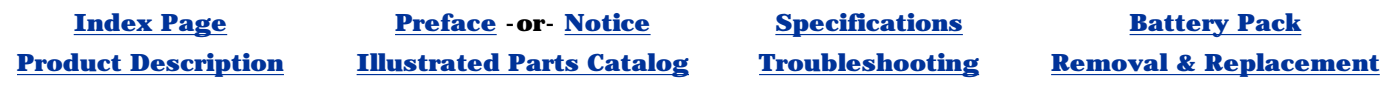

# **Removal & Replacement**

**Preparing the computer for Disassembly**

<span id="page-18-15"></span><span id="page-18-1"></span>**Before beginning removal and replacement procedures, complete the following procedures:**

- <span id="page-18-9"></span><span id="page-18-3"></span>**1. Disconnect AC power and any external devices.**
- **2. Remove the battery pack.**
- <span id="page-18-13"></span>**3. Remove any PC Cards.**

<span id="page-18-14"></span>**IMPORTANT:** The battery pack should be removed before performing any internal maintenance on the computer.

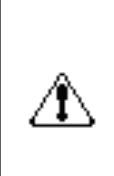

**WARNING:** Metal objects can damage the battery pack as well as the battery contacts in the battery compartment. To prevent damage, do not allow metal objects to touch the battery contacts. Place only the battery pack for the Compaq Prosignia Series Portable Computers into the battery compartment. Do not force the battery pack into the bay if insertion does not occur easily.

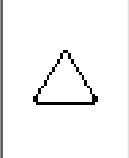

**CAUTION:** Do not crush, puncture, or incinerate the battery pack. Do not open a battery pack, as this damages the pack, makes it unusable, and exposes potentially harmful battery components. There are no field-serviceable parts located inside the battery pack.

**NOTE:** reassembly to ensure that the correct screws are used in their correct location. The Compaq Prosignia Series Portable Computers have several screws of various sizes which are **not** interchangeable. Care must be taken during During removal please keep respective screws with their associated sub-assembly.

Go to [Removal & Replacement Procedures](#page-8-8).

#### **for Prosignia 150 Series Computer**

**[Index Page](#page-0-2) [Preface](#page-1-2) -or- [Notice](#page-2-2) [Specifications](#page-3-2) [Battery Pack](#page-4-2)**

<span id="page-19-10"></span><span id="page-19-9"></span><span id="page-19-8"></span><span id="page-19-6"></span><span id="page-19-5"></span><span id="page-19-3"></span><span id="page-19-2"></span><span id="page-19-0"></span>**[Product Description](#page-5-2) [Illustrated Parts Catalog](#page-6-2) [Troubleshooting](#page-7-2) [Removal & Replacement](#page-8-2)**

#### **Removal & Replacement Removing the Battery Pack**

<span id="page-19-13"></span><span id="page-19-12"></span><span id="page-19-11"></span><span id="page-19-7"></span><span id="page-19-4"></span><span id="page-19-1"></span>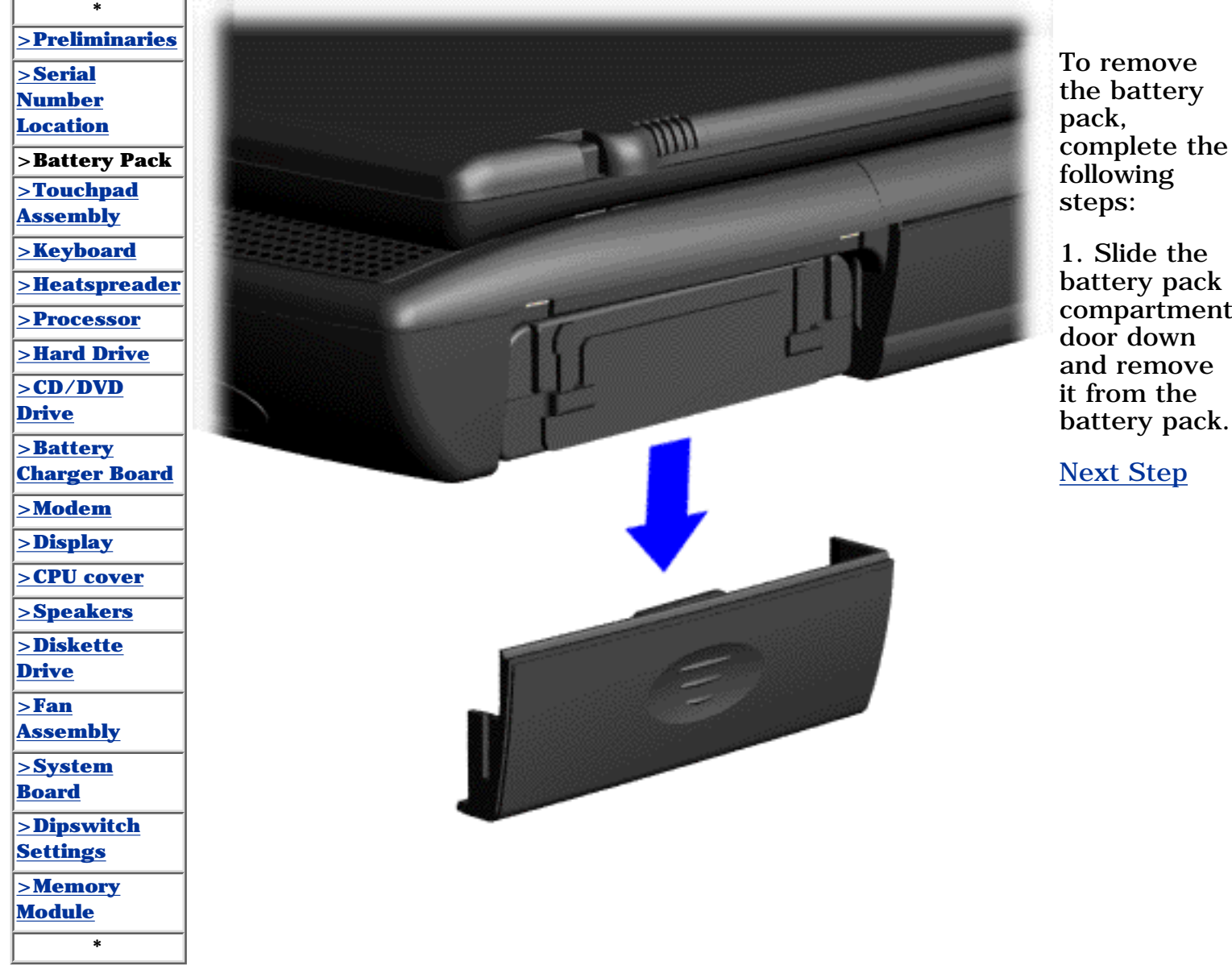

1. Slide the battery pack compartment door down

[Next Step](#page-64-0)

#### **for Prosignia 150 Series Computer**

<span id="page-20-5"></span><span id="page-20-1"></span>

**[Index Page](#page-0-9) [Preface](#page-1-9) -or- [Notice](#page-2-9) [Specifications](#page-3-9) [Battery Pack](#page-4-9)**

<span id="page-20-12"></span><span id="page-20-9"></span><span id="page-20-8"></span><span id="page-20-7"></span><span id="page-20-6"></span><span id="page-20-4"></span><span id="page-20-3"></span><span id="page-20-2"></span><span id="page-20-0"></span>**[Product Description](#page-5-9) [Illustrated Parts Catalog](#page-6-9) [Troubleshooting](#page-7-9) [Removal & Replacement](#page-8-9)**

# **Removal & Replacement**

**Touchpad Assembly**

<span id="page-20-11"></span><span id="page-20-10"></span>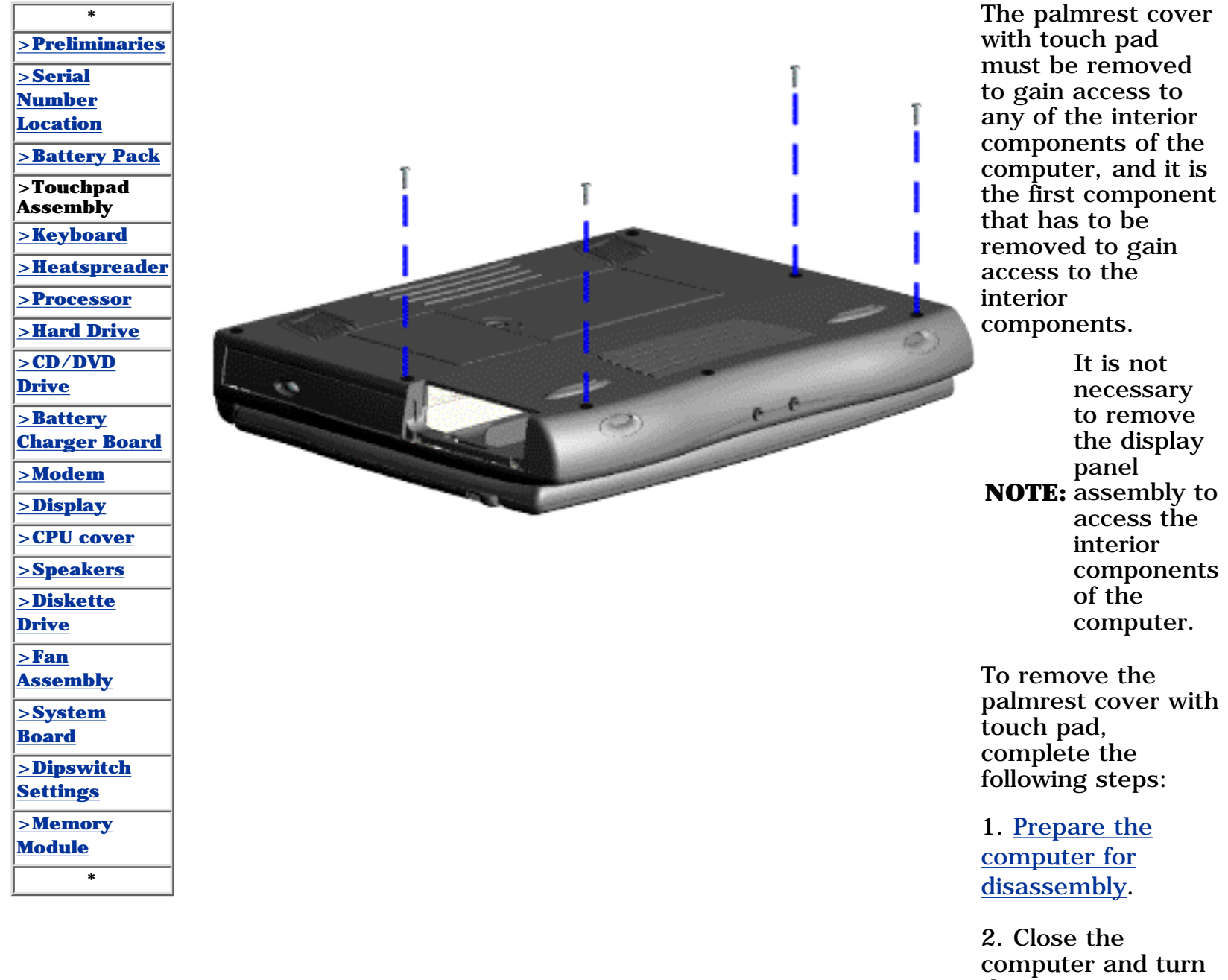

the computer upside down.

3. Remove four screws from the bottom of the computer.

#### **for Prosignia 150 Series Computer**

**[Index Page](#page-0-2) [Preface](#page-1-2) -or- [Notice](#page-2-2) [Specifications](#page-3-2) [Battery Pack](#page-4-2)**

<span id="page-21-10"></span><span id="page-21-9"></span><span id="page-21-8"></span><span id="page-21-6"></span><span id="page-21-5"></span><span id="page-21-3"></span><span id="page-21-1"></span><span id="page-21-0"></span>**[Product Description](#page-5-2) [Illustrated Parts Catalog](#page-6-2) [Troubleshooting](#page-7-2) [Removal & Replacement](#page-8-2)**

#### **Removal & Replacement Keyboard**

<span id="page-21-13"></span><span id="page-21-12"></span><span id="page-21-11"></span><span id="page-21-7"></span><span id="page-21-4"></span><span id="page-21-2"></span>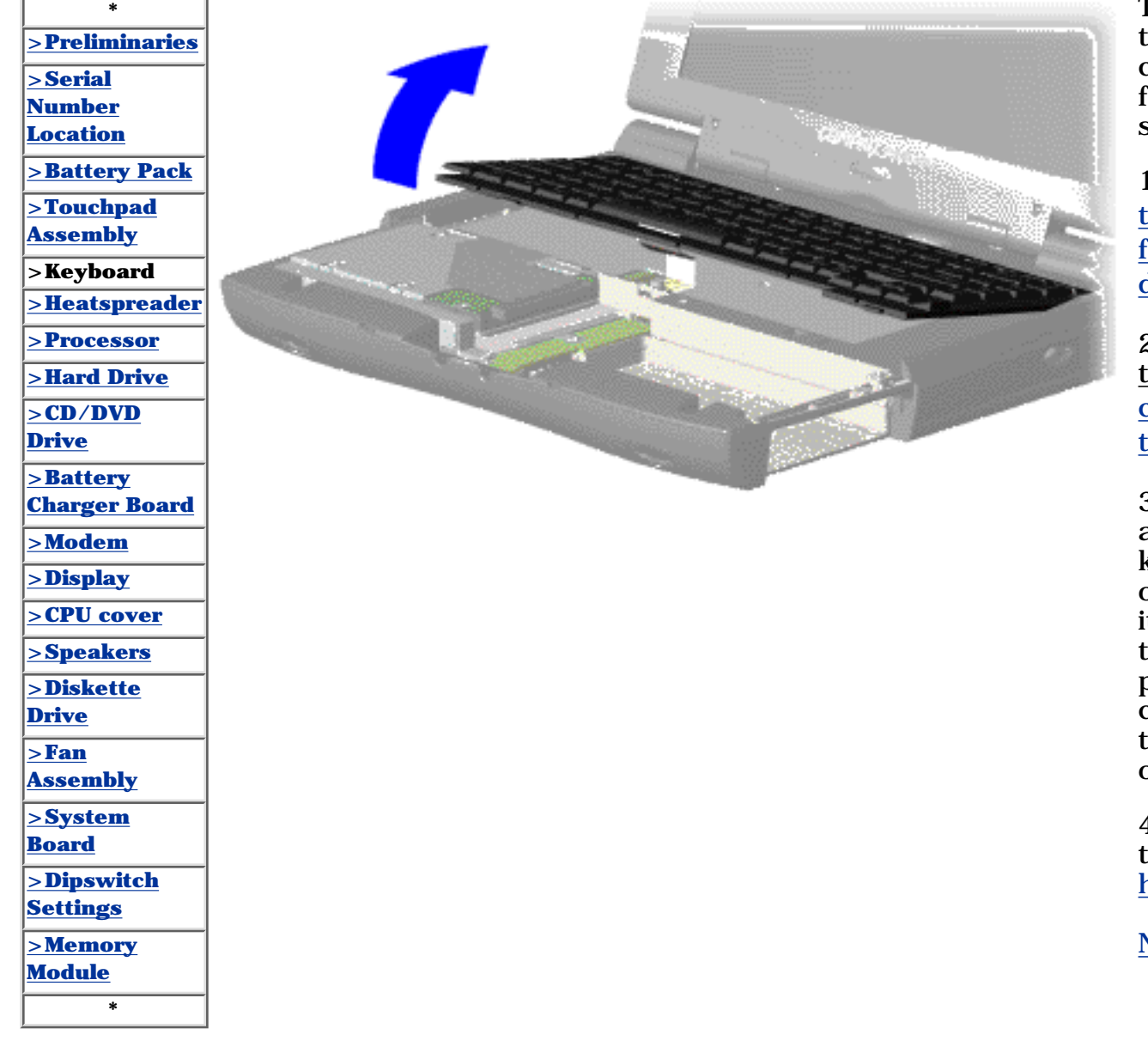

To remove the keyboard, complete the following steps:

1. [Prepare](#page-18-0) [the computer](#page-18-0) [for](#page-18-0) [disassembly](#page-18-0).

2. Remove the [palmrest](#page-20-1) [cover with](#page-20-1) [touch pad](#page-20-1).

3. Gently lift and turn the keyboard over allowing it to rest on top of the palmrest cover with touchpad slot opening.

4. Remove the [heatspreader](#page-22-1).

#### **for Prosignia 150 Series Computer**

<span id="page-22-12"></span><span id="page-22-9"></span><span id="page-22-8"></span><span id="page-22-7"></span><span id="page-22-5"></span><span id="page-22-4"></span><span id="page-22-3"></span><span id="page-22-2"></span><span id="page-22-1"></span><span id="page-22-0"></span>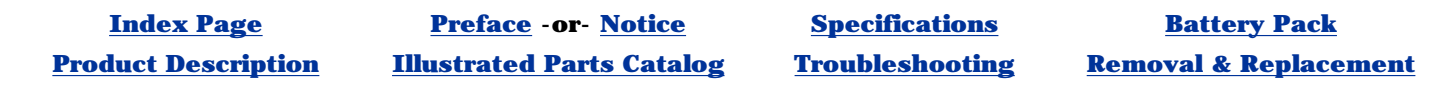

### **Removal & Replacement Heatspreader**

<span id="page-22-11"></span><span id="page-22-10"></span><span id="page-22-6"></span>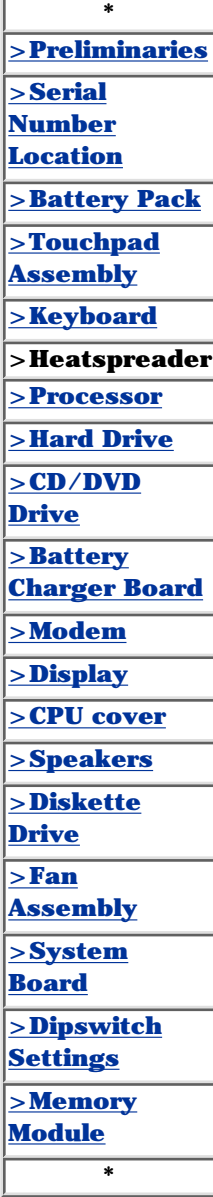

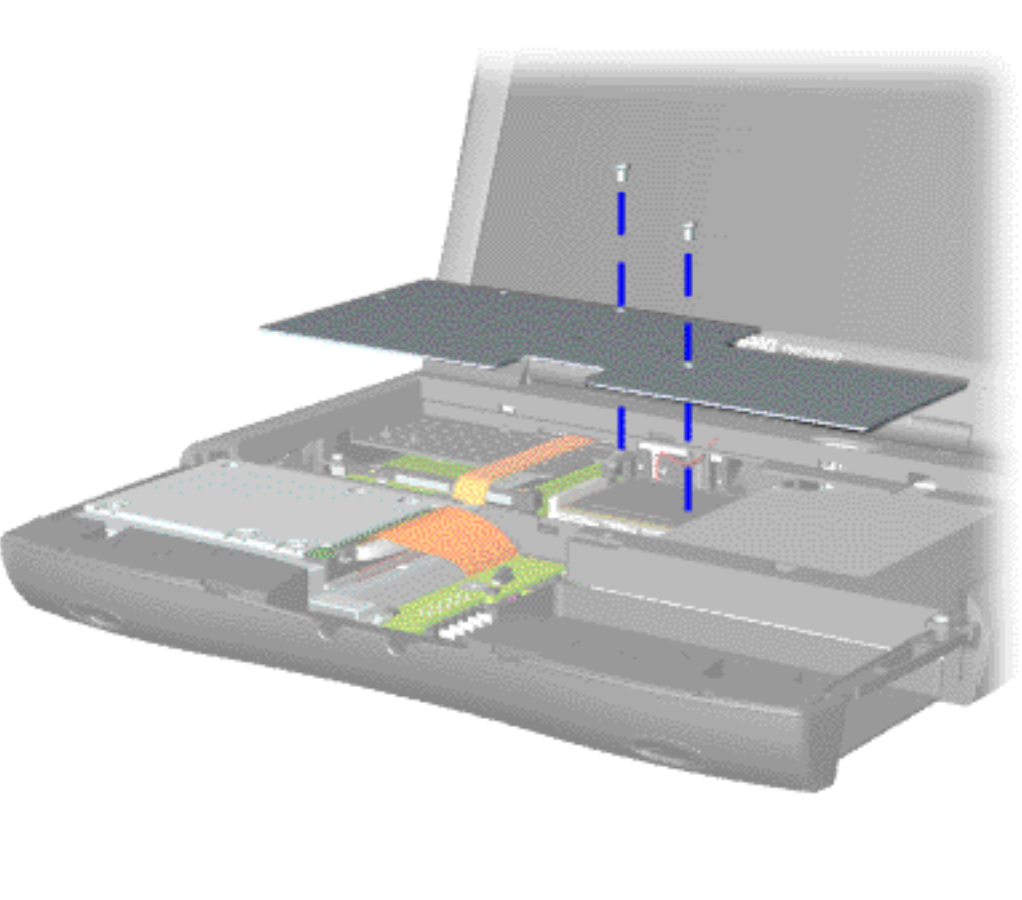

To remove the heatspreader, complete the following steps:

1. [Prepare](#page-18-5) [the computer](#page-18-5) [for](#page-18-5) [disassembly](#page-18-5).

2. Remove the [palmrest](#page-20-2) [cover with](#page-20-2) [touch pad](#page-20-2).

3. Gently lift and turn the keyboard over allowing it to rest on top of the palmrest cover with touchpad slot opening.

4. Remove two screws from the heatspreader and lift out of the chassis.

To replace the heatspeader, reverse the previous procedures.

#### **for Prosignia 150 Series Computer**

**[Index Page](#page-0-11) [Preface](#page-1-11) -or- [Notice](#page-2-11) [Specifications](#page-3-11) [Battery Pack](#page-4-11)**

<span id="page-23-12"></span><span id="page-23-9"></span><span id="page-23-8"></span><span id="page-23-7"></span><span id="page-23-6"></span><span id="page-23-5"></span><span id="page-23-4"></span><span id="page-23-3"></span><span id="page-23-2"></span><span id="page-23-1"></span><span id="page-23-0"></span>**[Product Description](#page-5-11) [Illustrated Parts Catalog](#page-6-11) [Troubleshooting](#page-7-11) [Removal & Replacement](#page-8-11)**

# **Removal & Replacement**

**Processor**

<span id="page-23-11"></span><span id="page-23-10"></span>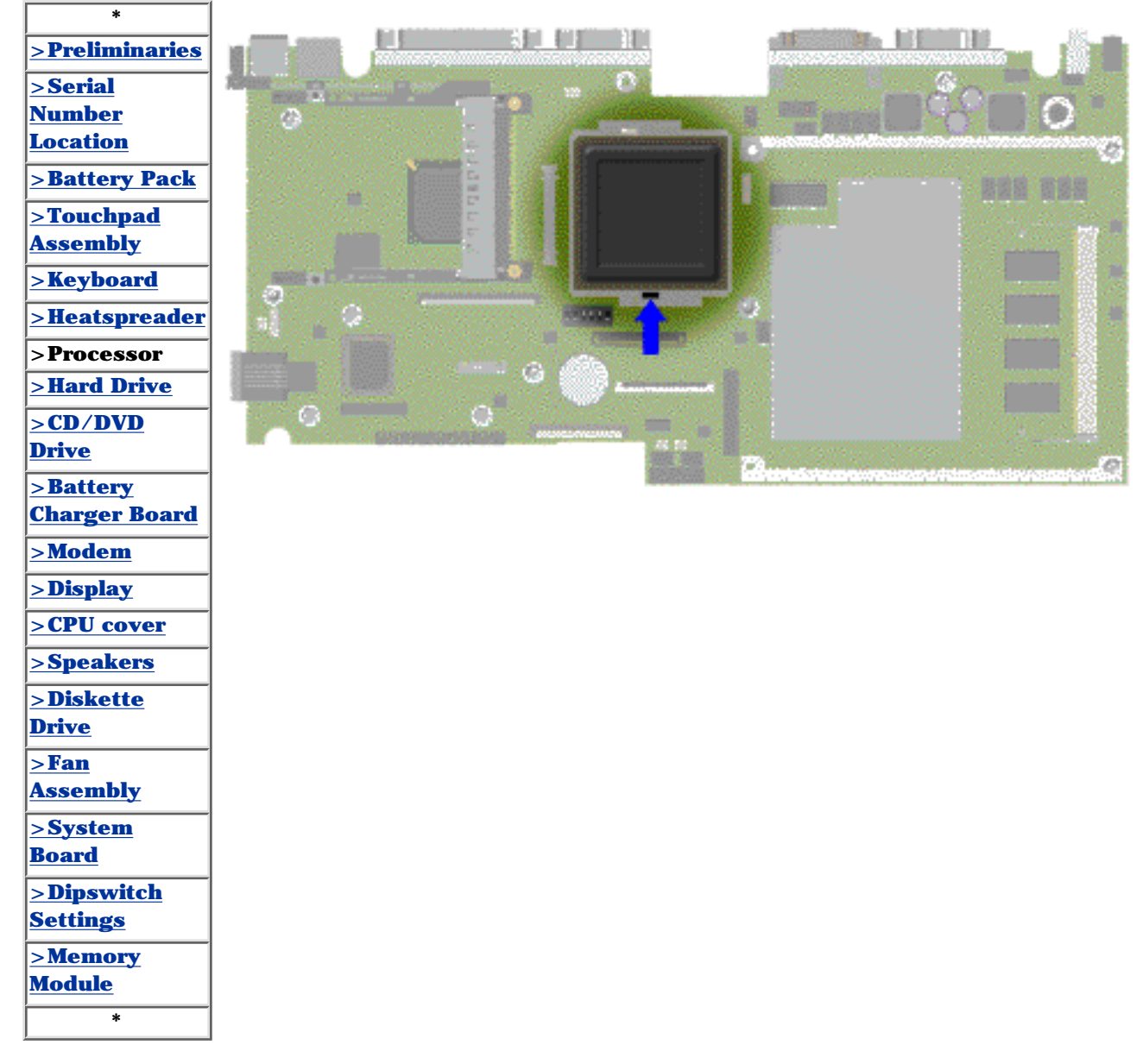

To remove the processor, complete the following steps:

1. [Prepare](#page-18-6) [the computer](#page-18-6) [for](#page-18-6) [disassembly](#page-18-6).

2. Remove the [palmrest](#page-20-3) [cover with](#page-20-3) [touch pad](#page-20-3).

3. Remove the [keyboard](#page-21-4).

4. Remove the [heatspreader](#page-22-3).

5. Insert a small blade screw driver into the bottom slot opening on the processor and push toward the display to release the processor from the chassis slot.

6. Lift the processor out of the processor chassis slot.

#### **for Prosignia 150 Series Computer**

<span id="page-24-4"></span><span id="page-24-2"></span>

<span id="page-24-9"></span><span id="page-24-8"></span><span id="page-24-7"></span><span id="page-24-5"></span><span id="page-24-3"></span><span id="page-24-1"></span><span id="page-24-0"></span>**[Index Page](#page-0-12) [Preface](#page-1-12) -or- [Notice](#page-2-12) [Specifications](#page-3-12) [Battery Pack](#page-4-12) [Product Description](#page-5-12) [Illustrated Parts Catalog](#page-6-12) [Troubleshooting](#page-7-12) [Removal & Replacement](#page-8-12)**

### **Removal & Replacement 4.3 GB or 6.4 GB Hard Drive**

<span id="page-24-12"></span><span id="page-24-11"></span><span id="page-24-10"></span><span id="page-24-6"></span>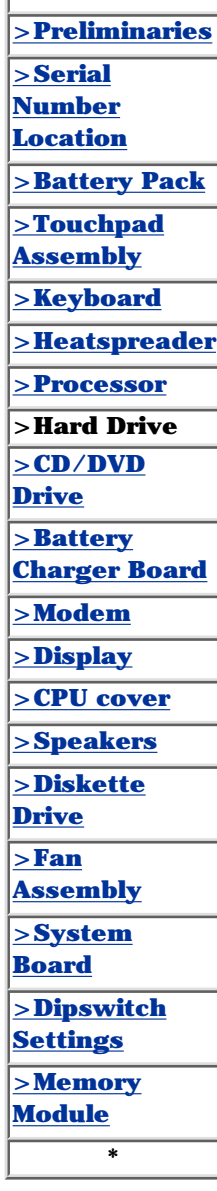

**\***

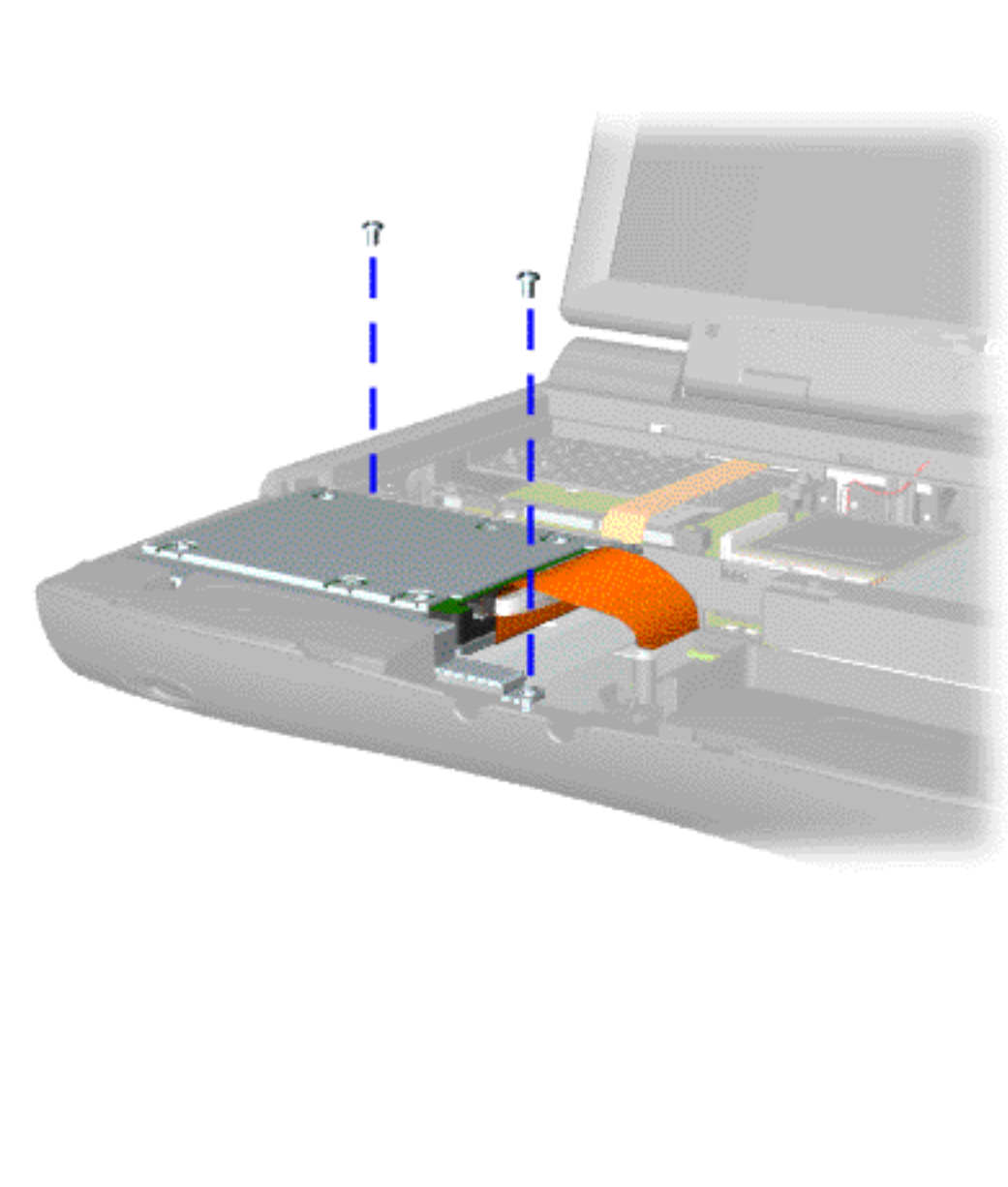

To remove the hard drive, complete the following steps:

1. Prepare the [computer](#page-18-7) [for](#page-18-7) [disassembly](#page-18-7).

2. Remove the [palmrest](#page-20-4) [cover with](#page-20-4) [touch pad.](#page-20-4)

3. Remove the [keyboard.](#page-21-5)

4. Remove two screws from the hard drive mounting bracket and lift out the hard drive with drive mounting bracket attached.

#### **for Prosignia 150 Series Computer**

**[Index Page](#page-0-13) [Preface](#page-1-13) -or- [Notice](#page-2-13) [Specifications](#page-3-13) [Battery Pack](#page-4-13)**

<span id="page-25-9"></span><span id="page-25-8"></span><span id="page-25-7"></span><span id="page-25-5"></span><span id="page-25-3"></span><span id="page-25-1"></span><span id="page-25-0"></span>**[Product Description](#page-5-13) [Illustrated Parts Catalog](#page-6-13) [Troubleshooting](#page-7-13) [Removal & Replacement](#page-8-13)**

#### **Removal & Replacement CD or DVD Drive**

<span id="page-25-12"></span><span id="page-25-11"></span><span id="page-25-10"></span><span id="page-25-6"></span><span id="page-25-4"></span><span id="page-25-2"></span>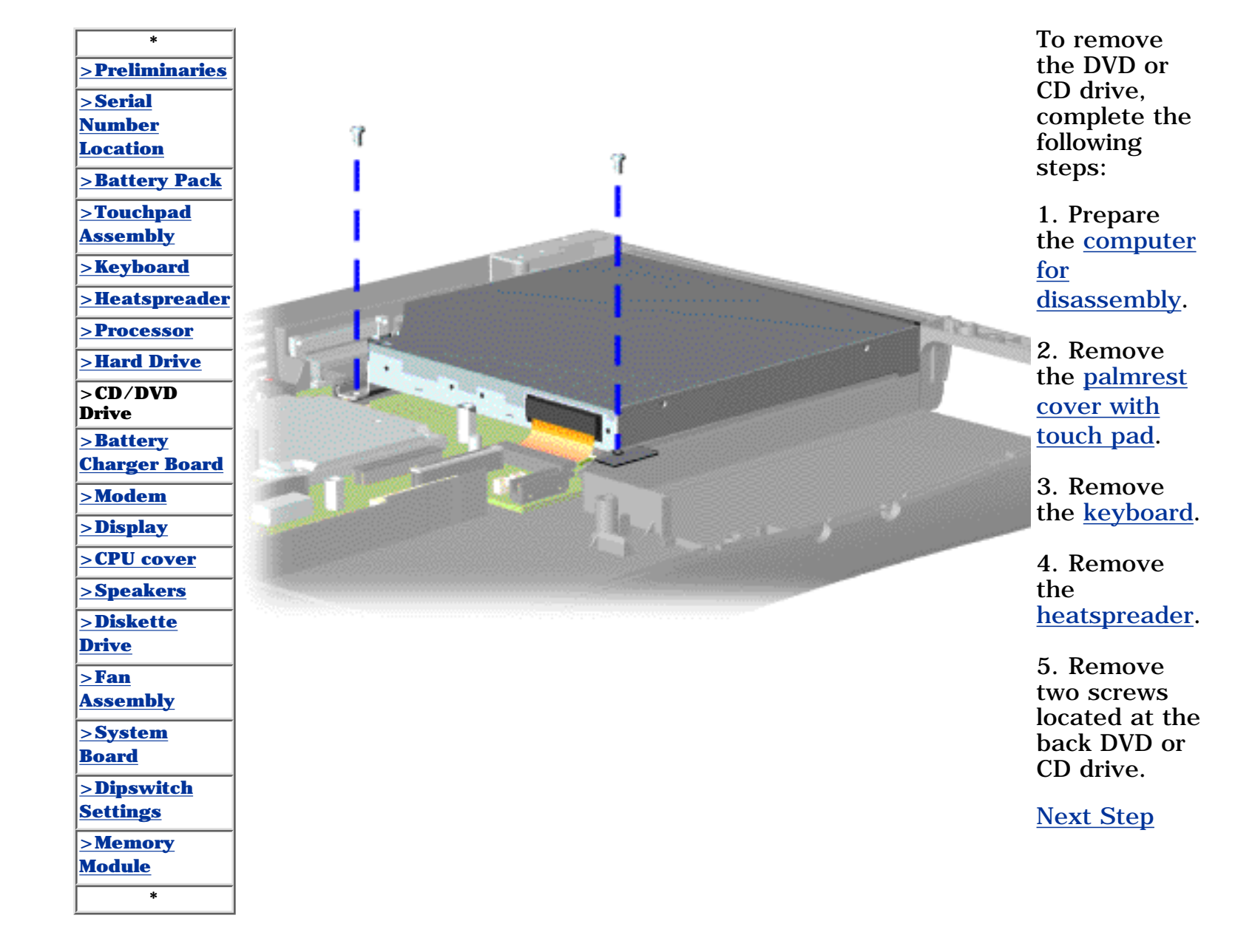

**for Prosignia 150 Series Computer**

**[Index Page](#page-0-14) [Preface](#page-1-14) -or- [Notice](#page-2-14) [Specifications](#page-3-14) [Battery Pack](#page-4-14)**

<span id="page-26-12"></span><span id="page-26-10"></span><span id="page-26-9"></span><span id="page-26-8"></span><span id="page-26-7"></span><span id="page-26-6"></span><span id="page-26-5"></span><span id="page-26-4"></span><span id="page-26-3"></span><span id="page-26-2"></span><span id="page-26-1"></span><span id="page-26-0"></span>**[Product Description](#page-5-14) [Illustrated Parts Catalog](#page-6-14) [Troubleshooting](#page-7-14) [Removal & Replacement](#page-8-14)**

#### **Removal & Replacement Battery Charger Board**

<span id="page-26-11"></span>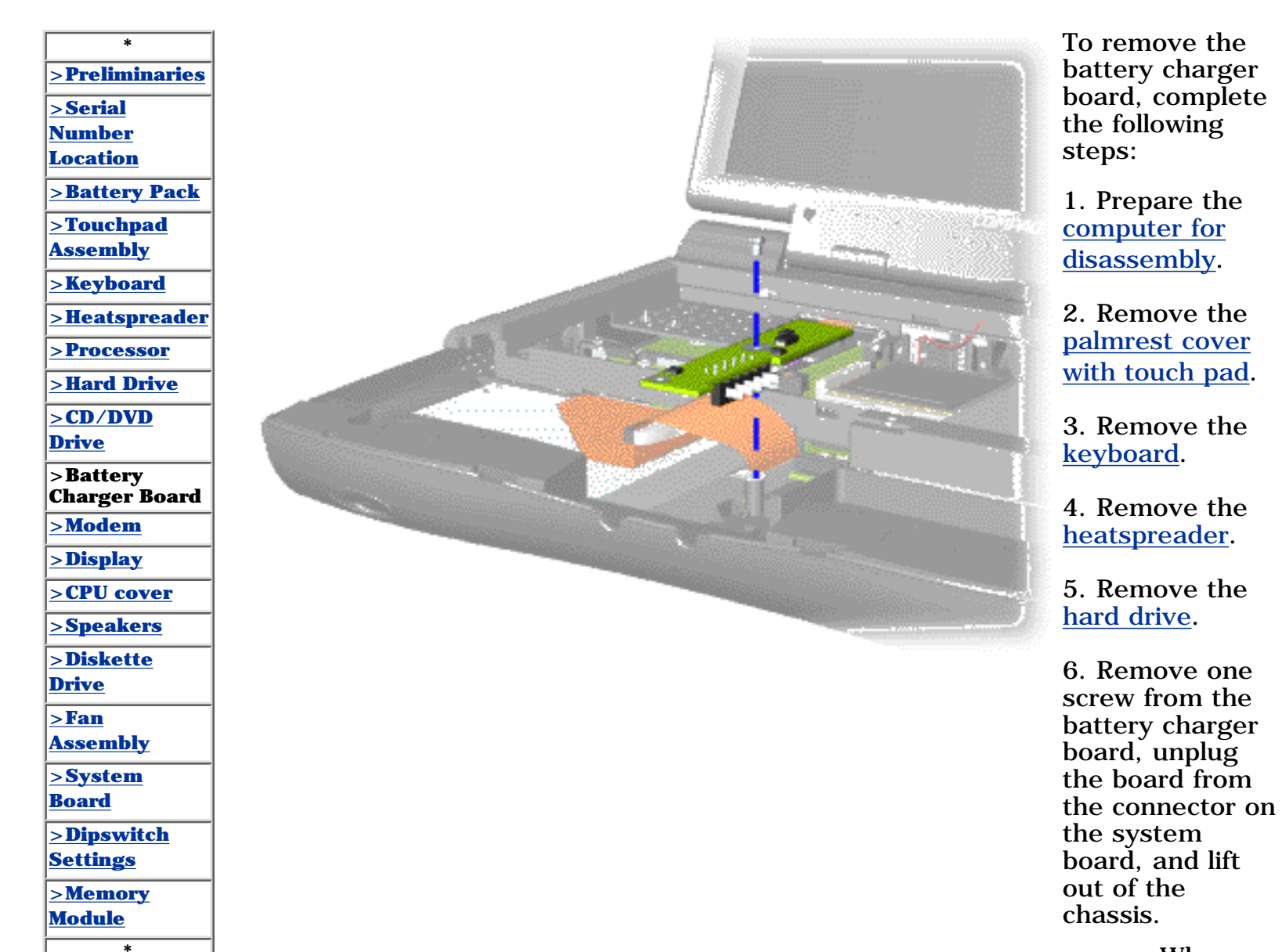

**NOTE:** the pins When replacing the battery charger board, ensure are aligned with the connector on the system board.

To replace the battery charger board, reverse the previous procedures.

#### **for Prosignia 150 Series Computer**

**[Index Page](#page-0-15) [Preface](#page-1-15) -or- [Notice](#page-2-15) [Specifications](#page-3-15) [Battery Pack](#page-4-15)**

<span id="page-27-9"></span><span id="page-27-8"></span><span id="page-27-6"></span><span id="page-27-5"></span><span id="page-27-4"></span><span id="page-27-3"></span><span id="page-27-2"></span><span id="page-27-1"></span><span id="page-27-0"></span>**[Product Description](#page-5-15) [Illustrated Parts Catalog](#page-6-15) [Troubleshooting](#page-7-15) [Removal & Replacement](#page-8-15)**

#### **Removal & Replacement Modem**

<span id="page-27-12"></span><span id="page-27-11"></span><span id="page-27-10"></span><span id="page-27-7"></span>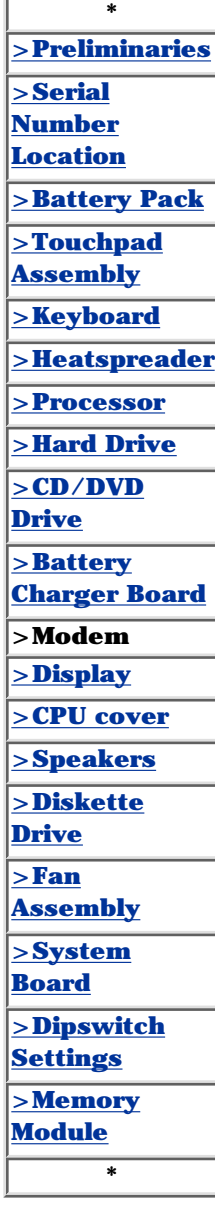

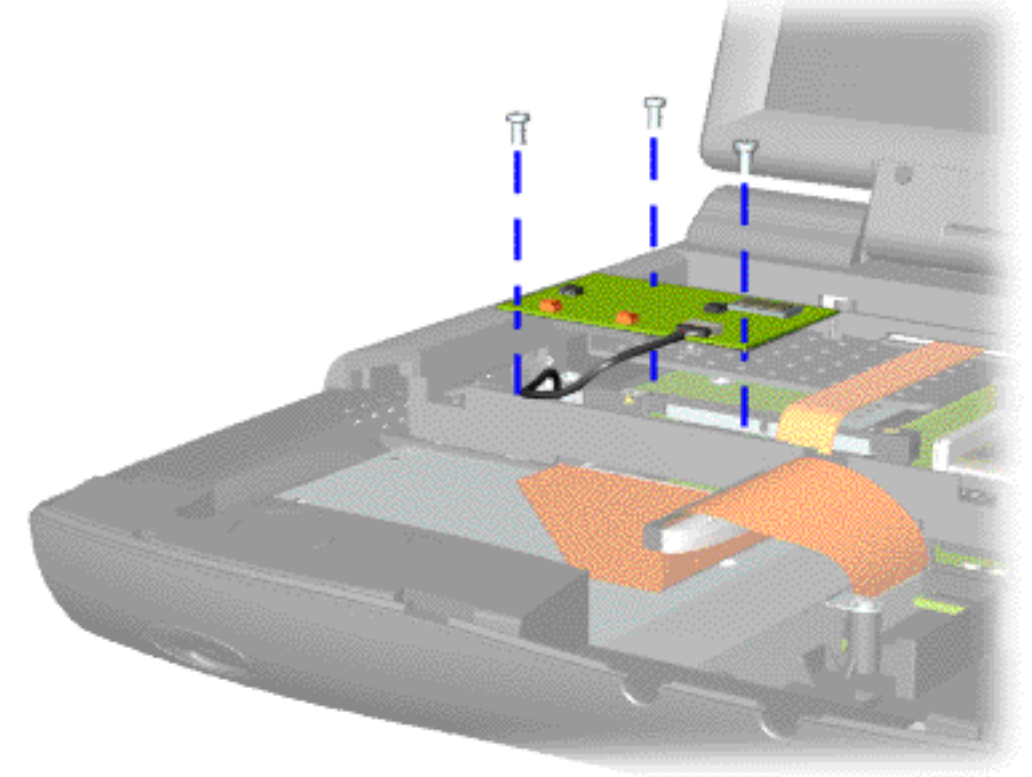

To remove the modem, complete the following steps:

1. Prepare the [computer](#page-18-10) [for](#page-18-10) [disassembly](#page-18-10).

2. Remove the [palmrest](#page-20-7) [cover with](#page-20-7) [touch pad](#page-20-7).

3. Remove the [keyboard](#page-21-8).

4. Remove the [heatspreader](#page-22-7).

5. Remove three screws securing modem and pull the modem off the connector on the system board.

#### **for Prosignia 150 Series Computer**

<span id="page-28-12"></span><span id="page-28-4"></span><span id="page-28-2"></span>

<span id="page-28-9"></span><span id="page-28-8"></span><span id="page-28-6"></span><span id="page-28-5"></span><span id="page-28-3"></span><span id="page-28-1"></span><span id="page-28-0"></span>**[Index Page](#page-0-16) [Preface](#page-1-16) -or- [Notice](#page-2-16) [Specifications](#page-3-16) [Battery Pack](#page-4-16) [Product Description](#page-5-16) [Illustrated Parts Catalog](#page-6-16) [Troubleshooting](#page-7-16) [Removal & Replacement](#page-8-16)**

### **Removal & Replacement Display Panel Assembly**

<span id="page-28-11"></span><span id="page-28-10"></span><span id="page-28-7"></span>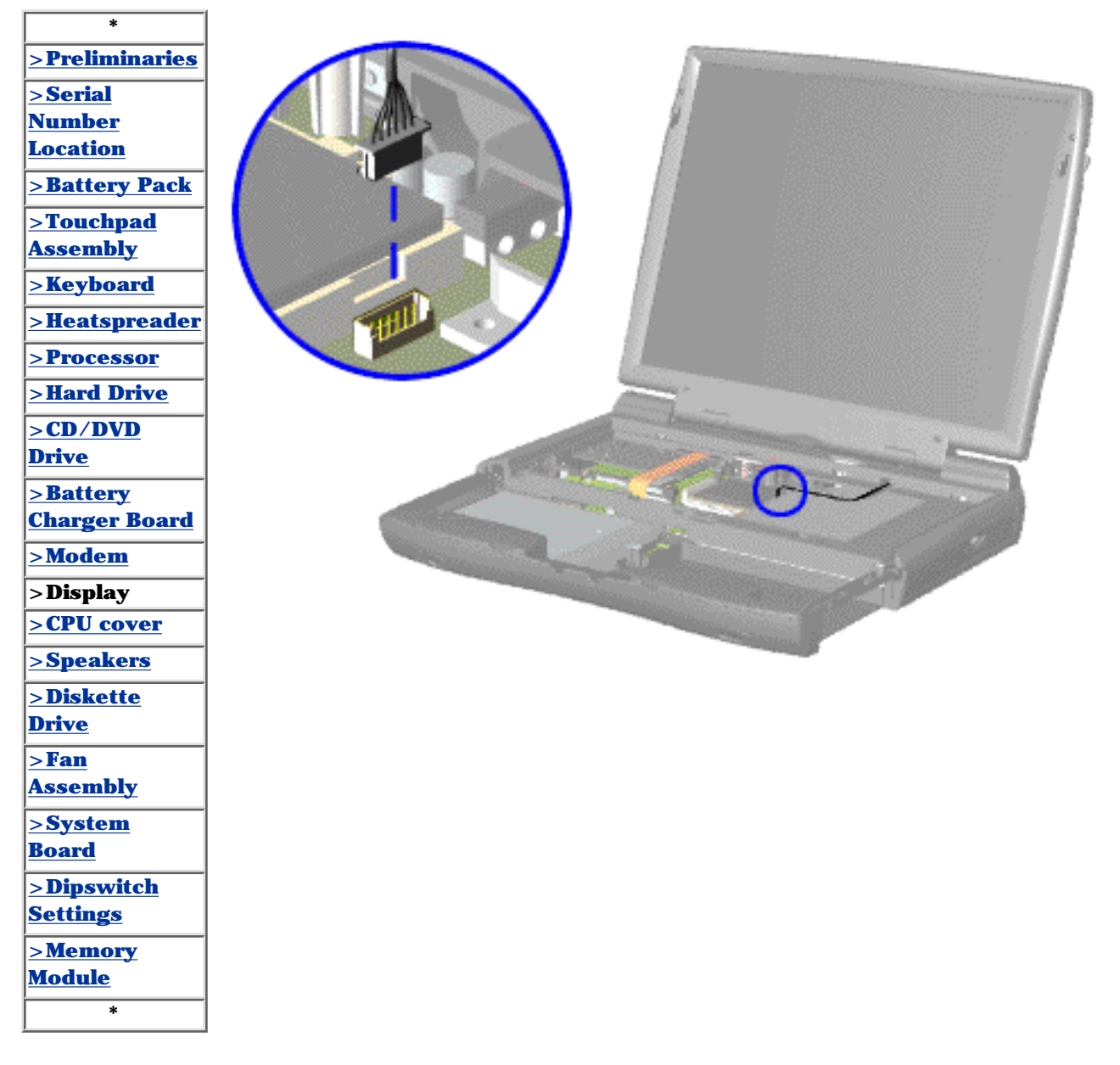

To remove the display panel assembly, complete the following steps:

1. [Prepare](#page-18-11) [the computer](#page-18-11) [for](#page-18-11) [disassembly](#page-18-11).

2. Remove the [palmrest](#page-20-8) [cover with](#page-20-8) [touch pad](#page-20-8).

3. Remove the [keyboard](#page-21-9).

4. Remove the [heatspreader](#page-22-8).

5. Remove the [modem.](#page-27-8)

6. Disconnect the backlight cable attached to the display panel assembly from the connector on the system board.

#### **for Prosignia 150 Series Computer**

<span id="page-29-12"></span><span id="page-29-9"></span><span id="page-29-8"></span><span id="page-29-6"></span><span id="page-29-5"></span><span id="page-29-4"></span><span id="page-29-3"></span><span id="page-29-2"></span><span id="page-29-1"></span><span id="page-29-0"></span>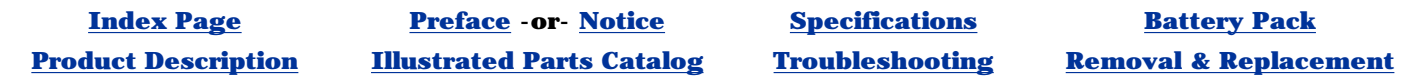

### **Removal & Replacement Upper CPU Cover**

<span id="page-29-11"></span><span id="page-29-10"></span><span id="page-29-7"></span>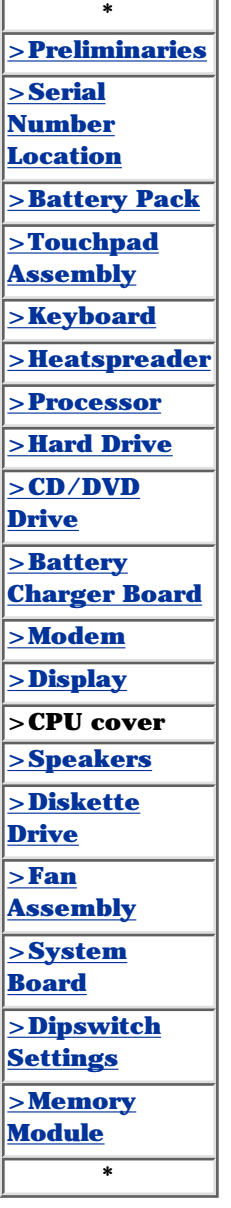

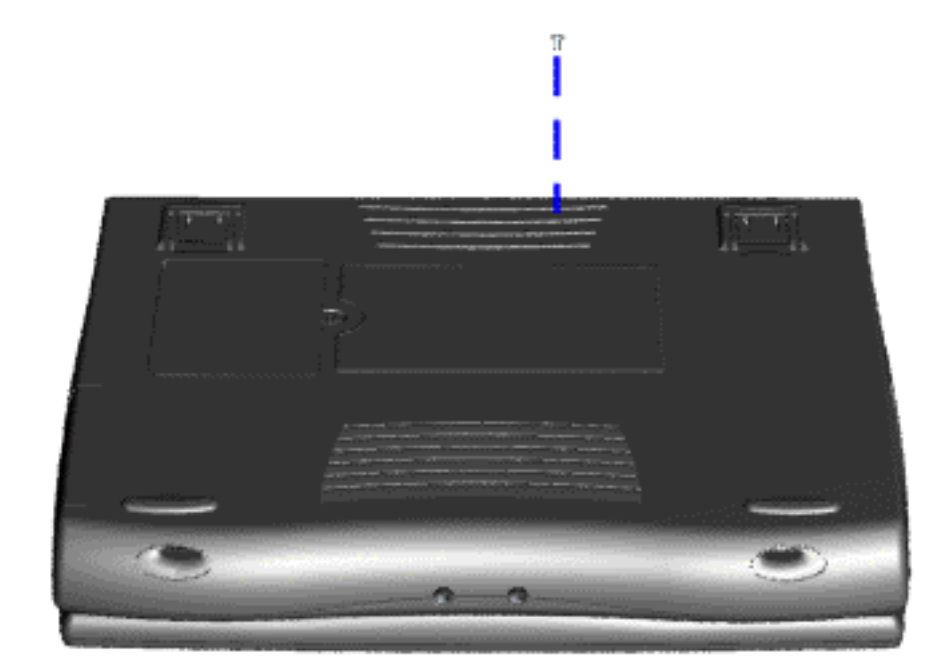

To remove the Upper CPU cover complete the following steps:

1. Prepare the [computer](#page-18-12) [for](#page-18-12) [disassembly](#page-18-12).

2. Remove the [palmrest](#page-20-9) [cover with](#page-20-9) [touch pad](#page-20-9).

3. Remove the [keyboard](#page-21-10).

4. Remove the [heatspreader](#page-22-9).

5. Remove the [hard](#page-24-9) [drive.](#page-24-9)

6. Remove the [display](#page-28-9) [panel](#page-28-9) [assembly](#page-28-9).

7. Remove the screw located under the bottom of the unit (rear) which secures the Upper CPU cover to the chassis.

**for Prosignia 150 Series Computer**

**[Index Page](#page-0-18) [Preface](#page-1-18) -or- [Notice](#page-2-18) [Specifications](#page-3-18) [Battery Pack](#page-4-18)**

<span id="page-30-12"></span><span id="page-30-11"></span><span id="page-30-10"></span><span id="page-30-9"></span><span id="page-30-8"></span><span id="page-30-7"></span><span id="page-30-6"></span><span id="page-30-5"></span><span id="page-30-4"></span><span id="page-30-3"></span><span id="page-30-2"></span><span id="page-30-1"></span><span id="page-30-0"></span>**[Product Description](#page-5-18) [Illustrated Parts Catalog](#page-6-18) [Troubleshooting](#page-7-18) [Removal & Replacement](#page-8-18)**

### **Removal & Replacement Speaker Assembly**

**\* [>Preliminaries](#page-9-11) [>Serial](#page-8-18) [Number](#page-8-18) [Location](#page-8-18) [>Battery Pack](#page-19-11) [>Touchpad](#page-20-10) [Assembly](#page-20-10) [>Keyboard](#page-21-11) [>Heatspreader](#page-22-10) [>Processor](#page-23-10) [>Hard Drive](#page-24-10) [>CD/DVD](#page-25-10) [Drive](#page-25-10) [>Battery](#page-26-10) [Charger Board](#page-26-10) [>Modem](#page-27-10) [>Display](#page-28-10) [>CPU cover](#page-29-10) >Speakers [>Diskette](#page-31-11) [Drive](#page-31-11) [>Fan](#page-32-11) [Assembly](#page-32-11) [>System](#page-33-11) [Board](#page-33-11) [>Dipswitch](#page-47-11)**

To remove the speaker assembly, complete the following steps:

1. Prepare the [computer](#page-18-13) [for](#page-18-13) [disassembly](#page-18-13).

2. Remove the [palmrest](#page-20-10) [cover with](#page-20-10) [touch pad](#page-20-10).

3. Remove the [keyboard](#page-21-11).

4. Remove the [heatspreader](#page-22-10).

5. Remove the [hard](#page-24-10) [drive.](#page-24-10)

6. Remove the [display](#page-28-10) [panel](#page-28-10) [assembly](#page-28-10).

7. Remove the [Upper](#page-29-10) [CPU cover](#page-29-10).

8. Remove the [charger](#page-26-10) [board](#page-26-10).

9. Disconnect the speaker cables from the system board and remove the speaker assembly from the chassis.

To replace the speaker assembly, reverse the previous procedures.

**[Settings](#page-47-11) [>Memory](#page-48-11) [Module](#page-48-11)**

**\***

#### **for Prosignia 150 Series Computer**

<span id="page-31-12"></span><span id="page-31-11"></span><span id="page-31-10"></span><span id="page-31-9"></span><span id="page-31-8"></span><span id="page-31-7"></span><span id="page-31-6"></span><span id="page-31-5"></span><span id="page-31-4"></span><span id="page-31-3"></span><span id="page-31-2"></span><span id="page-31-1"></span><span id="page-31-0"></span>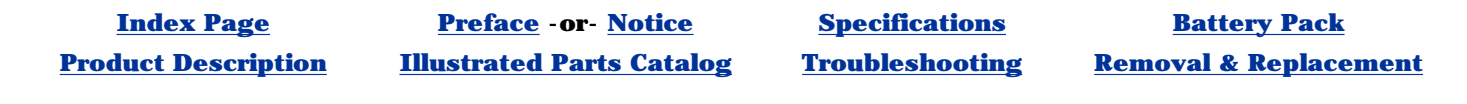

#### **Removal & Replacement Diskette Drive**

2. Remove the [palmrest cover](#page-20-11) [with touch pad.](#page-20-11)

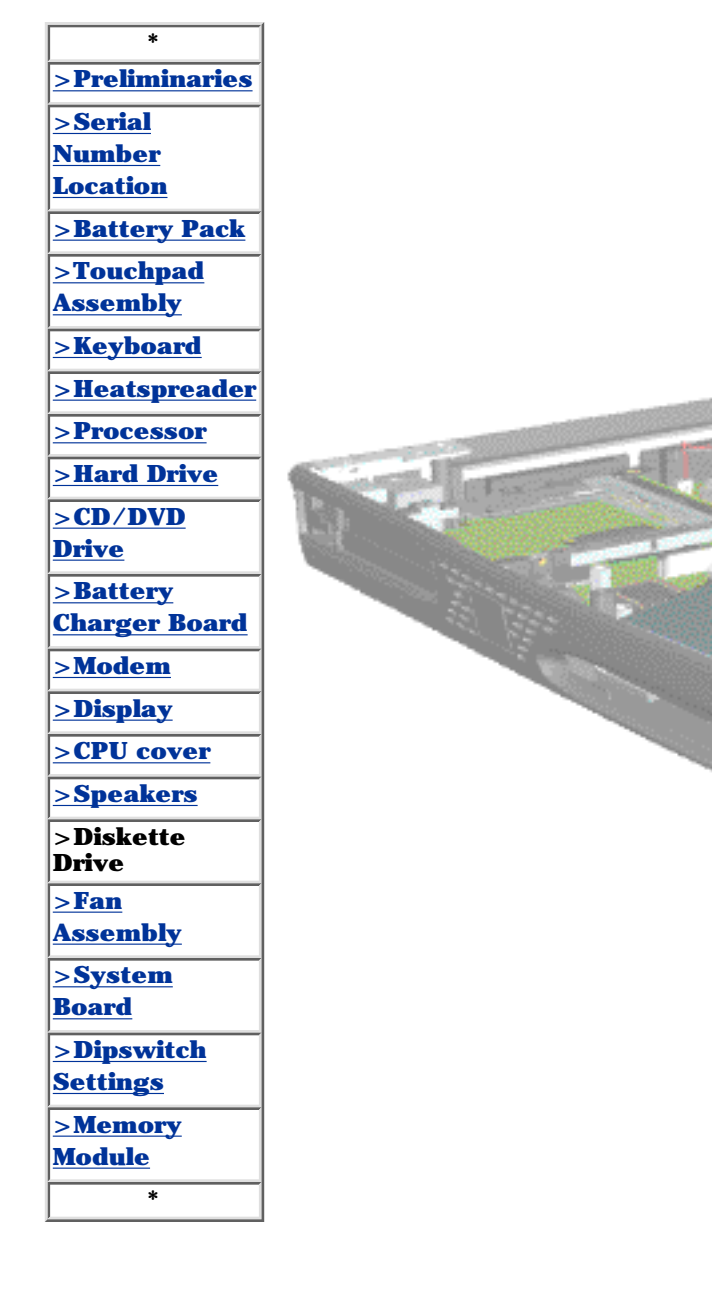

To remove the diskette drive, complete the following steps:

**NOTE:** in the lever is properly in the chassis slot, when replacing the diskette drive.

1. [Prepare the](#page-18-14) [computer for](#page-18-14) [disassembly.](#page-18-14)

3. Remove the [keyboard](#page-21-12).

4. Remove the [heatspreader](#page-22-11).

5. Remove the [hard drive](#page-24-11).

6. Remove the [display panel](#page-28-11) [assembly.](#page-28-11)

7. Remove the [upper CPU](#page-29-11) [cover](#page-29-11).

8. Remove the screw from the diskette drive and lift up the diskette drive.

9. Disconnect the diskette drive data cable from the system board.

To replace the diskette drive, reverse the previous procedures.

> Ensure the diskette drive eject

**for Prosignia 150 Series Computer**

**[Index Page](#page-0-20) [Preface](#page-1-20) -or- [Notice](#page-2-20) [Specifications](#page-3-20) [Battery Pack](#page-4-20)**

<span id="page-32-11"></span><span id="page-32-10"></span><span id="page-32-9"></span><span id="page-32-8"></span><span id="page-32-7"></span><span id="page-32-6"></span><span id="page-32-5"></span><span id="page-32-4"></span><span id="page-32-3"></span><span id="page-32-2"></span><span id="page-32-1"></span><span id="page-32-0"></span>**[Product Description](#page-5-20) [Illustrated Parts Catalog](#page-6-20) [Troubleshooting](#page-7-20) [Removal & Replacement](#page-8-20)**

# **Removal & Replacement**

**Fan Assembly**

<span id="page-32-12"></span>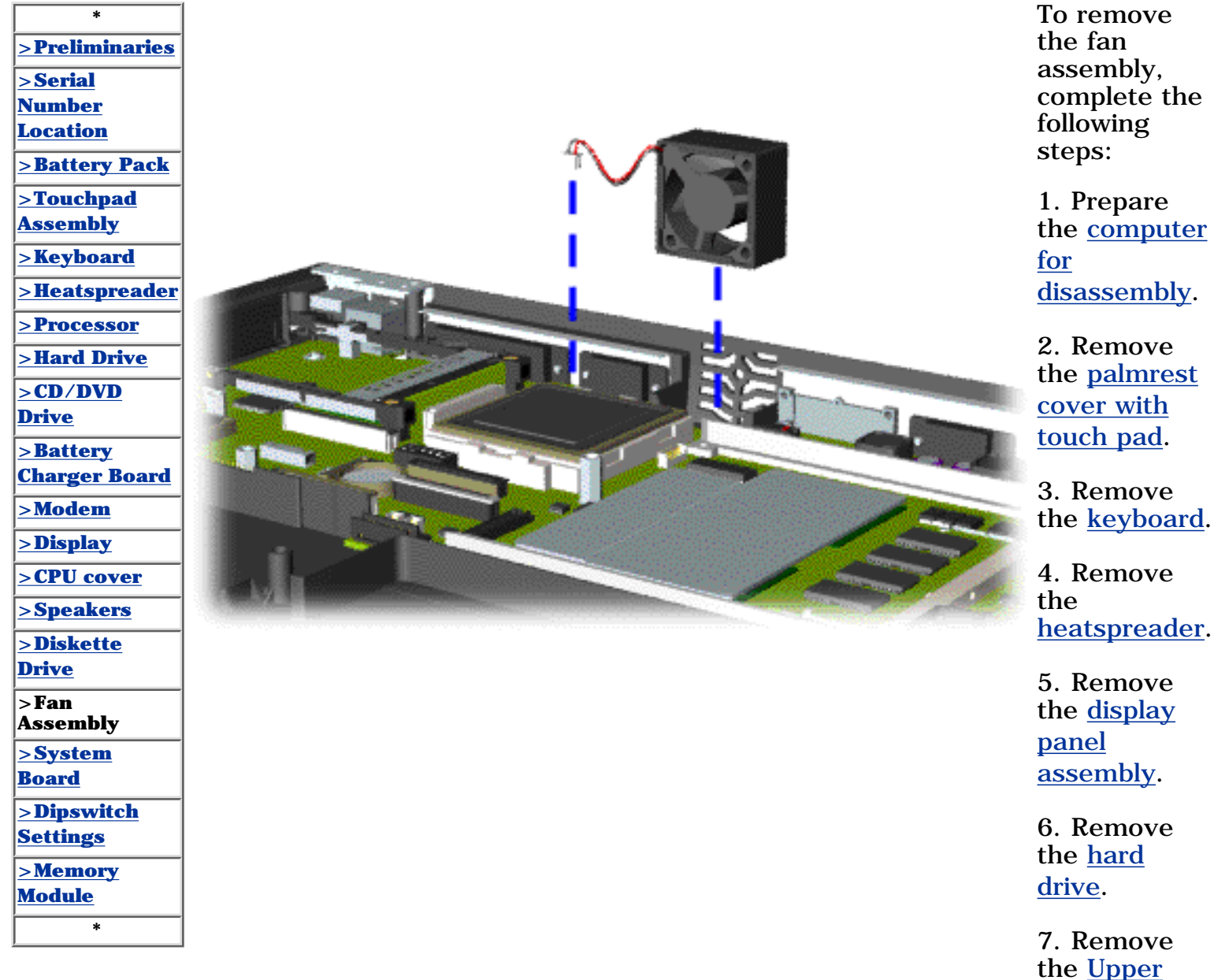

the [Upper](#page-29-12) [CPU cover](#page-29-12).

8. Lift the fan assembly from the chassis slot and disconnect the fan cable from the connector on the system board.

#### **for Prosignia 150 Series Computer**

<span id="page-33-10"></span><span id="page-33-9"></span><span id="page-33-8"></span><span id="page-33-6"></span><span id="page-33-5"></span><span id="page-33-4"></span><span id="page-33-3"></span><span id="page-33-2"></span><span id="page-33-1"></span><span id="page-33-0"></span>

**[Index Page](#page-0-2) [Preface](#page-1-2) -or- [Notice](#page-2-2) [Specifications](#page-3-2) [Battery Pack](#page-4-2)**

**[Product Description](#page-5-2) [Illustrated Parts Catalog](#page-6-2) [Troubleshooting](#page-7-2) [Removal & Replacement](#page-8-2)**

### **Removal & Replacement System Board**

#### **To remove the system board, complete the following steps:**

<span id="page-33-13"></span>**IMPORTANT:** When replacing the system board remove the memory module on the system board. 1. Prepare the [computer for disassembly](#page-18-0).

- <span id="page-33-7"></span>2. Remove the [palmrest cover with touch pad](#page-20-1).
- <span id="page-33-11"></span>3. Remove the [keyboard](#page-21-1).
- 4. Remove the [heatspreader](#page-22-1).
- 5. Remove the [processor.](#page-23-1)
- <span id="page-33-12"></span>6. Remove the [modem.](#page-27-1)
- 7. Remove the [hard drive](#page-24-1).
- 8. Remove the [display panel assembly](#page-28-1).
- 9. Remove the [Upper CPU Cover](#page-29-1).
- 10. Remove the [battery charger board.](#page-26-1)
- 11. Remove the [diskette drive](#page-31-1).
- 12. Remove the [CD or DVD drive.](#page-25-1)
- 13. Remove the [fan assembly.](#page-32-1)
- 14. Disconnect the [speaker assembly](#page-30-1) cables.

#### **for Prosignia 150 Series Computer**

<span id="page-34-0"></span>**[Index Page](#page-0-2) [Preface](#page-1-2) -or- [Notice](#page-2-2) [Specifications](#page-3-2) [Battery Pack](#page-4-2) [Product Description](#page-5-2) [Illustrated Parts Catalog](#page-6-2) [Troubleshooting](#page-7-2) [Removal & Replacement](#page-8-2)**

### **Removal & Replacement System Board**

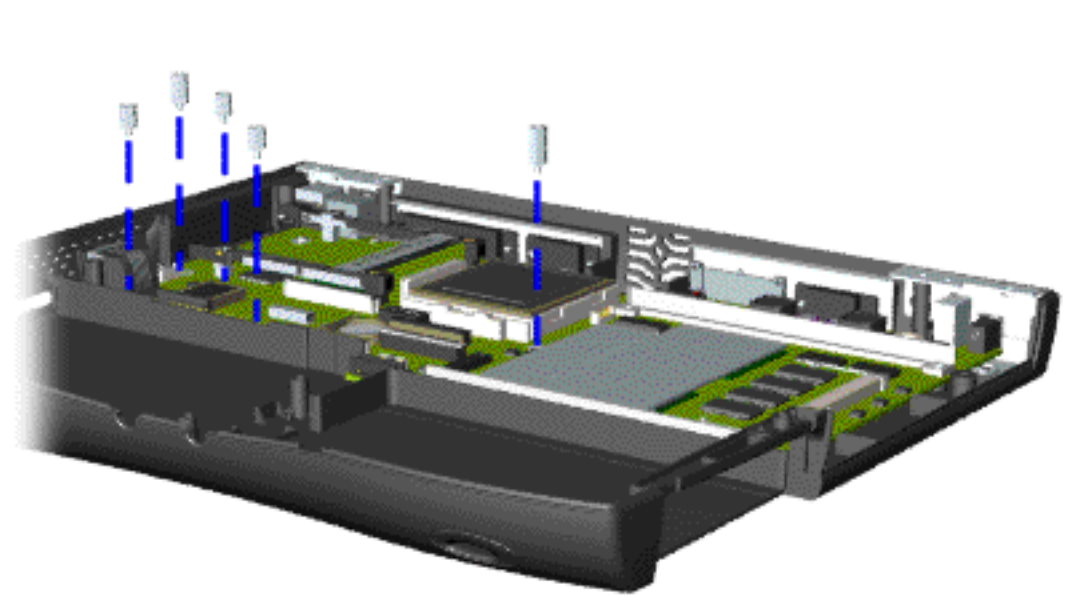

15. Remove five standoffs from the system board.

[Next Step](#page-35-0)

#### **for Prosignia 150 Series Computer**

**[Index Page](#page-0-2) [Preface](#page-1-2) -or- [Notice](#page-2-2) [Specifications](#page-3-2) [Battery Pack](#page-4-2)**

<span id="page-35-0"></span>**[Product Description](#page-5-2) [Illustrated Parts Catalog](#page-6-2) [Troubleshooting](#page-7-2) [Removal & Replacement](#page-8-2)**

#### **Removal & Replacement CD/DVD Drive**

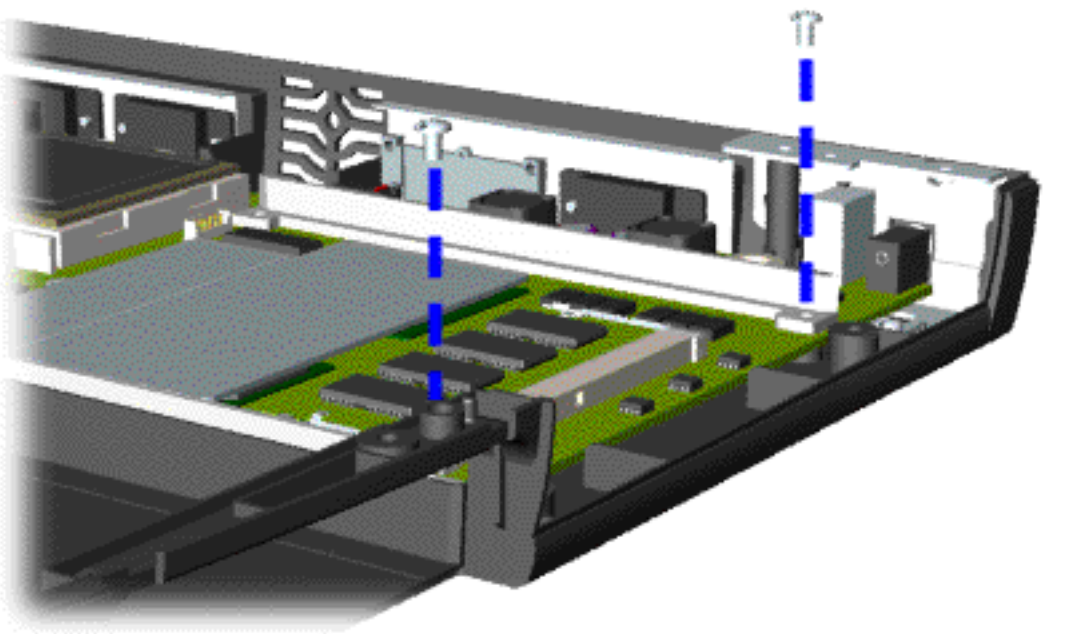

16. Remove two screws from the DVD or CD Drive mounting rails and remove the mounting rails from the system board.

[Next Step](#page-36-0)
#### **for Prosignia 150 Series Computer**

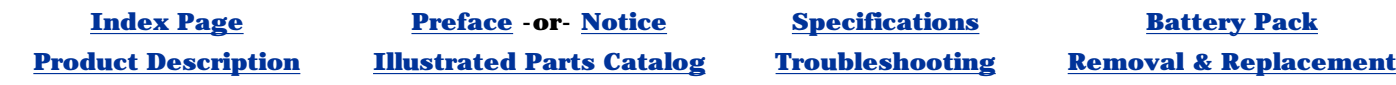

# **Removal & Replacement**

**System Board**

17. Remove three screws from the system board.

The

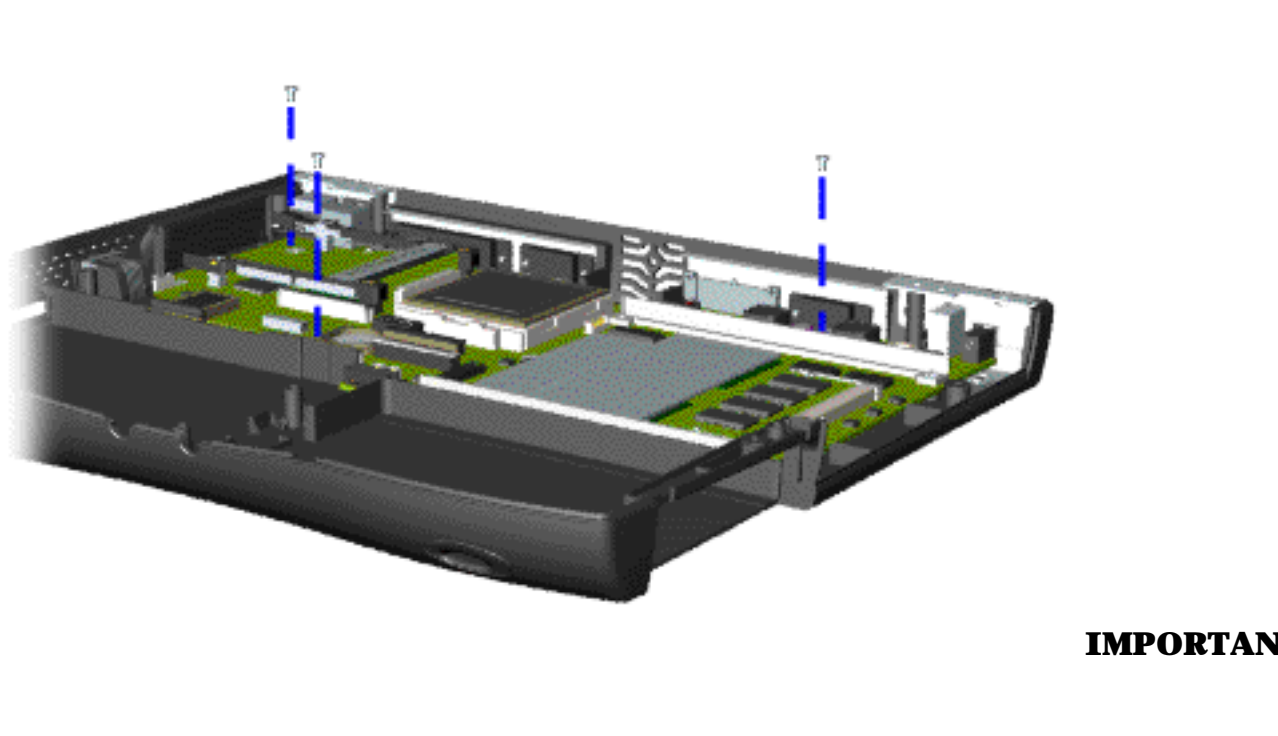

**IMPORTANT:** from the [Ethernet](#page-37-0) **[Connector](#page-37-0)** [Plug](#page-37-0) must be removed before removing the system board. After removing the screws and standoffs system board, remove the Ethernet Connector Plug (located on the left side of the base enclosure) by pushing it out from the inside of the chassis.

**[Next Step](#page-46-0)** 

#### **for Prosignia 150 Series Computer**

<span id="page-37-0"></span>

<span id="page-37-1"></span>**[Index Page](#page-0-1) [Preface](#page-1-1) -or- [Notice](#page-2-1) [Specifications](#page-3-1) [Battery Pack](#page-4-1) [Product Description](#page-5-1) [Illustrated Parts Catalog](#page-6-1) [Troubleshooting](#page-7-1) [Removal & Replacement](#page-8-1)**

### **Product Description Left Side Components**

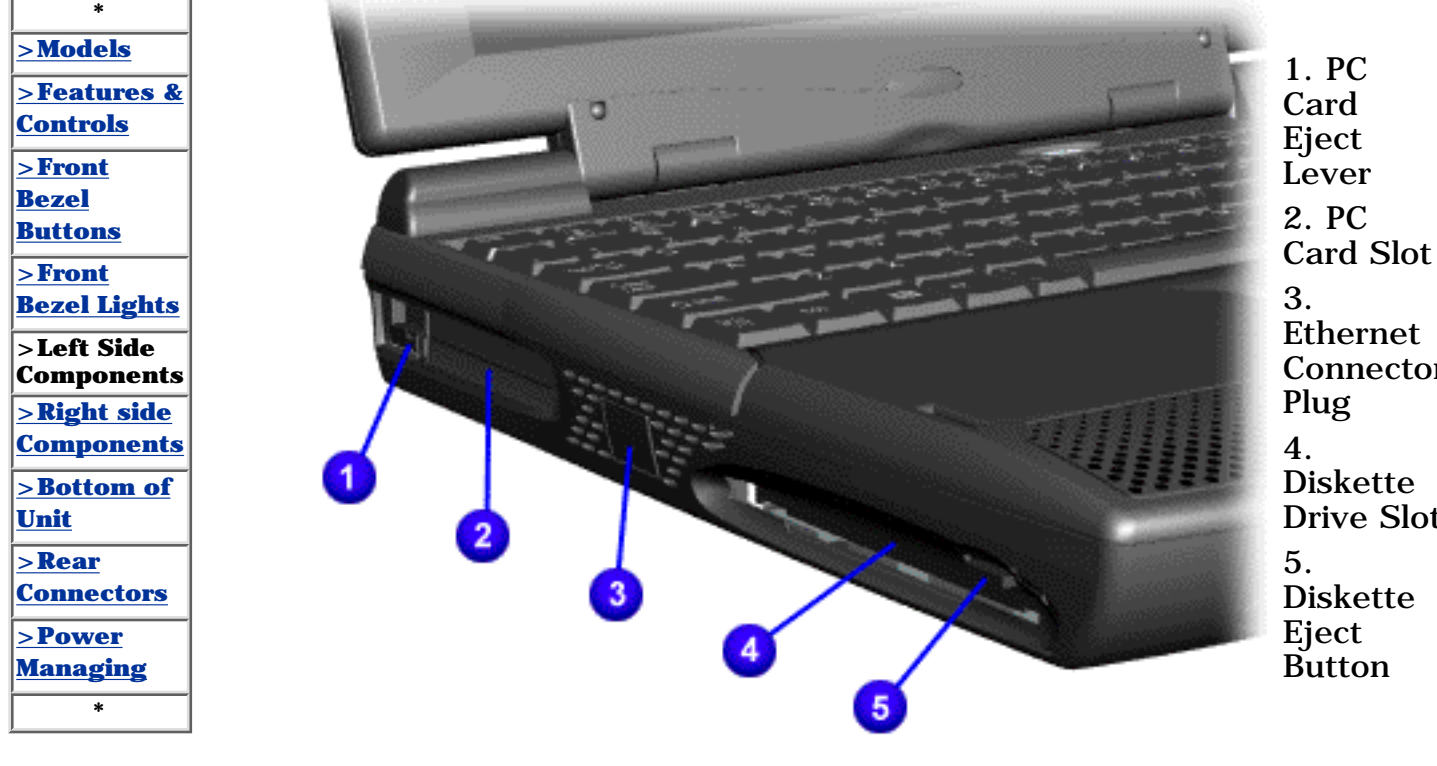

Ethernet Connector Drive Slot

#### **for Prosignia 150 Series Computer**

**[Index Page](#page-0-1) [Preface](#page-1-1) -or- [Notice](#page-2-1) [Specifications](#page-3-1) [Battery Pack](#page-4-1)**

<span id="page-38-0"></span>**[Product Description](#page-5-1) [Illustrated Parts Catalog](#page-6-1) [Troubleshooting](#page-7-1) [Removal & Replacement](#page-8-1)**

#### **Product Description Models & Features**

\* **>Models [>Features &](#page-39-0) [Controls](#page-39-0) [>Front Bezel](#page-40-0) [Buttons](#page-40-0) [>Front Bezel](#page-41-0) [Lights](#page-41-0) [>Left Side](#page-37-1) [Components](#page-37-1) [>Right side](#page-42-0) [Components](#page-42-0) [>Bottom of](#page-43-0) [Unit](#page-43-0) [>Rear](#page-44-0) [Connectors](#page-44-0) [>Power](#page-45-0) [Managing](#page-45-0) imms Display** 12.1" TFT 14.1" TFT **AMD K6-2 Processors** 350 380 400 433 475 **Cache** 1MB Hard Drives 4.0 GB 4.3 GB 6.4 GB 10.0 GB **CD Drive** 24x Max CD-ROM **DVD Drive** 4x DVD-ROM Drive **Modem** 56K V.90 PCI Modem

#### **for Prosignia 150 Series Computer**

**[Index Page](#page-0-1) [Preface](#page-1-1) -or- [Notice](#page-2-1) [Specifications](#page-3-1) [Battery Pack](#page-4-1)**

<span id="page-39-0"></span>**[Product Description](#page-5-1) [Illustrated Parts Catalog](#page-6-1) [Troubleshooting](#page-7-1) [Removal & Replacement](#page-8-1)**

#### **Product Description Features & Controls**

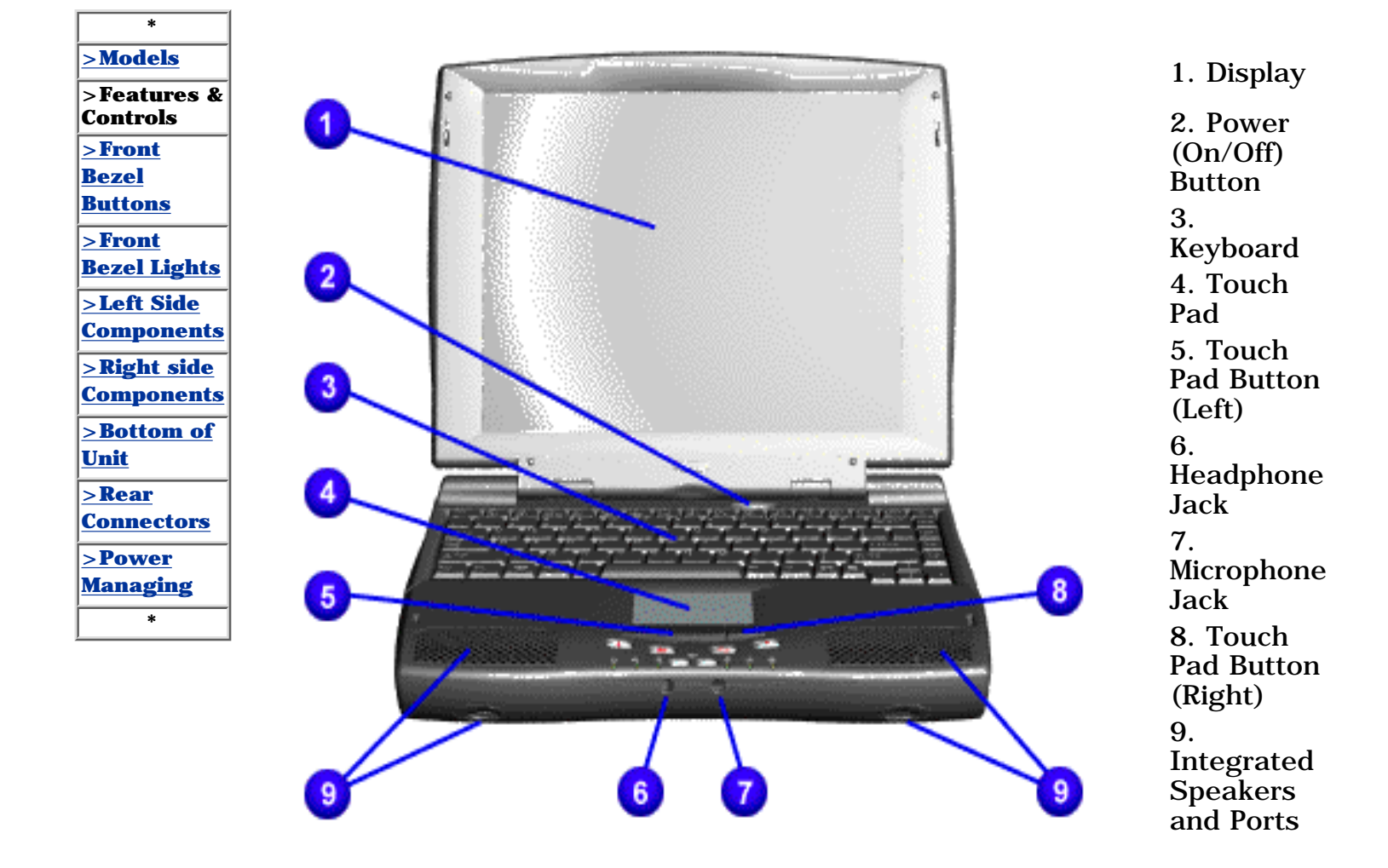

#### **for Prosignia 150 Series Computer**

<span id="page-40-0"></span>**[Index Page](#page-0-1) [Preface](#page-1-1) -or- [Notice](#page-2-1) [Specifications](#page-3-1) [Battery Pack](#page-4-1) [Product Description](#page-5-1) [Illustrated Parts Catalog](#page-6-1) [Troubleshooting](#page-7-1) [Removal & Replacement](#page-8-1)**

#### **Product Description Front Bezel Buttons**

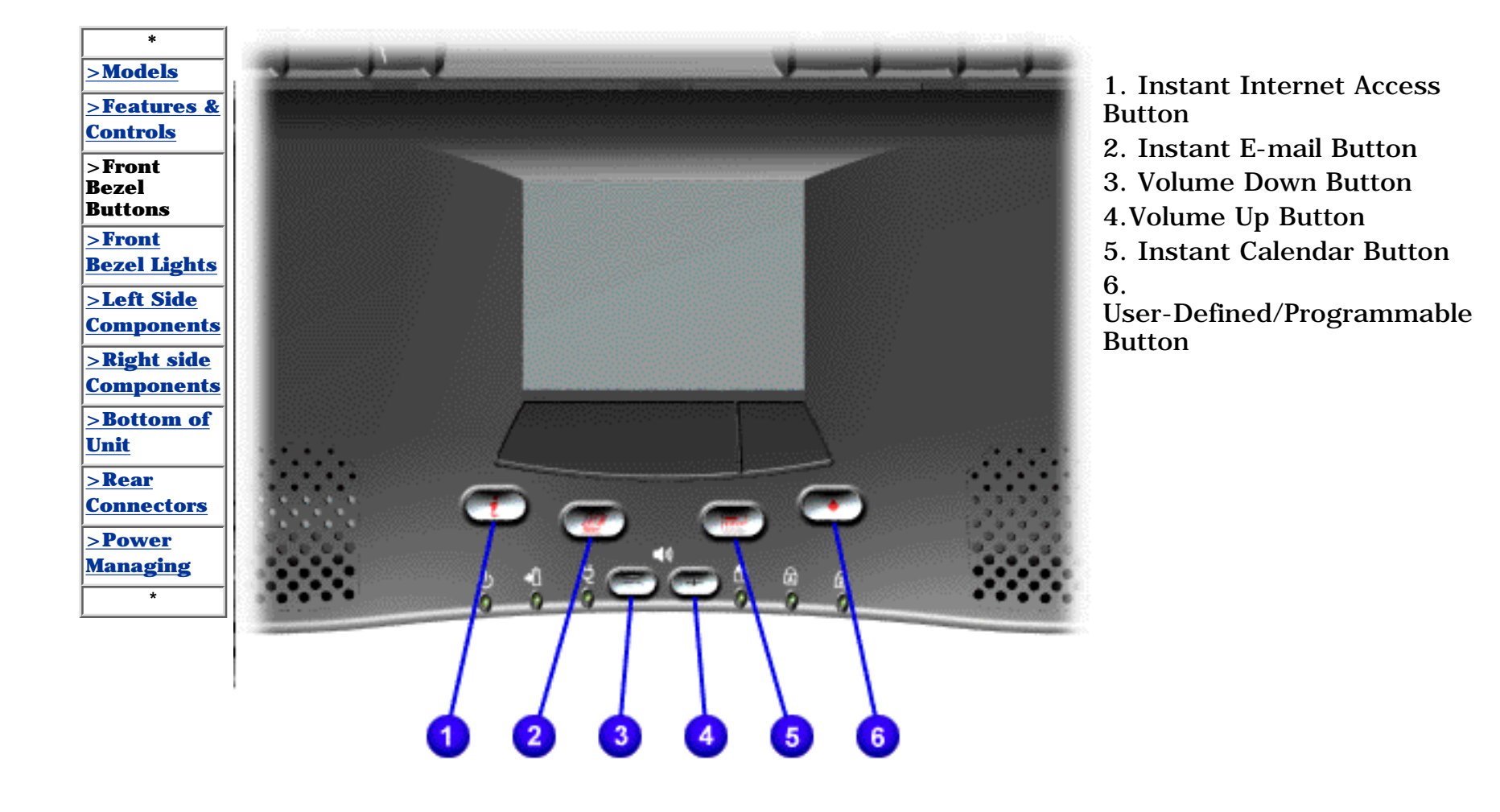

#### **for Prosignia 150 Series Computer**

**[Index Page](#page-0-1) [Preface](#page-1-1) -or- [Notice](#page-2-1) [Specifications](#page-3-1) [Battery Pack](#page-4-1)**

<span id="page-41-0"></span>**[Product Description](#page-5-1) [Illustrated Parts Catalog](#page-6-1) [Troubleshooting](#page-7-1) [Removal & Replacement](#page-8-1)**

### **Product Description Front Bezel Lights**

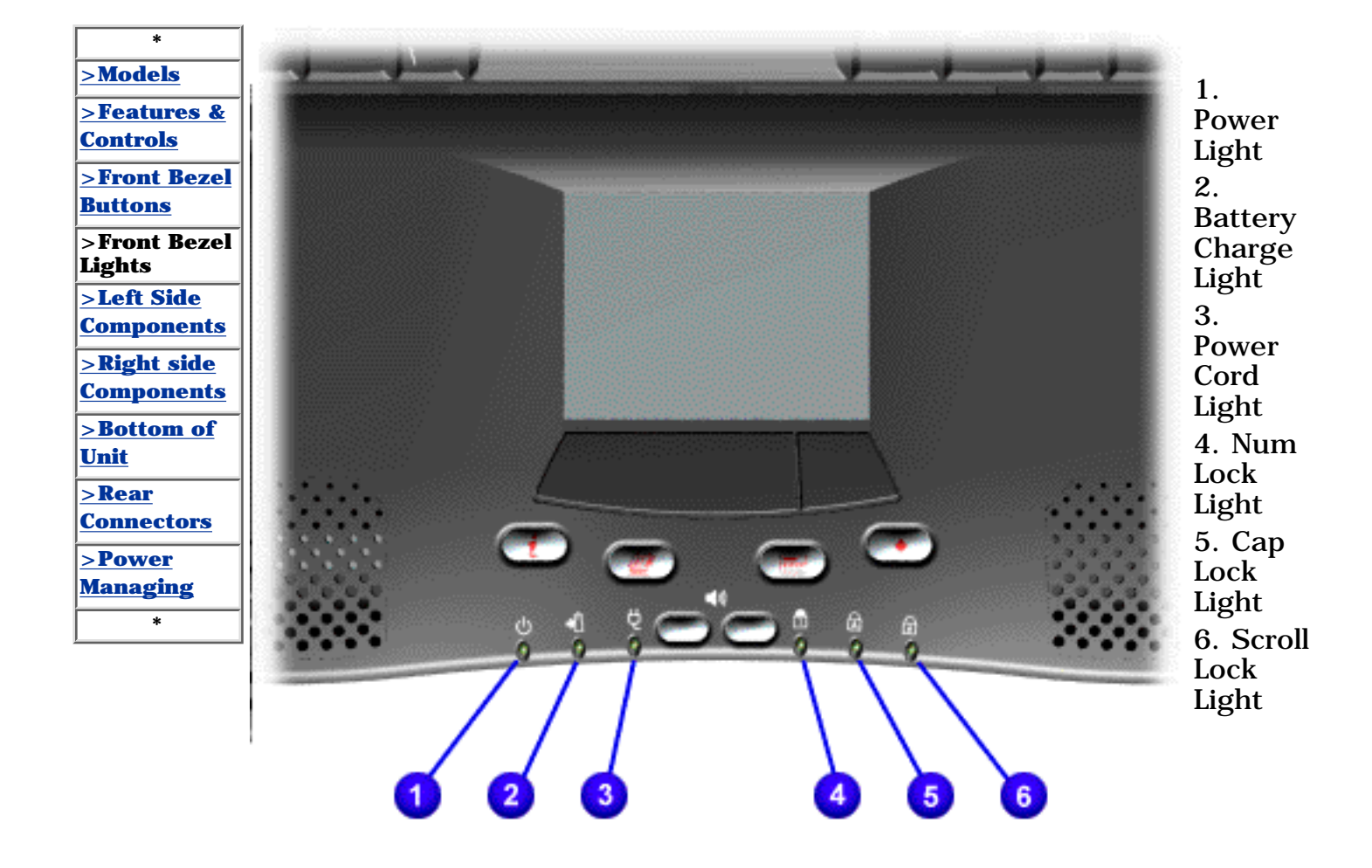

#### **for Prosignia 150 Series Computer**

**[Index Page](#page-0-1) [Preface](#page-1-1) -or- [Notice](#page-2-1) [Specifications](#page-3-1) [Battery Pack](#page-4-1)**

<span id="page-42-0"></span>**[Product Description](#page-5-1) [Illustrated Parts Catalog](#page-6-1) [Troubleshooting](#page-7-1) [Removal & Replacement](#page-8-1)**

### **Product Description Right Side Components**

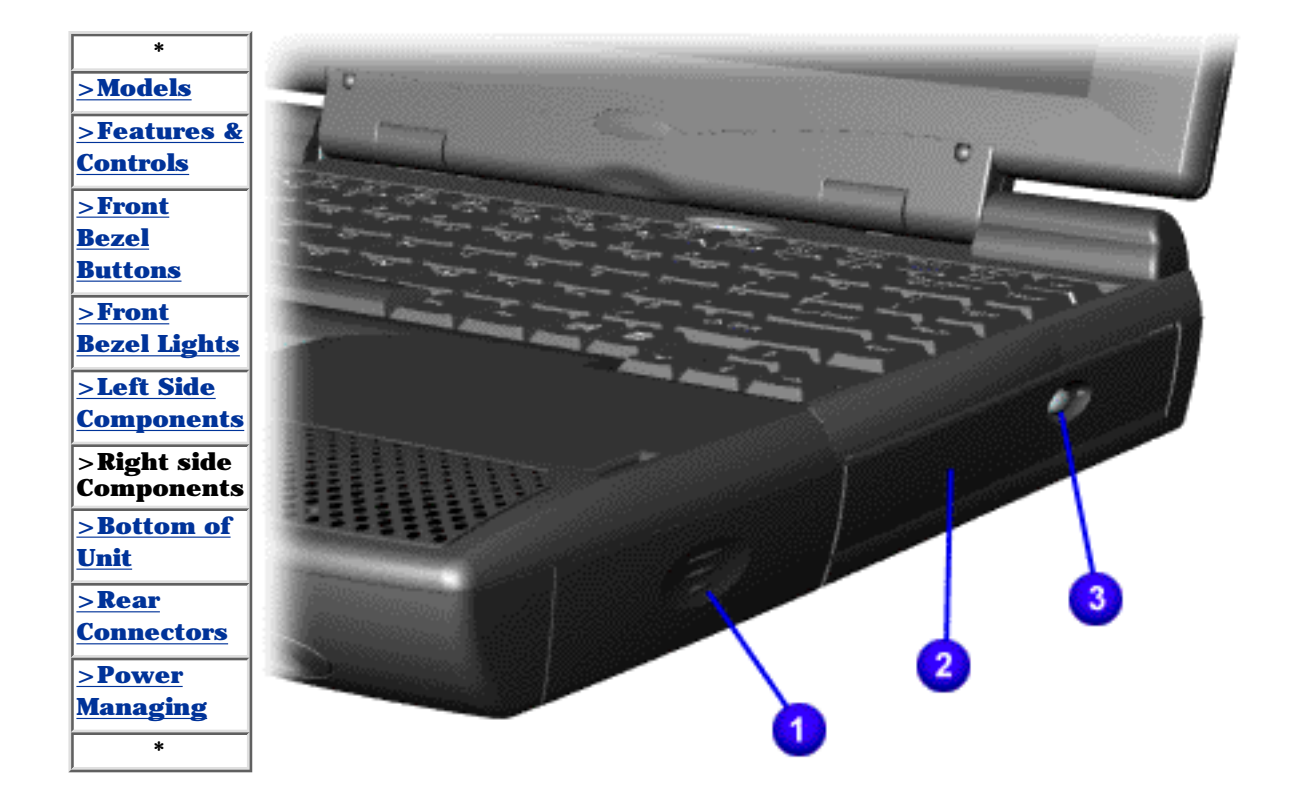

1. Battery Compartment 2. DVD or CD Drive Manual Eject Hole 3. DVD or CD Drive Eject Button

#### **for Prosignia 150 Series Computer**

**[Index Page](#page-0-1) [Preface](#page-1-1) -or- [Notice](#page-2-1) [Specifications](#page-3-1) [Battery Pack](#page-4-1)**

<span id="page-43-0"></span>**[Product Description](#page-5-1) [Illustrated Parts Catalog](#page-6-1) [Troubleshooting](#page-7-1) [Removal & Replacement](#page-8-1)**

1. Memory Compartment

2. Stand Feet

Door

# **Product Description**

**Bottom of Unit**

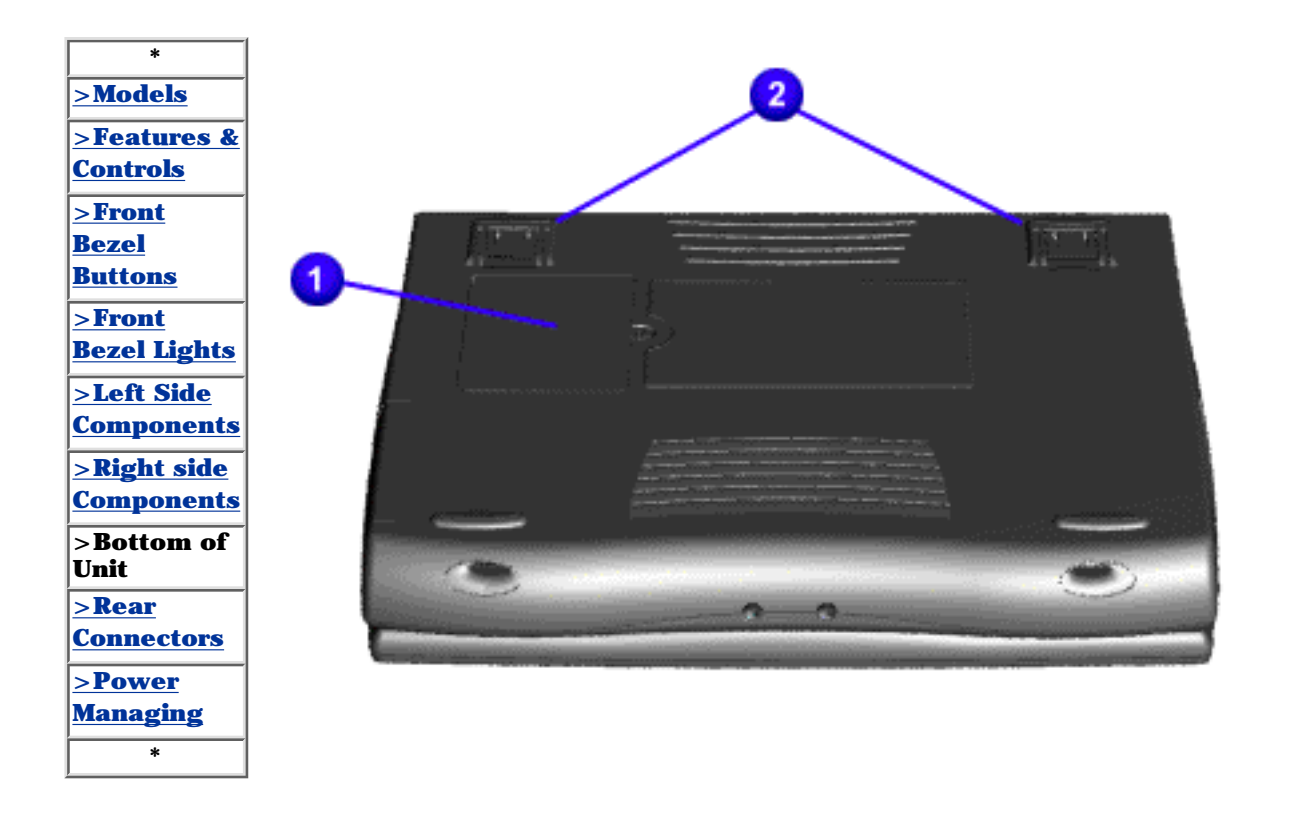

#### **for Prosignia 150 Series Computer**

**[Index Page](#page-0-1) [Preface](#page-1-1) -or- [Notice](#page-2-1) [Specifications](#page-3-1) [Battery Pack](#page-4-1)**

<span id="page-44-0"></span>**[Product Description](#page-5-1) [Illustrated Parts Catalog](#page-6-1) [Troubleshooting](#page-7-1) [Removal & Replacement](#page-8-1)**

# **Product Description**

**Rear Connectors**

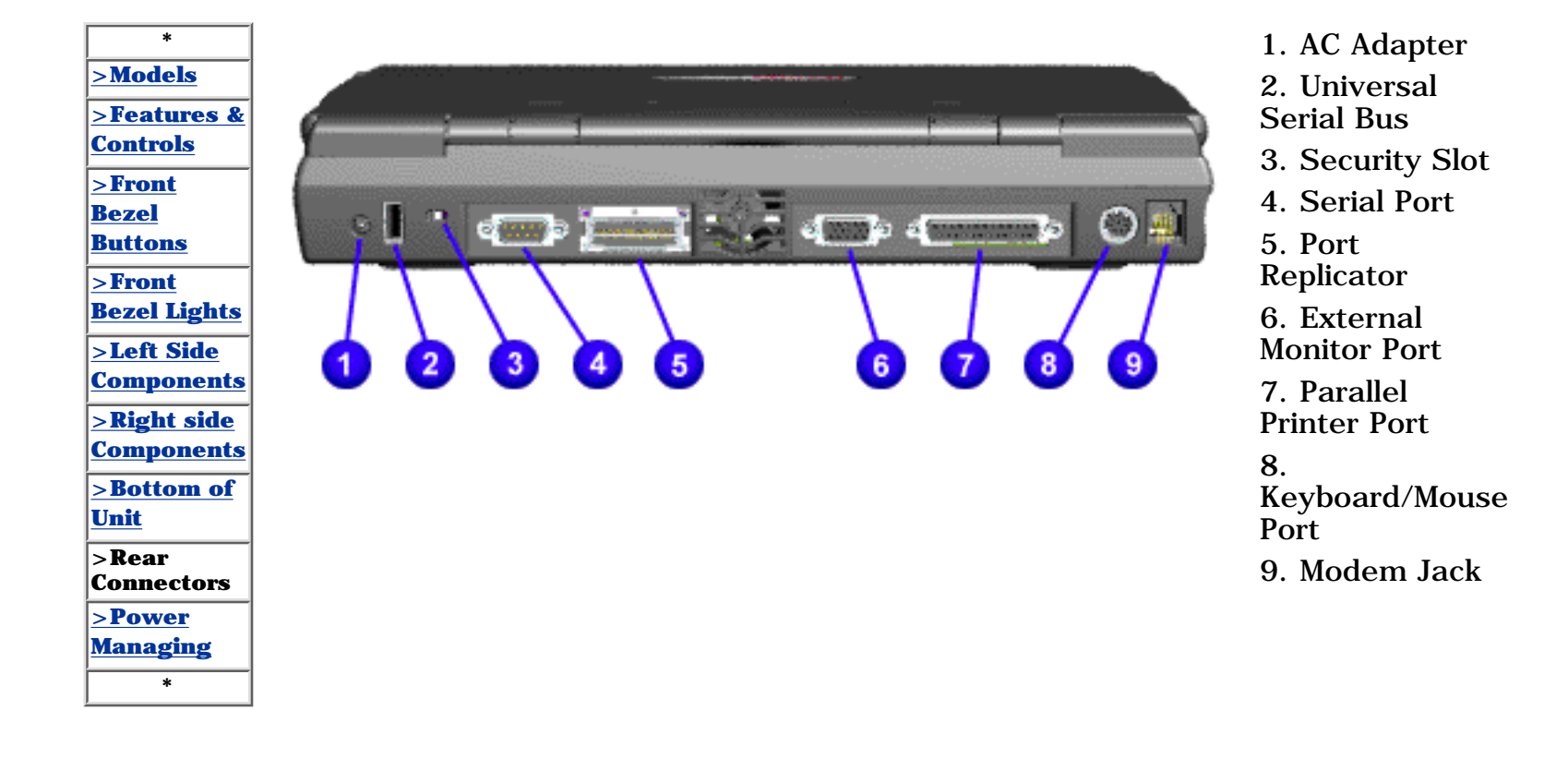

<span id="page-45-0"></span>**for Prosignia 150 Series Computer**

**[Index Page](#page-0-2) [Preface](#page-1-2) -or- [Notice](#page-2-2) [Specifications](#page-3-2) [Battery Pack](#page-4-2) [Product Description](#page-5-2) [Illustrated Parts Catalog](#page-6-2) [Troubleshooting](#page-7-2) [Removal & Replacement](#page-8-2)**

# **Power Management for Windows 98**

<span id="page-45-6"></span>The following power management features are available for conserving AC power and extending battery operating time:

- Power Management Settings
- [Sleep](#page-45-1)
- [Hibernation](#page-45-2)
- [Battery operating time](#page-45-3)
- [Rebooting After a Lockup](#page-45-4)
- [Servicing Your Computer Full Off Mode](#page-45-5)

# **Power Management Settings**

Depending on your patterns of computer use, you can set different levels of power management. These different power management levels can be activated based on the amount of time passed since the last system activity. System activity examples include keyboard or mouse movement, CD or DVD playback (while under program control that monitors Sleep), and modem use.

You can select different conditions or power schemes through Power Management.The optional settings are **Home/Office Desk**, **Portable/ Laptop**, and **Always On**. From the default settings, you can change the following settings:

- the System goes to Sleep (Standby) mode
- the screen times out and goes blank
- the hard drive spins down

Each of these system components will go to sleep after the selected or default periods of inactivity. (The setting for hard drive must be less than or equal to the setting for System.)

**IMPORTANT:** If you're on a network, it's recommended that you set **System Standby** to **Never**.

There are five categories of power management settings under the Control Panel. The default setting for each feature is listed below in the tables.

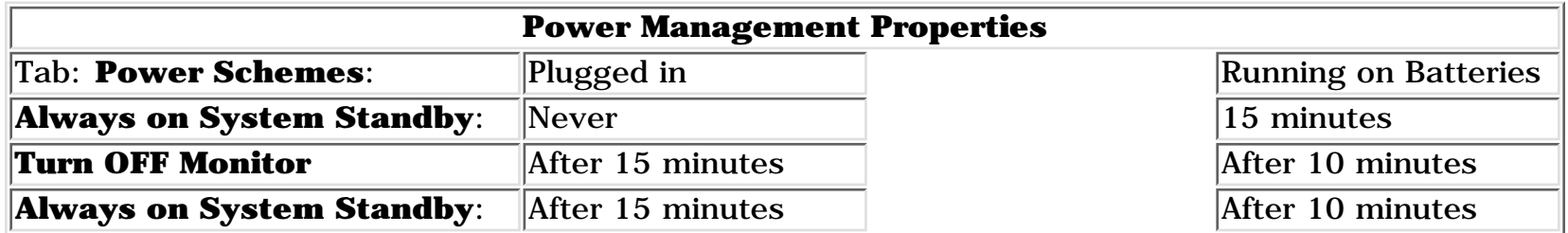

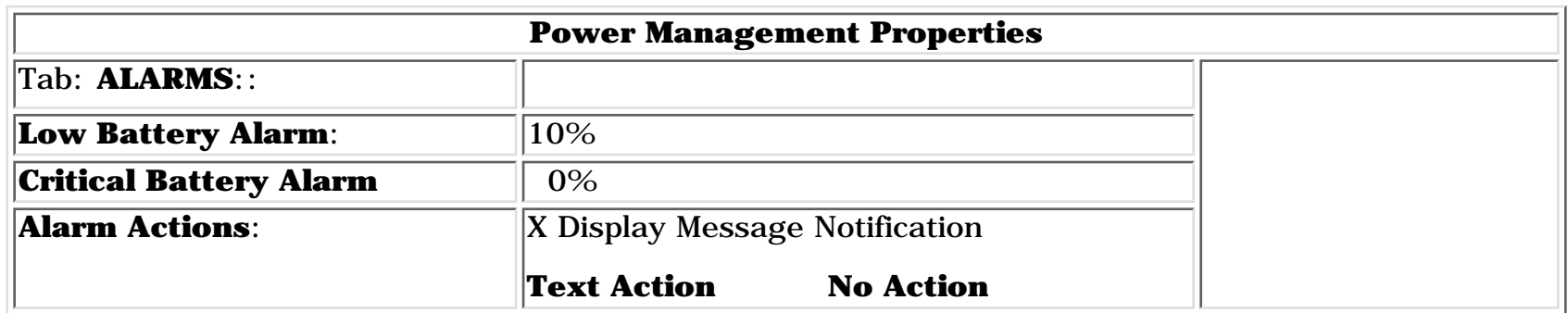

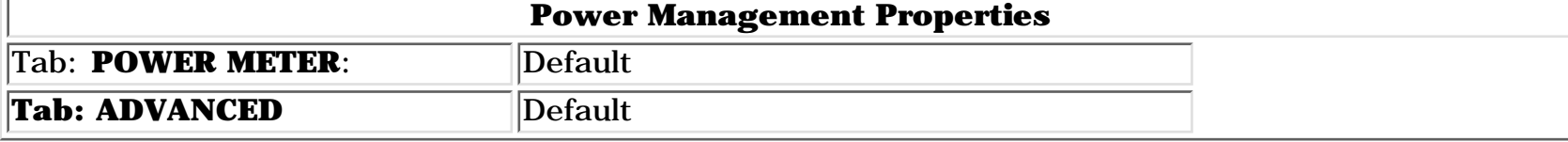

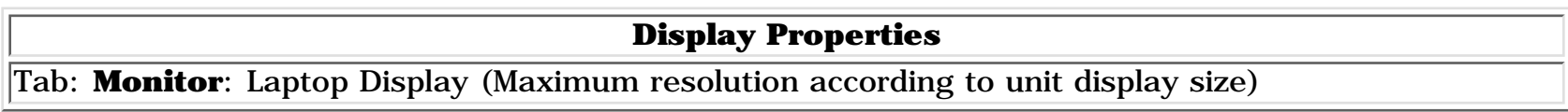

# **Sleep**

<span id="page-45-1"></span>You can select Sleep mode instead of turning off the computer when you have finished using it. This allows the computer to wake up faster than turning it completely off and saves power over the active (On) mode. Compaq Prosignia Series Notebook computers have two levels of sleep, Hibernation and Sleep.

**Hibernation** – by pushing the power button once your computer will perform a save to disk followed by a shut down of the computer into Off mode.

**Sleep** – is a low power mode, also referred to as Standby mode. While in Sleep mode, your computer will maintain system information and open files. Unsaved information will be lost if you turn off your system prior to system wake-up, or if you lose power while using the AC adapter.

For more information on increasing battery pack operating time, conditioning the battery pack, and disposing of a used battery pack, refer to the [Battery Pack Operations](#page-4-2).

**CAUTION:** While in Sleep mode, your computer will maintain system information and open files. Unsaved information will be lost if you turn off your system prior to system wake-up, or if you lose power while using the AC adapter.

# **Hibernation Mode**

<span id="page-45-2"></span>Hibernation helps conserve battery life and protects your data. Hibernation can be a routine power saving event, or can be the result of a low battery condition. As it enters Hibernation your computer will display a progress screen, as it automatically saves the machine state before it shuts down and turns itself off. Your computer will automatically go into Hibernation, when the battery has little power left, or when the system (operating on battery power) has been in Sleep mode for more than an hour. You can also manually initiate Hibernation by pressing the power button once while the system is active. To restore the computer's previous state, simply press the power button once again. While waking up, the computer will display a progress screen.

The following table shows the conditions and indicators for getting in and out of the various power management modes, Sleep, Hibernation, and Off.

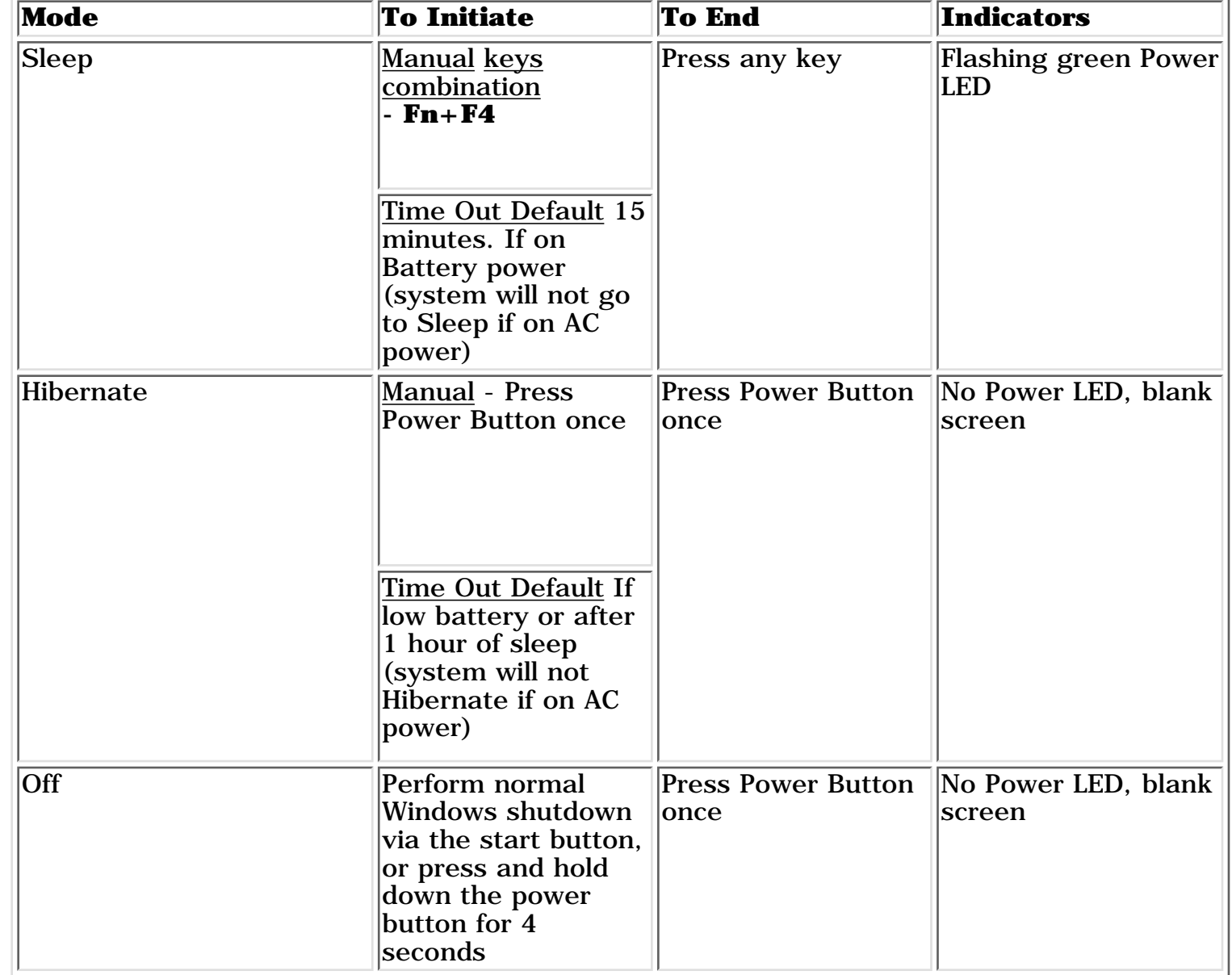

# **Servicing Your Computer, Full Off Mode**

<span id="page-45-5"></span>If you need to install or replace components in your system, you must turn the computer off *completely*. Follow the instructions above for properly putting the computer into Off mode, unplug from the outlet, and remove the battery [\(see](#page-19-0) [battery section for instruction on removing battery\).](#page-19-0)

# **Rebooting After a Lockup**

<span id="page-45-4"></span>Occasionally you may encounter a frozen keyboard or a locked screen. To reboot your computer (as if from a cold start) press and hold down the Power Button for at least four seconds, which will cause a manual shutdown. Then, restart it with a single press of the Power Button. If it still doesn't recover, press the Power Button and hold it for four seconds to shut it down, then, remove the battery or unplug the AC power for at least 30 seconds. Reinsert the battery or reconnect AC power and press the Power Button once to reboot.

# **Battery Operating Time**

<span id="page-45-3"></span>Battery operating time is affected by variables, such as the following:

- Power conservation settings
- Hardware configuration
- Software applications
- Installed options
- Display brightness
- Hard drive usage
- Power button
- Changes in operating temperature
- Type and number of installed PC Cards

Return to the [Top of Page](#page-45-6)

Return to [Product Desription Index Page.](#page-5-2)

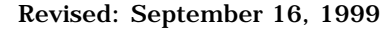

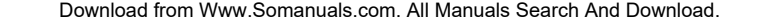

#### **for Prosignia 150 Series Computer**

**[Index Page](#page-0-1) [Preface](#page-1-1) -or- [Notice](#page-2-1) [Specifications](#page-3-1) [Battery Pack](#page-4-1) [Product Description](#page-5-1) [Illustrated Parts Catalog](#page-6-1) [Troubleshooting](#page-7-1) [Removal & Replacement](#page-8-1)**

### **Removal & Replacement System Board**

<span id="page-46-0"></span>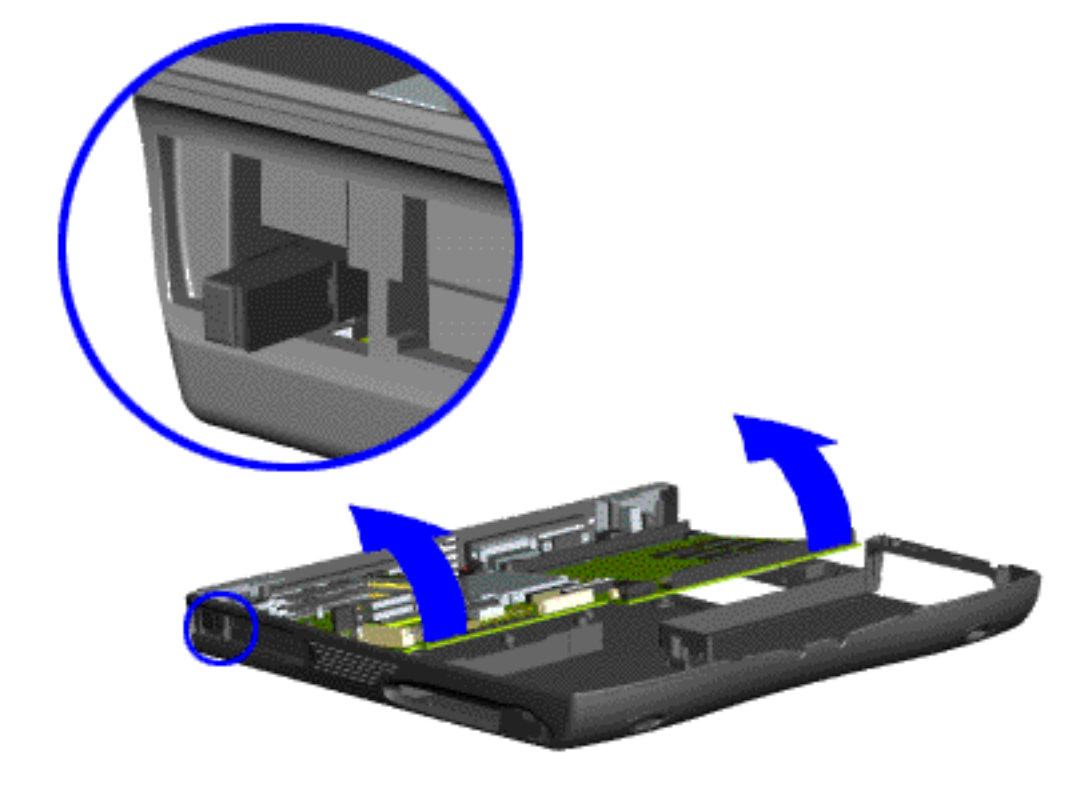

18. Pull the PCMCIA eject lever out (straight), lift up the right side of the system board and pull forward to remove the system board from the chassis.

**IMPORTANT:** Remove all cables from the system board.

To replace the system board, reverse the previous procedures.

Return to [Removal & Replacement Index Page](#page-8-1).

Or go to [Dip Switch System Board Settings.](#page-47-0)

#### <span id="page-47-1"></span><span id="page-47-0"></span>**for Prosignia 150 Series Computer**

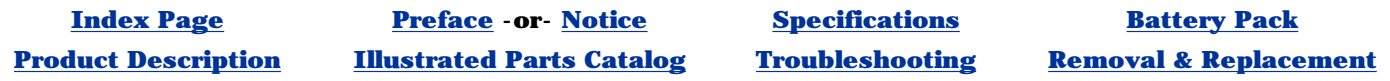

# **Removal & Replacement**

**Processor Dipswitch Settings**

If the system board dip switch voltage settings are not correct, damage may occur to the computer and/or system board.

only change settings 1-5 on SW1  $\bullet$ . Settings 6-10 vary by model and should not be changed when replacing the system board. Ensure the dip switch voltage settings (SW1  $\blacksquare$  and SW3  $\blacksquare$ ) on the system board are correct for the computer model and processor voltage marked on the processor chip.

#### **For the 350, 380, 400 & 475 MHz Processors:**

**NTE:** The black area on the dip switch indicates the position of the switch.

#### **For the 433 MHz Processor:**

You may change settings 1-5 as well as 10. Settings 6-9 vary by model and should not be changed when replacing the system board. Ensure the dip switch voltage settings (SW1  $\overline{1}$  and SW3  $\overline{3}$ ) on the system board are correct for the computer model and processor voltage marked on the processor chip.

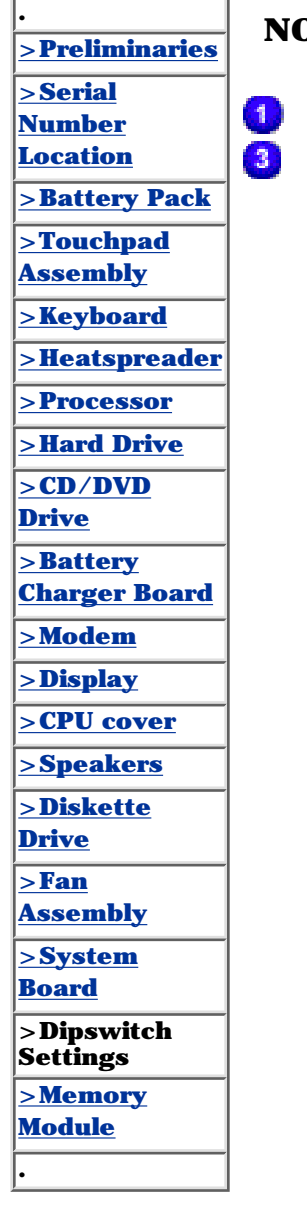

Switch 1 Switch 3

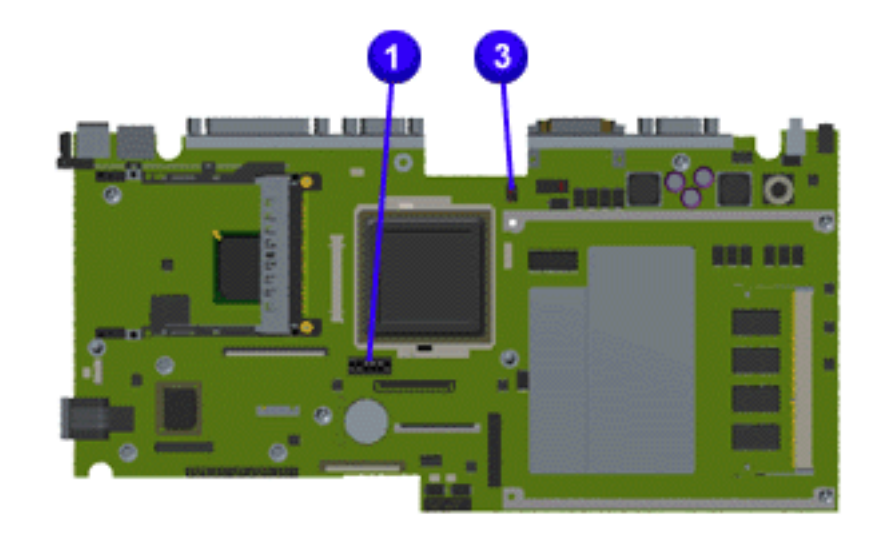

AMD K6-II 475 MHz, 2.2v

 $\overline{2}$ 

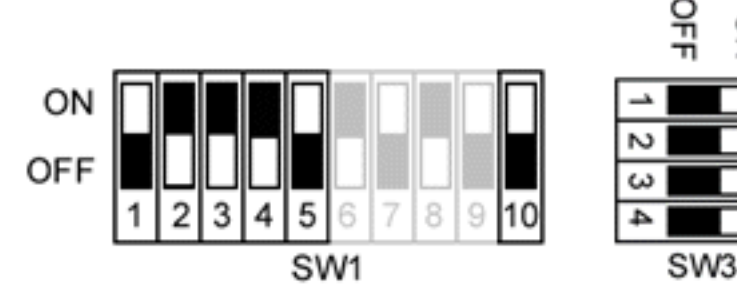

# AMD K6-II 433 MHz, 2.2v

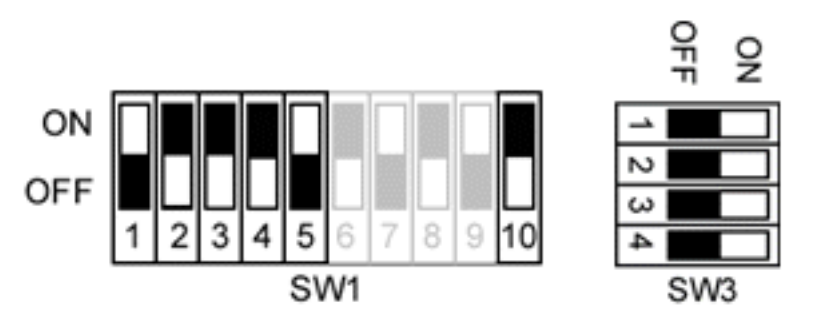

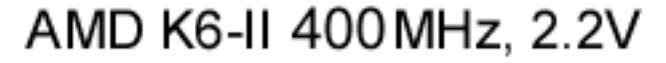

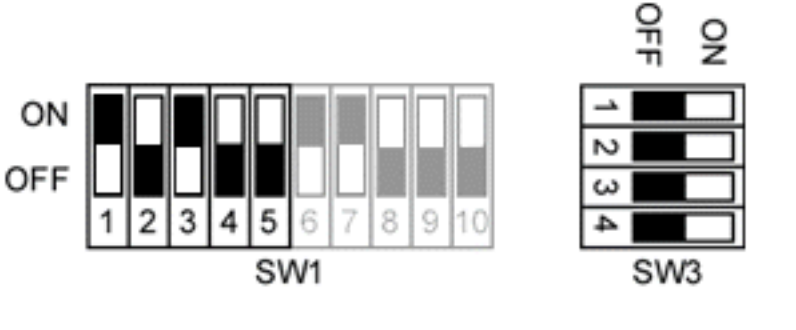

AMD K6-II 380 MHz, 2.2V

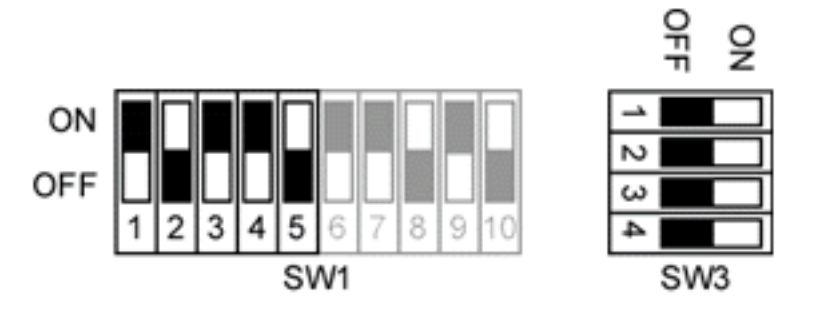

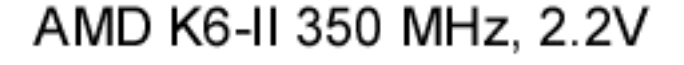

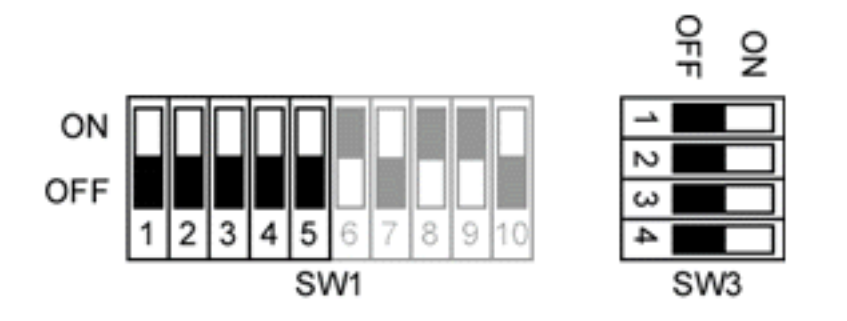

#### **for Prosignia 150 Series Computer**

**[Index Page](#page-0-4) [Preface](#page-1-4) -or- [Notice](#page-2-4) [Specifications](#page-3-4) [Battery Pack](#page-4-4)**

**[Product Description](#page-5-4) [Illustrated Parts Catalog](#page-6-4) [Troubleshooting](#page-7-4) [Removal & Replacement](#page-8-4)**

# **Removal & Replacement**

**Memory Module**

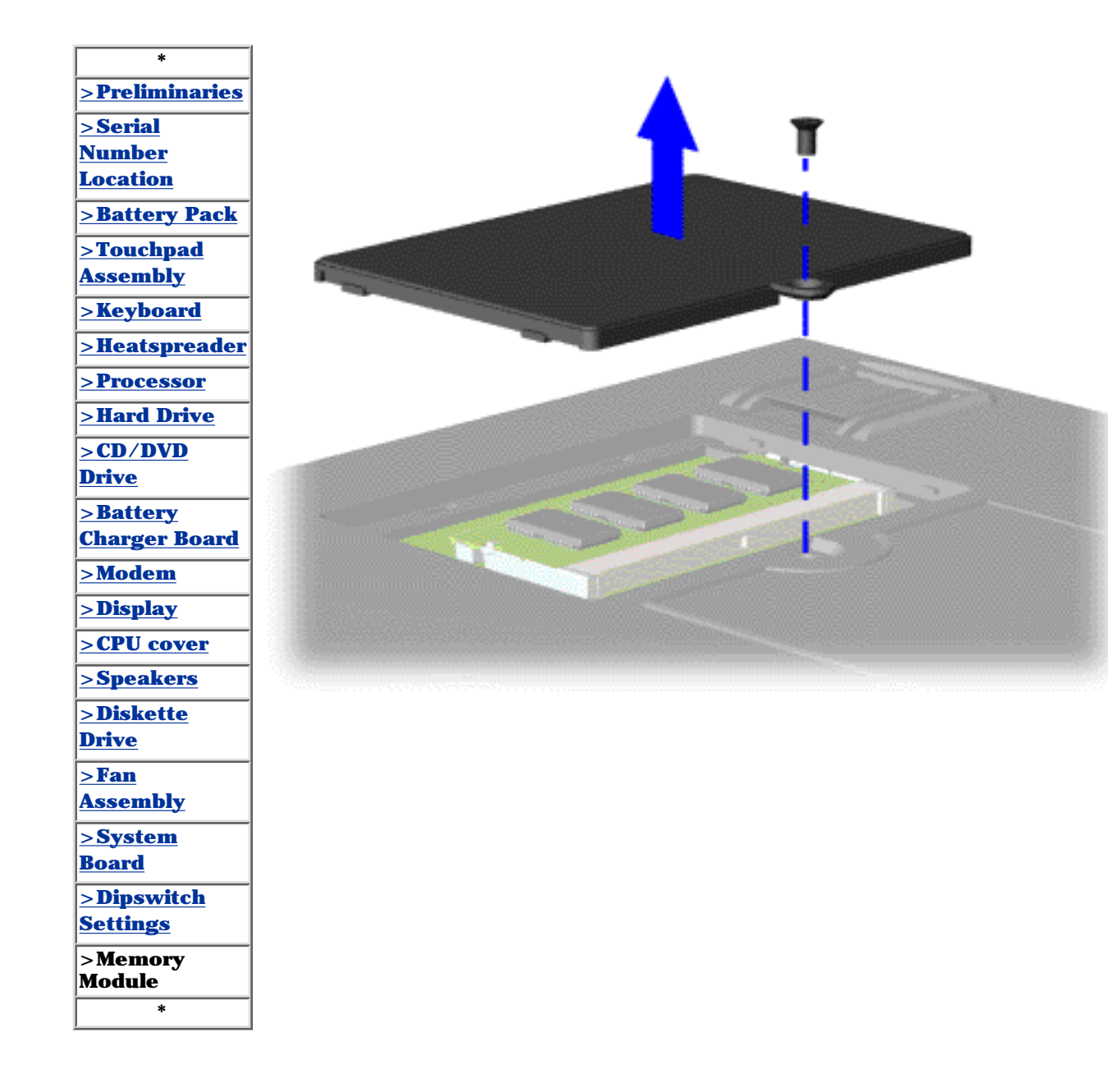

To remove the memory module, complete the following steps:

1. Prepare the [computer](#page-18-0) [for](#page-18-0) [disassembly](#page-18-0).

2. Close the computer and turn the computer upside down.

3. Remove the screw from the memory module door, and slide the memory module door to the right.

<span id="page-48-0"></span>[Next Step](#page-49-0)

#### **for Prosignia 150 Series Computer**

<span id="page-49-0"></span>**[Index Page](#page-0-1) [Preface](#page-1-1) -or- [Notice](#page-2-1) [Specifications](#page-3-1) [Battery Pack](#page-4-1) [Product Description](#page-5-1) [Illustrated Parts Catalog](#page-6-1) [Troubleshooting](#page-7-1) [Removal & Replacement](#page-8-1)**

# **Removal & Replacement**

**Memory Module**

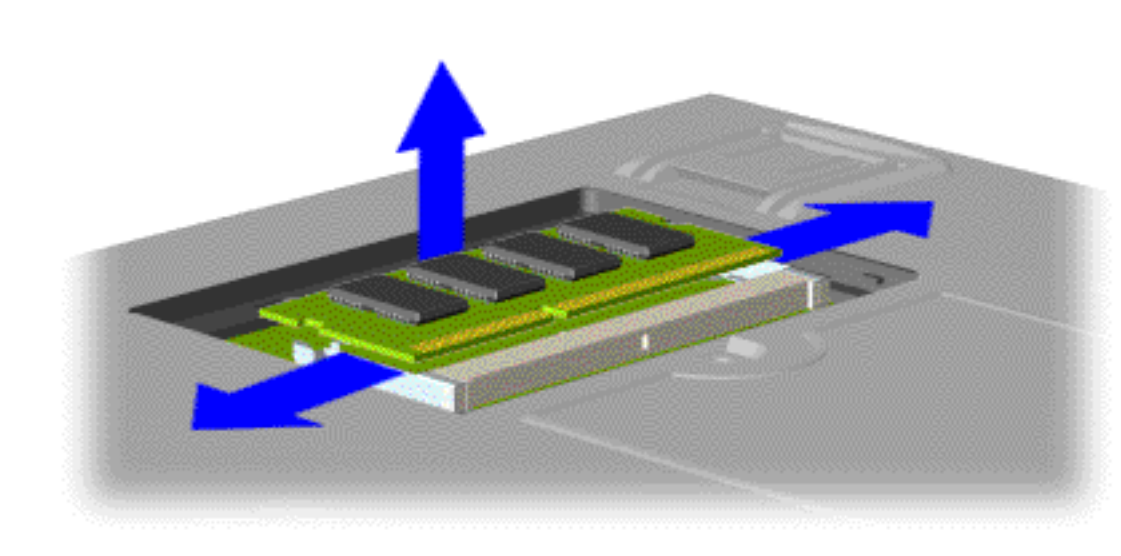

4. Pull side levers to release the memory module and unplug the memory module from the system board.

To replace the memory module, reverse the previous procedures.

Return to [Removal &](#page-8-1) [Replacement Index](#page-8-1) [Page](#page-8-1).

#### **for Prosignia 150 Series Computer**

**[Index Page](#page-0-1) [Preface](#page-1-1) -or- [Notice](#page-2-1) [Specifications](#page-3-1) [Battery Pack](#page-4-1)**

**[Product Description](#page-5-1) [Illustrated Parts Catalog](#page-6-1) [Troubleshooting](#page-7-1) [Removal & Replacement](#page-8-1)**

# **Removal & Replacement**

**Fan Assembly**

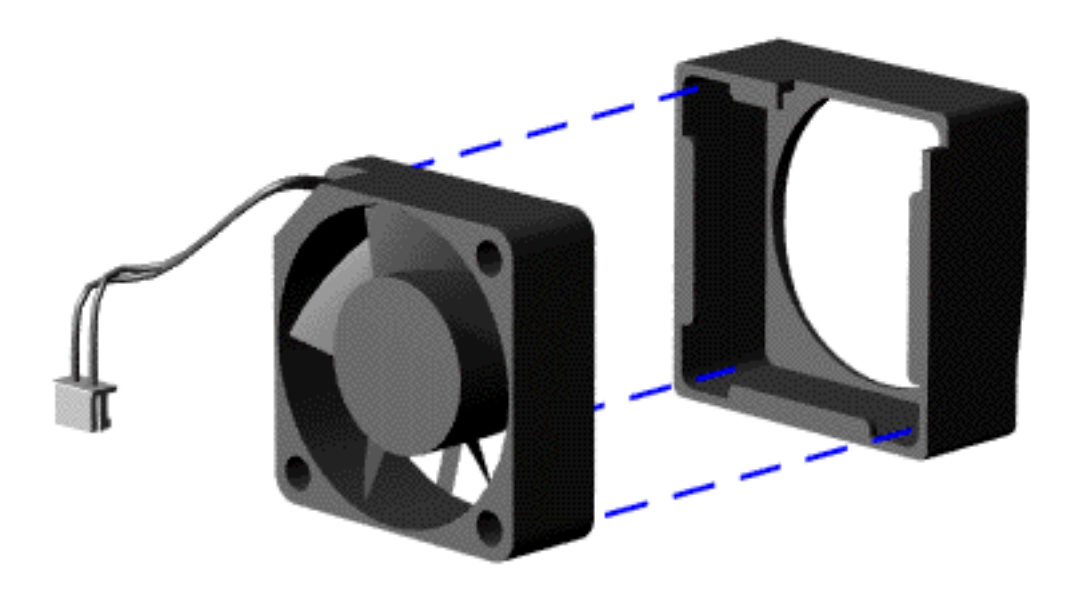

To remove the fan gasket, pull it away from the fan.

**IMPORTANT:** (located When replacing the fan assembly ensure the arrow on the top of the fan gasket) is pointing inward.

To replace the fan assembly and gasket, reverse the previous procedures.

Return to [Removal &](#page-8-1) [Replacement Index](#page-8-1) [Page](#page-8-1).

#### **for Prosignia 150 Series Computer**

**[Index Page](#page-0-1) [Preface](#page-1-1) -or- [Notice](#page-2-1) [Specifications](#page-3-1) [Battery Pack](#page-4-1)**

**[Product Description](#page-5-1) [Illustrated Parts Catalog](#page-6-1) [Troubleshooting](#page-7-1) [Removal & Replacement](#page-8-1)**

# **Removal & Replacement**

**Removing CPU Cover**

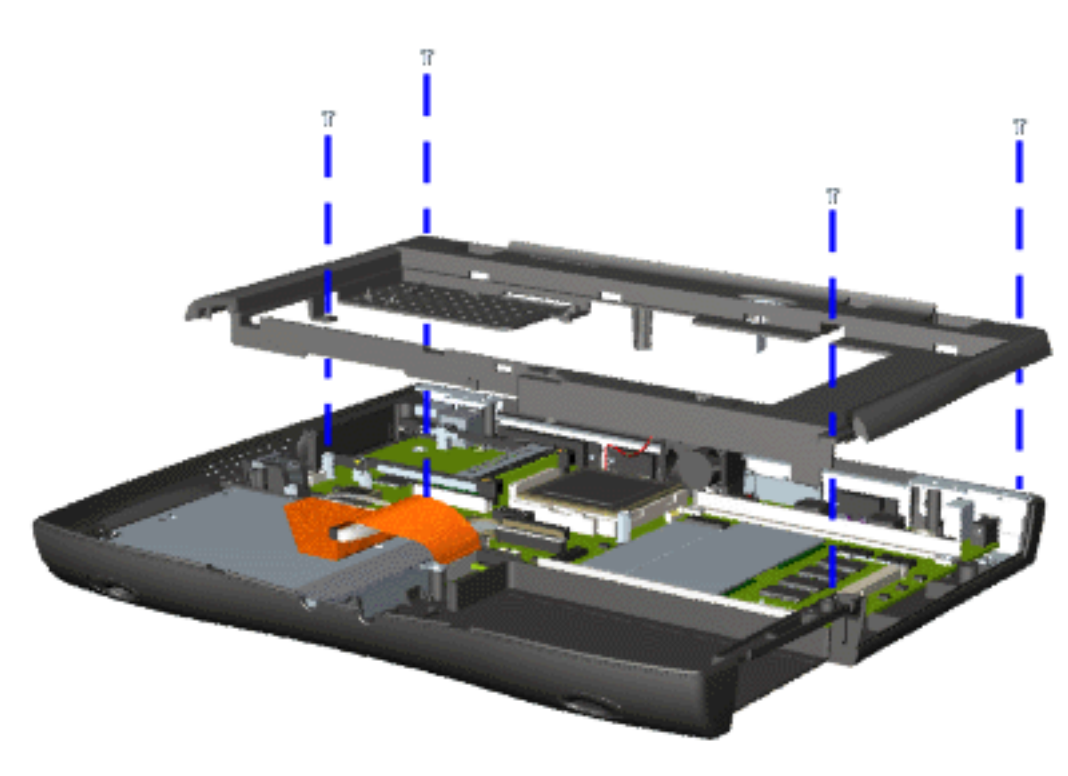

8. Remove four screws located on the top of the Upper CPU cover.

9. Lift the Upper CPU cover off the snaps on the chassis which will disconnect the power switch from the connector on the system board.

To replace the Upper CPU cover, reverse the previous procedures.

Return to [Removal &](#page-8-1) [Replacement Index](#page-8-1) [Page](#page-8-1).

#### **for Prosignia 150 Series Computer**

**[Index Page](#page-0-1) [Preface](#page-1-1) -or- [Notice](#page-2-1) [Specifications](#page-3-1) [Battery Pack](#page-4-1) [Product Description](#page-5-1) [Illustrated Parts Catalog](#page-6-1) [Troubleshooting](#page-7-1) [Removal & Replacement](#page-8-1)**

#### **Removal & Replacement Display Panel Assembly**

ł.  $2<sup>2</sup>$ 

7. Disconnect the diplay panel assembly's flex data cable  $\bigcirc$  from the Low Voltage Differential Signal (LVDS) connector the on the system board.

8. Remove the display panel assembly's flex data

cable from the  $\ddot{2}$ LVDS connector.

[Next Step](#page-53-0)

#### **for Prosignia 150 Series Computer**

<span id="page-53-0"></span>**[Index Page](#page-0-1) [Preface](#page-1-1) -or- [Notice](#page-2-1) [Specifications](#page-3-1) [Battery Pack](#page-4-1) [Product Description](#page-5-1) [Illustrated Parts Catalog](#page-6-1) [Troubleshooting](#page-7-1) [Removal & Replacement](#page-8-1)**

## **Removal & Replacement Display Panel Assembly**

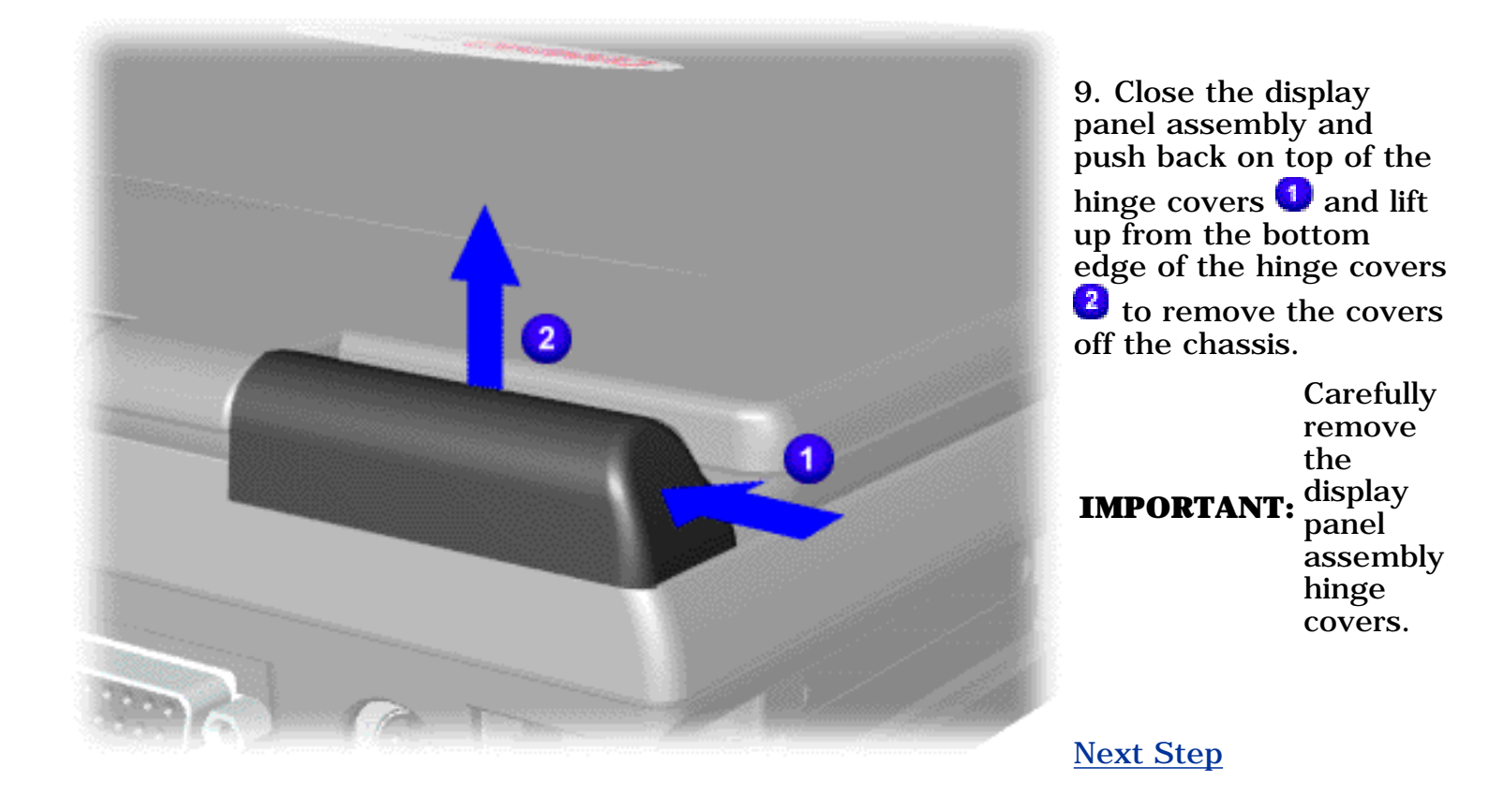

#### **for Prosignia 150 Series Computer**

<span id="page-54-0"></span>**[Index Page](#page-0-1) [Preface](#page-1-1) -or- [Notice](#page-2-1) [Specifications](#page-3-1) [Battery Pack](#page-4-1) [Product Description](#page-5-1) [Illustrated Parts Catalog](#page-6-1) [Troubleshooting](#page-7-1) [Removal & Replacement](#page-8-1)**

#### **Removal & Replacement Display Panel Assembly**

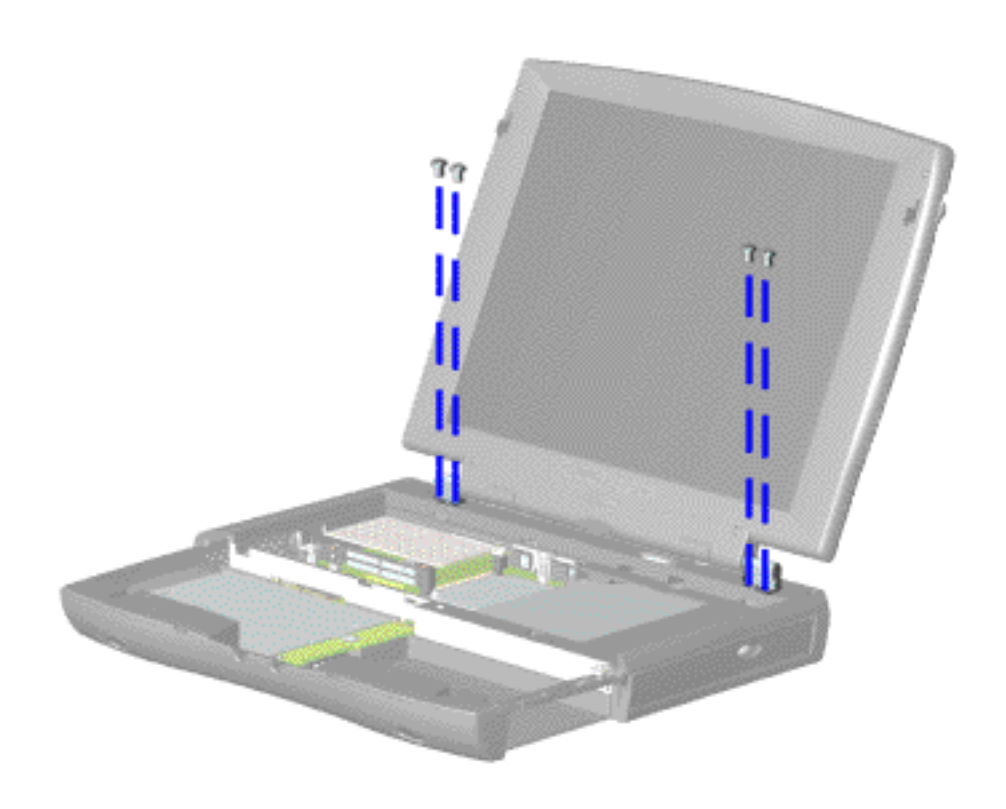

10. Support the back of the display panel assembly and remove two screws from each of the display panel hinges.

[Next Step](#page-55-0)

**for Prosignia 150 Series Computer**

**[Index Page](#page-0-5) [Preface](#page-1-5) -or- [Notice](#page-2-5) [Specifications](#page-3-5) [Battery Pack](#page-4-5)**

<span id="page-55-0"></span>**[Product Description](#page-5-5) [Illustrated Parts Catalog](#page-6-5) [Troubleshooting](#page-7-5) [Removal & Replacement](#page-8-5)**

# **Removal & Replacement**

**Display Panel Assembly**

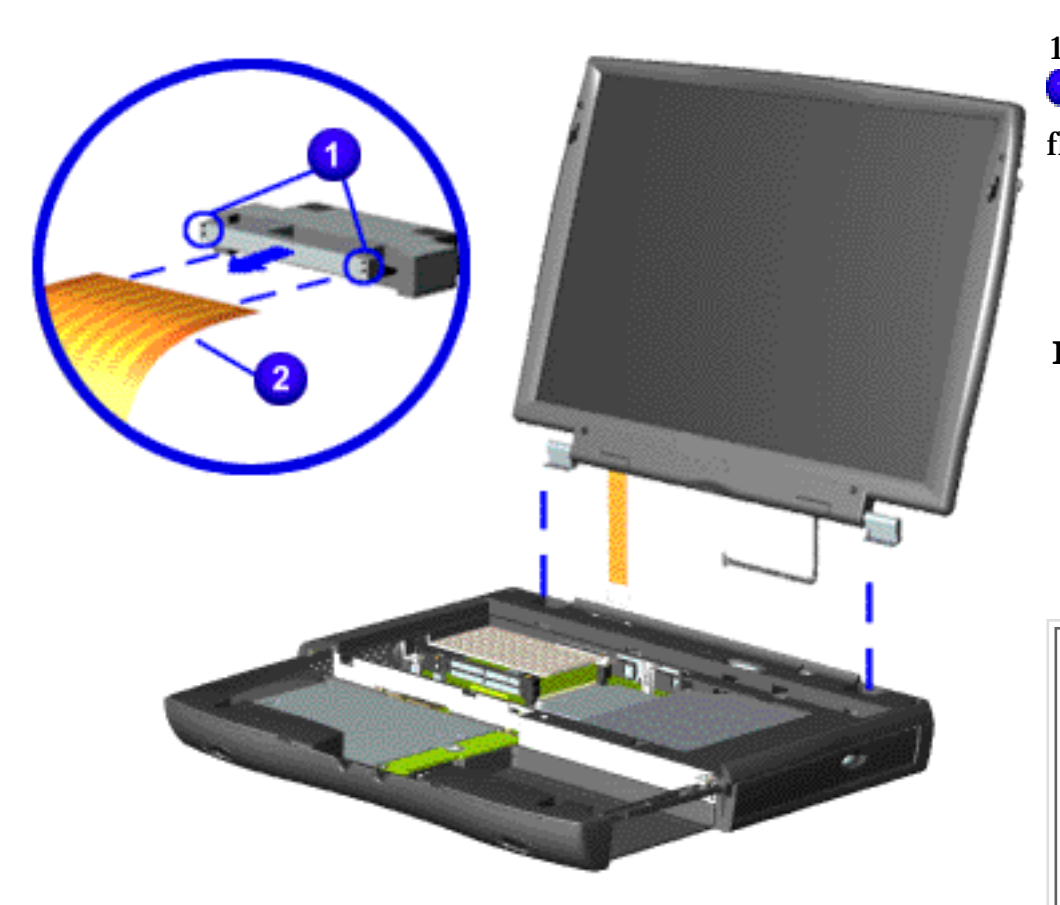

11. Remove the connector  $\mathbf{\mathbf{U}}$  on the end of the display flex cable  $\mathbf{2}$ .

**IMPORTANT:** interface Compaq recommends replacing the LVDS connector on the display flex cable after removing.

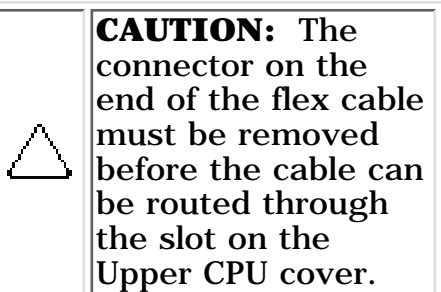

12. Gently pull the flex cable attached to the display panel assembly through the slot on the Upper CPU cover and remove the display panel assembly with flex and backlight cable attached.

**NOTE:** the display panel When removing the display panel assembly, observe assembly flex cable routing and position.

To replace the display panel assembly, reverse the previous procedures.

Return to [Removal &](#page-8-5) [Replacement Index Page](#page-8-5).

#### **for Prosignia 150 Series Computer**

**[Index Page](#page-0-1) [Preface](#page-1-1) -or- [Notice](#page-2-1) [Specifications](#page-3-1) [Battery Pack](#page-4-1)**

**[Product Description](#page-5-1) [Illustrated Parts Catalog](#page-6-1) [Troubleshooting](#page-7-1) [Removal & Replacement](#page-8-1)**

#### **Removal & Replacement Modem**

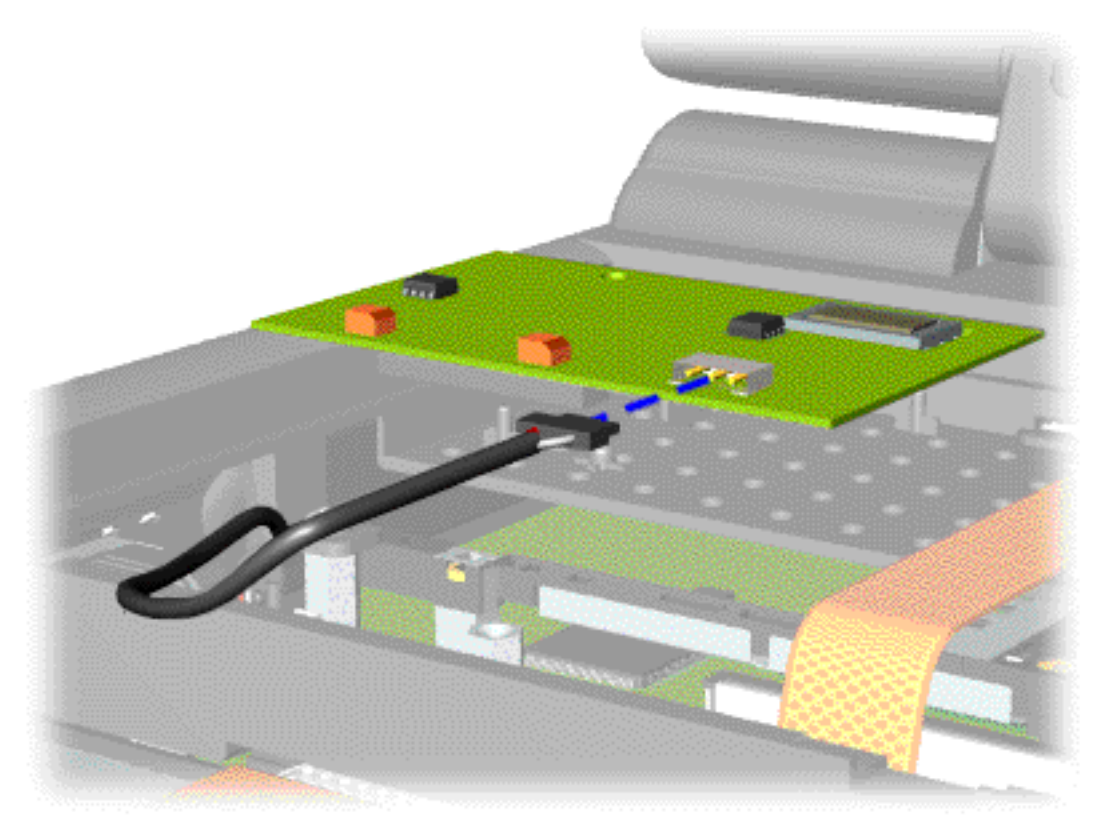

6. Disconnect the modem cable from the modem.

To replace the modem, reverse the previous procedures.

Return to [Removal &](#page-8-1) [Replacement Index](#page-8-1) [Page](#page-8-1).

#### **for Prosignia 150 Series Computer**

**[Index Page](#page-0-1) [Preface](#page-1-1) -or- [Notice](#page-2-1) [Specifications](#page-3-1) [Battery Pack](#page-4-1)**

**[Product Description](#page-5-1) [Illustrated Parts Catalog](#page-6-1) [Troubleshooting](#page-7-1) [Removal & Replacement](#page-8-1)**

#### **Removal & Replacement CD or DVD Drive**

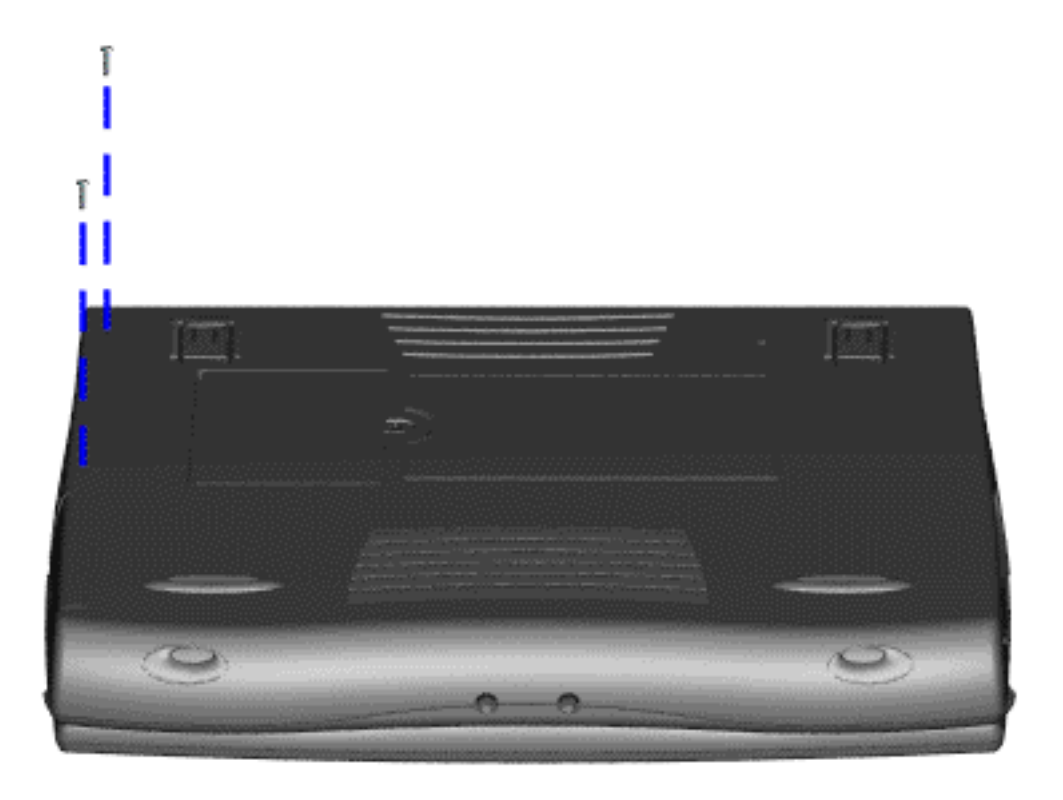

6. Remove two screws from the base enclosure which secure the DVD or CD drive to the chassis.

[Next Step](#page-58-0)

#### **for Prosignia 150 Series Computer**

<span id="page-58-0"></span>**[Index Page](#page-0-1) [Preface](#page-1-1) -or- [Notice](#page-2-1) [Specifications](#page-3-1) [Battery Pack](#page-4-1) [Product Description](#page-5-1) [Illustrated Parts Catalog](#page-6-1) [Troubleshooting](#page-7-1) [Removal & Replacement](#page-8-1)**

#### **Removal & Replacement CD or DVD Drive**

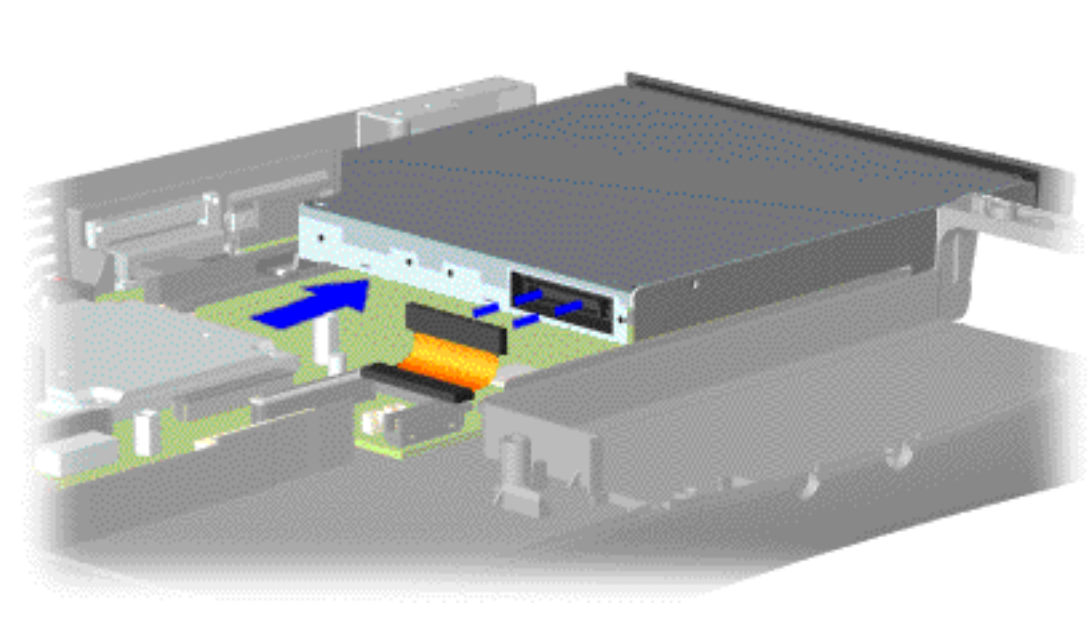

7. Disconnect the DVD or CD drive cable from the DVD or CD drive and remove the DVD or CD drive from the chassis.

To replace the DVD or CD drive, reverse the previous procedures.

Return to [Removal &](#page-8-1) [Replacement Index](#page-8-1) [Page](#page-8-1).

#### **for Prosignia 150 Series Computer**

**[Index Page](#page-0-1) [Preface](#page-1-1) -or- [Notice](#page-2-1) [Specifications](#page-3-1) [Battery Pack](#page-4-1) [Product Description](#page-5-1) [Illustrated Parts Catalog](#page-6-1) [Troubleshooting](#page-7-1) [Removal & Replacement](#page-8-1)**

### **Removal & Replacement Hard Drive**

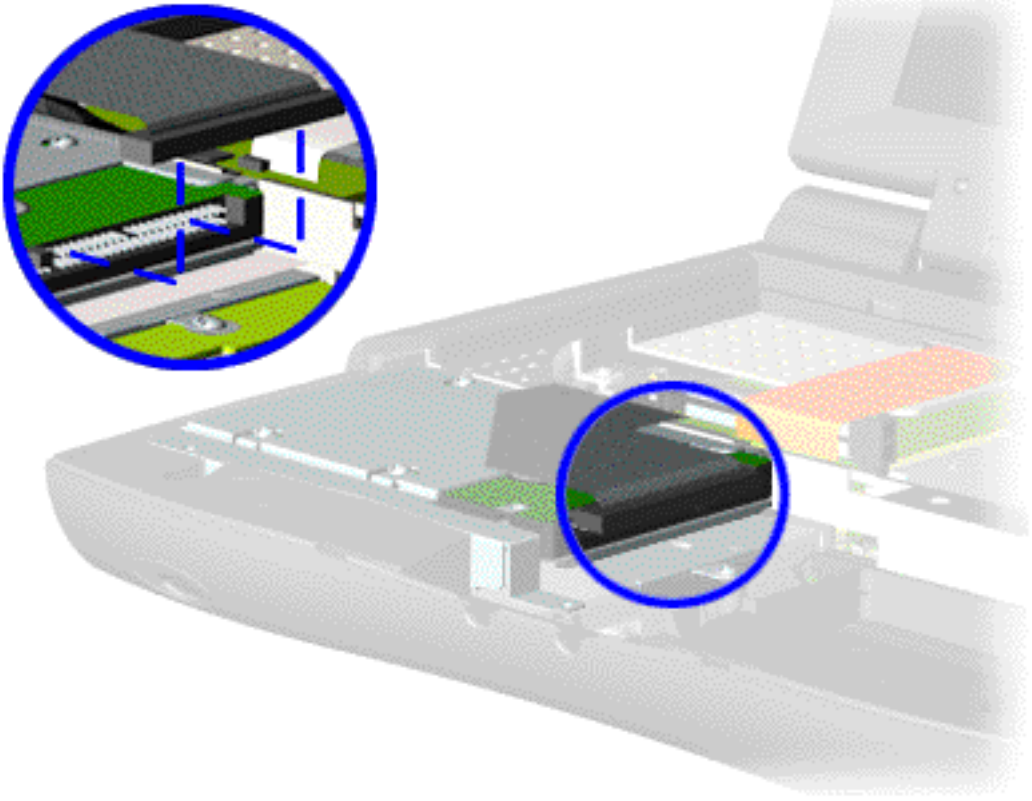

5. Disconnect the hard drive data cable from the hard drive and remove from the chassis.

[Next Step](#page-60-0)

#### **for Prosignia 150 Series Computer**

**[Index Page](#page-0-1) [Preface](#page-1-1) -or- [Notice](#page-2-1) [Specifications](#page-3-1) [Battery Pack](#page-4-1)**

<span id="page-60-0"></span>**[Product Description](#page-5-1) [Illustrated Parts Catalog](#page-6-1) [Troubleshooting](#page-7-1) [Removal & Replacement](#page-8-1)**

### **Removal & Replacement Hard Drive**

![](_page_60_Picture_7.jpeg)

To remove the hard drive mounting bracket, complete the following step:

Remove the four screws from the hard drive mounting bracket and lift it off of the drive.

To replace the hard drive and hard drive mounting bracket, reverse the previous procedures.

Return to [Removal &](#page-8-1) [Replacement Index](#page-8-1) [Page](#page-8-1).

#### **for Prosignia 150 Series Computer**

**[Index Page](#page-0-1) [Preface](#page-1-1) -or- [Notice](#page-2-1) [Specifications](#page-3-1) [Battery Pack](#page-4-1)**

**[Product Description](#page-5-1) [Illustrated Parts Catalog](#page-6-1) [Troubleshooting](#page-7-1) [Removal & Replacement](#page-8-1)**

### **Removal & Replacement Processor**

To replace the processor complete the following steps:

1. Insert the processor into the slot on the system board.

**IMPORTANT:** orientation indicator. Align the notch on the left corner of the processor The notch on the upper left corner of the processor serves as an with the notch on the left corner of the processor chassis slot.

**NOTE:** pattern on the chassis slot lines up with the pins on the processor. The When installing the processor into the chassis slot, be sure that the hole processor should drop into the socket without any force.

2. Insert a small blade screw driver into the top slot opening on the processor and push away from the display to lock the processor.

Return to [Removal & Replacement Index Page.](#page-8-1)

#### **for Prosignia 150 Series Computer**

**[Index Page](#page-0-1) [Preface](#page-1-1) -or- [Notice](#page-2-1) [Specifications](#page-3-1) [Battery Pack](#page-4-1) [Product Description](#page-5-1) [Illustrated Parts Catalog](#page-6-1) [Troubleshooting](#page-7-1) [Removal & Replacement](#page-8-1)**

### **Removal & Replacement Keyboard**

![](_page_62_Picture_7.jpeg)

5. Disconnect the flex cable from the ZIF connector on the system board and remove the keyboard.

To replace the keyboard, reverse the previous procedures.

 Return to [Removal &](#page-8-1) [Replacement Index](#page-8-1) [Page](#page-8-1).

**for Prosignia 150 Series Computer**

**[Index Page](#page-0-6) [Preface](#page-1-6) -or- [Notice](#page-2-6) [Specifications](#page-3-6) [Battery Pack](#page-4-6)**

**[Product Description](#page-5-6) [Illustrated Parts Catalog](#page-6-6) [Troubleshooting](#page-7-6) [Removal & Replacement](#page-8-6)**

#### **Removal & Replacement Touchpad Assembly**

![](_page_63_Picture_7.jpeg)

4. Turn the computer over (right side up), pull forward on the display latches to release and open the display assembly.

5. Lift up front end of the palmrest cover with touch pad and remove it from the groove in the chassis.

6. Tilt the palmrest cover with touch pad, allowing it to rest on top of the keyboard, and disconnect the flex cable from the LIF connector on the palmrest cover.

> **CAUTION:** When replacing the palmrest cover with touch pad, ensure that the cable is fully inserted into the LIF connector on the system board. If the metal end comes in contact with the keyboard, it could damage the computer.

To replace the palmrest cover with touch pad, reverse the previous procedures.

**NOTE:** that the cable is When replacing the palm rest cover, ensure properly routed through the slot on the Upper CPU cover.

Return to [Removal &](#page-8-6) [Replacement Index](#page-8-6) [Page.](#page-8-6)

#### **for Prosignia 150 Series Computer**

**[Index Page](#page-0-1) [Preface](#page-1-1) -or- [Notice](#page-2-1) [Specifications](#page-3-1) [Battery Pack](#page-4-1)**

**[Product Description](#page-5-1) [Illustrated Parts Catalog](#page-6-1) [Troubleshooting](#page-7-1) [Removal & Replacement](#page-8-1)**

### **Removal & Replacement**

**Batery Pack**

![](_page_64_Picture_8.jpeg)

#### **for Prosignia 150 Series Computer**

![](_page_65_Picture_167.jpeg)

### **Troubleshooting Preliminary Steps**

![](_page_65_Picture_168.jpeg)

<span id="page-65-0"></span>6. Ensure the hard drive is installed in the computer.

7. Ensure that the battery pack is inserted in the computer and the computer is connected to an external AC power source.

<span id="page-65-2"></span><span id="page-65-1"></span>When the preliminary steps are completed, you are ready to run [POST.](#page-67-0)

#### **for Prosignia 150 Series Computer**

<span id="page-66-0"></span>![](_page_66_Picture_295.jpeg)

### **Troubleshooting Clearing the Power-on Password**

The **U** RTC battery is located on the system board.

![](_page_66_Picture_4.jpeg)

Clearing the power-on password requires removing all Setup attributes that are programmed in the CMOS.

If the password is not known, clear it by performing the following steps:

1. Turn off the computer.

2. Disconnect the power cord.

3. Remove the [battery](#page-19-3) [pack.](#page-19-3)

4. Remove the [Palmrest](#page-20-2) [Cover with](#page-20-2) [Touch Pad](#page-20-2).

<span id="page-66-2"></span>5. Remove the [heatspreader.](#page-22-2)

<span id="page-66-1"></span>6. Remove the [keyboard.](#page-21-2)

7. Remove RTC battery for 30 seconds and replace it .

8. Reassemble the computer.

<span id="page-66-3"></span>9. Turn on the computer to verify that the power-on password has been cleared. If it has not been cleared, repeat Steps 1 through 9.

#### <span id="page-67-1"></span><span id="page-67-0"></span>**for Prosignia 150 Series Computer**

<span id="page-67-2"></span>![](_page_67_Picture_399.jpeg)

**[Preface](#page-1-8) -or- [Notice](#page-2-8) [Specifications](#page-3-8) [Battery Pack](#page-4-8)** 

**[Product Description](#page-5-8) [Illustrated Parts Catalog](#page-6-8) [Troubleshooting](#page-7-8) [Removal & Replacement](#page-8-8)**

# **Troubleshooting**

**Power-on Self Test (POST)**

![](_page_67_Picture_400.jpeg)

#### **To run POST, complete the following steps:**

**NOTE:** POST, or if the display is not functioning well enough to **NOTE:** show POST error messages, refer to the Travellesheeting If the system is not functioning well enough to run show POST error messages, refer to the Troubleshooting tables.

- 1. Turn off the computer, then turn on the computer.
- If POST does not detect any errors, the computer will not beep. This indicates successful completion of POST test. POST has run successfully and boots from the hard drive (or from a bootable diskette if one is installed in the diskette drive). 2.
- 3. If POST detects errors, the errors are indicated by screen and/or audible messages. Refer to "Power-On Self-Test (POST) Codes" in the tables for a list of POST codes and their relevant descriptions.

![](_page_67_Picture_401.jpeg)

#### **XX000YZZ 201-Memory Error**

<span id="page-67-3"></span>![](_page_67_Picture_402.jpeg)

#### <span id="page-68-0"></span>**for Prosignia 150 Series Computer**

<span id="page-68-2"></span><span id="page-68-1"></span>![](_page_68_Picture_437.jpeg)

# **Troubleshooting**

**Compaq Diagnostics**

![](_page_68_Picture_438.jpeg)

**Compaq Diagnostics is installed on the hard drive of the computer. Run the Diagnostics utilities when you want to view or test system information and if you have installed or connected devices. If you run Compaq Diagnostics from a diskette, ensure that it is version 10.11 or later.**

The Diagnostics menu includes the following utilities:

- [Computer Checkup \(TEST\)](#page-68-3)
- <u>[View System Information \(INSPECT\)](#page-68-4)</u>
- [Prepare Computer for a Compaq Service Call \(RemotePaq\)](#page-88-3)

If you have a problem you cannot solve, run the Diagnostics utilities before you call for support. Run Computer Checkup and select to save the device list to a file and to print or to save the log of errors. Run the View System Information (INSPECT) utility and select to print or to save that information. Have the files or the printed information available when you call for support.

**NOTE:** If the list is incorrect, ensure that any new devices are installed properly.

# **Computer Checkup (TEST)**

#### <span id="page-68-3"></span>**Computer Checkup (TEST) determines whether the various computer components and devices are recognized by the system and are functioning properly. You can display, print, or save the information generated by Computer Checkup.**

Follow these steps to run Computer Checkup:

1. Plug the computer into an external power source. (A low battery condition could interrupt the program.)

2. Turn on the external devices that you want to test. Connect the printer if you want to print a log of error messages.

3. Insert the Compaq Diagnostics diskette in drive A.

4. Turn on or restart the computer. The computer starts from drive A, and the **Diagnostics Welcome** screen appears.

5. Press **Enter** to continue. The **Diagnostics** menu appears.

6. Select Computer Checkup from the **Diagnostics** menu. A **Test Option** menu appears.

7. Select **View the Device List** from the **Test Option** menu. A list of the installed Compaq devices appears.

8. If the list of installed devices is correct, select **OK**. The **Test Option** menu appears.

■

- 9. Select one of the following from the **Test Option** menu:
	- Quick Check Diagnostics. Runs a quick, general test on each device with a minimal number of prompts. If errors occur, they display when the testing is complete. You cannot print or save the error messages.
	- Automatic Diagnostics. Runs unattended, maximum testing of each device with minimal prompts. You can choose how many times to run the tests, to stop on errors, or to print or save a log of errors.
	- Prompted Diagnostics. Allows maximum control over testing the devices. You can choose attended or unattended testing, decide to stop on errors, or choose to print or save a log of errors.

10. Follow the instructions on the screen as the devices are tested. When testing is complete, the **Test Option** menu appears.

11. Exit the **Test Option** menu.

12. Exit the **Diagnostics** menu.

# **View System Information (INSPECT)**

<span id="page-68-4"></span>The View System Information (INSPECT) utility provides information about the computer and installed or connected devices. You can display, print, or save the information.

Follow these steps to run View System Information (INSPECT) from the Compaq Diagnostics diskette:

1. Turn on the external devices that you want to test. Connect the printer if you want to print the information.

2. Insert the Compaq Diagnostics diskette in drive A.

3. Turn on or restart the computer. The computer starts from drive A, and the **Diagnostics Welcome** screen appears.

4. Press **Enter** to continue. The Diagnostics menu appears.

5. Select **View System Information (INSPECT)** from the **Diagnostics** menu.

6. Select the item you want to view from the following list:

![](_page_68_Picture_439.jpeg)

7. Follow the instructions on the screen to cycle through the screens, to return to the list and choose another item, or to print the information.

<span id="page-68-5"></span>*Revised: September 16, 1999*

Download from Www.Somanuals.com. All Manuals Search And Download.

<span id="page-69-3"></span><span id="page-69-2"></span><span id="page-69-1"></span><span id="page-69-0"></span>**for Prosignia 150 Series Computer**

**[Index Page](#page-0-10) [Preface](#page-1-10) -or- [Notice](#page-2-10) [Specifications](#page-3-10) [Battery Pack](#page-4-10)**

**[Product Description](#page-5-10) [Illustrated Parts Catalog](#page-6-10) [Troubleshooting](#page-7-10) [Removal & Replacement](#page-8-10)**

# **Troubleshooting**

**Diagnostic Error Codes**

<span id="page-69-28"></span>![](_page_69_Picture_1279.jpeg)

![](_page_69_Picture_1280.jpeg)

![](_page_69_Picture_1281.jpeg)

![](_page_69_Picture_1282.jpeg)

![](_page_69_Picture_1283.jpeg)

<span id="page-69-20"></span><span id="page-69-18"></span><span id="page-69-17"></span><span id="page-69-16"></span><span id="page-69-15"></span><span id="page-69-14"></span><span id="page-69-13"></span><span id="page-69-12"></span><span id="page-69-11"></span><span id="page-69-10"></span><span id="page-69-9"></span><span id="page-69-8"></span><span id="page-69-7"></span><span id="page-69-6"></span><span id="page-69-5"></span><span id="page-69-4"></span>![](_page_69_Picture_1284.jpeg)

#### <span id="page-69-27"></span><span id="page-69-26"></span><span id="page-69-25"></span><span id="page-69-24"></span><span id="page-69-23"></span><span id="page-69-22"></span><span id="page-69-21"></span><span id="page-69-19"></span>[Go back to the top](#page-69-28)

**for Prosignia 150 Series Computer**

<span id="page-70-0"></span>![](_page_70_Picture_147.jpeg)

# **Troubleshooting**

**Without Diagnostics**

*This section provides information about how to identify and correct some common hardware, memory and software problems. It also explains several types of common messages that may be displayed on the screen.*

The below listed items contain specific troubleshooting information regarding:

![](_page_70_Picture_148.jpeg)

<span id="page-70-1"></span>Since symptoms can appear to be similar, carefully match the symptoms of the computer malfunction against the problem description in the Troubleshooting tables to avoid a misdiagnosis.

> **WARNING:** To avoid a potential shock hazard during troubleshooting procedures, disconnect all power sources before removing the keyboard cover or the display bezel.

#### **Before Replacing Parts**

- Verify that cables are connected properly to the suspected defective parts.
- Run Computer Setup after connecting external devices.
- Verify that all required device drivers are installed.
- Verify that all required changes have been made to the *CONFIG.SYS* file.
- Verify that all required changes have been made to the *AUTOEXEC.BAT* file.
- <span id="page-70-4"></span><span id="page-70-3"></span><span id="page-70-2"></span>● Verify that all printer drivers have been installed for each application.

⚠

<span id="page-71-9"></span><span id="page-71-8"></span><span id="page-71-7"></span><span id="page-71-6"></span><span id="page-71-4"></span><span id="page-71-3"></span><span id="page-71-2"></span><span id="page-71-1"></span><span id="page-71-0"></span>**for Prosignia 150 Series Computer**

<span id="page-71-12"></span><span id="page-71-10"></span>

**[Index Page](#page-0-12) [Preface](#page-1-12) -or- [Notice](#page-2-12) [Specifications](#page-3-12) [Battery Pack](#page-4-12)**

**[Product Description](#page-5-12) [Illustrated Parts Catalog](#page-6-12) [Troubleshooting](#page-7-12) [Removal & Replacement](#page-8-12)**

# **Troubleshooting**

**Solving Minor Problems**

<span id="page-71-11"></span>**Some minor problems and possible solutions are outlined in the following tables. If the problem appears related to a software application, check the documentation provided with the software.**

Some common causes and solutions for battery pack problems are listed in the following table. The "Solving Power Problems" section in this chapter may also be applicable. r.

#### **Solving Audio Problems**

Some common audio problems and solutions are listed in the following table:

<span id="page-71-5"></span>![](_page_71_Picture_1373.jpeg)

### **Solving Battery Pack and Battery Gauge Problems**

![](_page_71_Picture_1374.jpeg)

![](_page_71_Picture_1375.jpeg)

### **Solving CD Drive Problems**

Some common causes and solutions for CD drive problems are listed in the following table:

![](_page_71_Picture_1376.jpeg)

### **Solving Diskette and Diskette Drive Problems**

Some common causes and solutions for diskette and diskette drive problems are listed in the following table.

![](_page_71_Picture_1377.jpeg)

### **Solving Display Problems**

This section lists some common causes and solutions for computer display and external monitor problems.

You can perform a monitor self-test on an external VGA color or monochrome monitor by disconnecting the monitor from the computer. To do so, complete the following steps:

- 1. Turn off the monitor.
- 2. Turn off the computer.
- 3. Disconnect the monitor signal cable from the computer.
- 4. Turn on the monitor and allow it to warm up for one minute.

The display should be white. A narrow black border may also appear on the left and right sides of the display. Either of these displays indicates that the monitor is working properly.

![](_page_71_Picture_1378.jpeg)

![](_page_71_Picture_1379.jpeg)

the display panel when the backlight is not functioning, connect the unit to an external monitor before powering the unit up. If an external monitor is not available, verify that POST completes by opening and closing the display, listening for the single or double beep, and watching for the LEDs turn on at the front of the computer.

![](_page_71_Picture_1380.jpeg)

**NOTE:** To perform a "self-test" on an external VGA color or monochrome monitor, complete the following steps: The screen should be white. A narrow black border may also appear on the left and right sides of the display. Either of these displays indicates that the monitor is working properly.

Some common causes and solutions for hard drive problems are listed in the following table:

![](_page_71_Picture_1381.jpeg)

![](_page_71_Picture_1382.jpeg)

# **Solving Hardware Installation Problems**

Some common causes and solutions for hardware installation problems are listed in the following table.

![](_page_71_Picture_1383.jpeg)

# **Solving Keyboard/Numeric Keypad Problems**

Some common causes and solutions for keyboard/numeric keypad problems are listed in the following table.

![](_page_71_Picture_1384.jpeg)

# **Solving Memory Problems**

Some common causes and solutions for memory problems are listed in the following table.

![](_page_71_Picture_1385.jpeg)

[Solving Minor Problems \(continued\)](#page-72-0)
#### **for Prosignia 150 Series Computer**

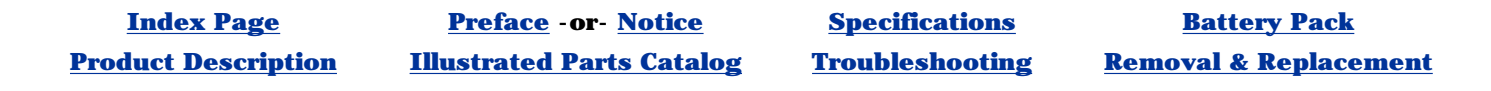

# **Troubleshooting Solving PC Card Problems**

*Listed in the following tables are some common causes and solutions for PC Card problems:*

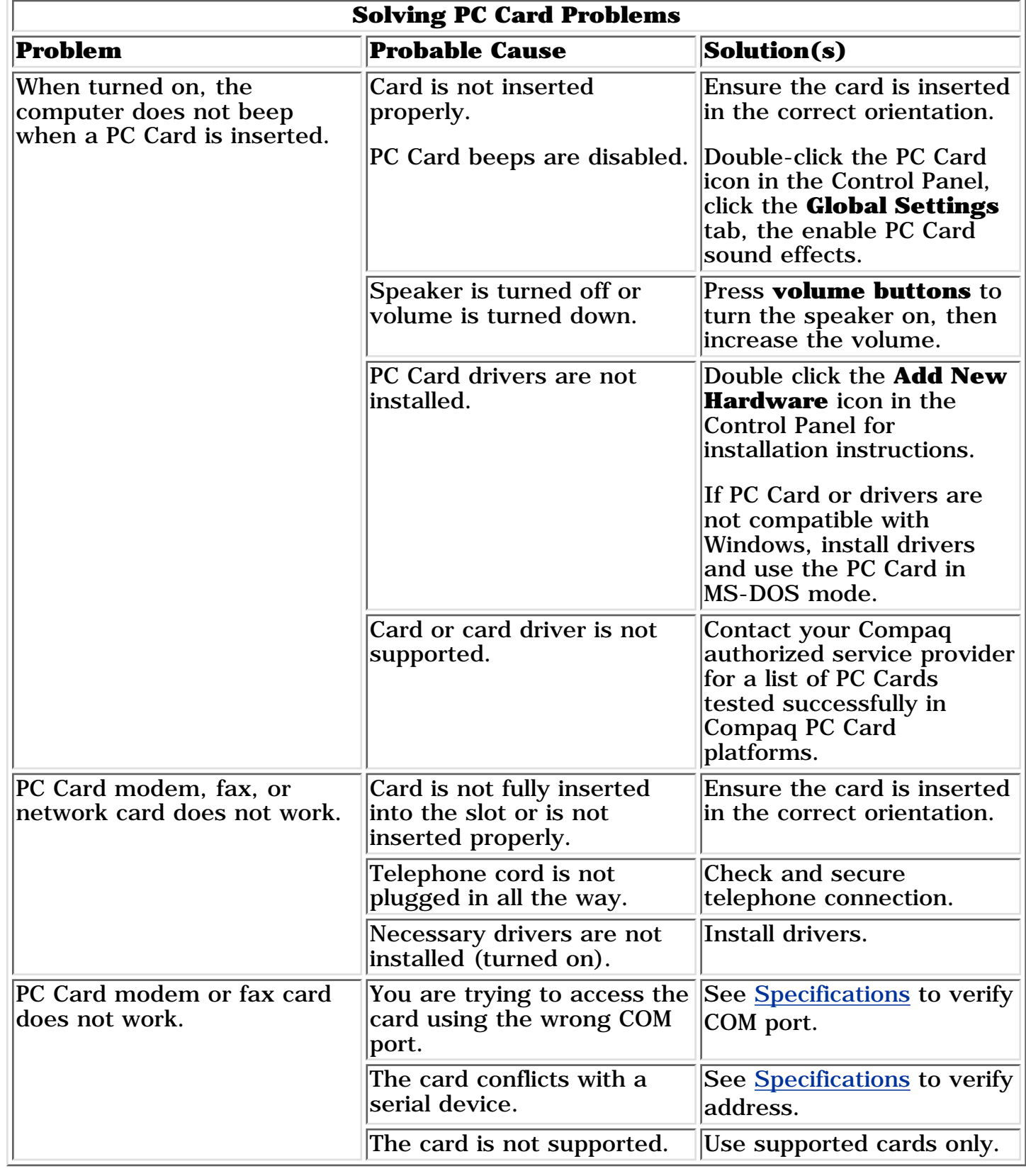

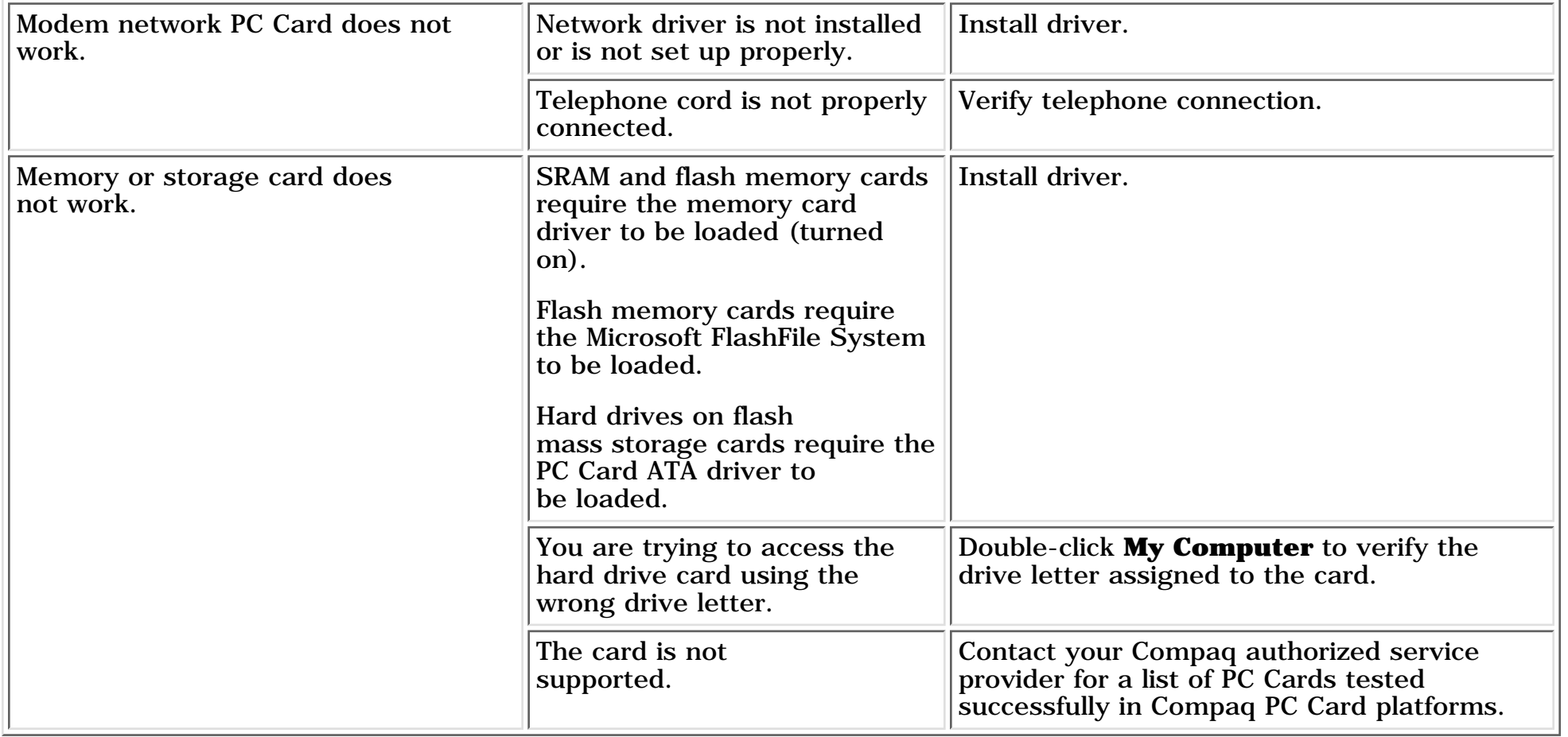

### **Solving Power Problems**

Also see "Solving Battery and Battery Gauge Problems" in this section.

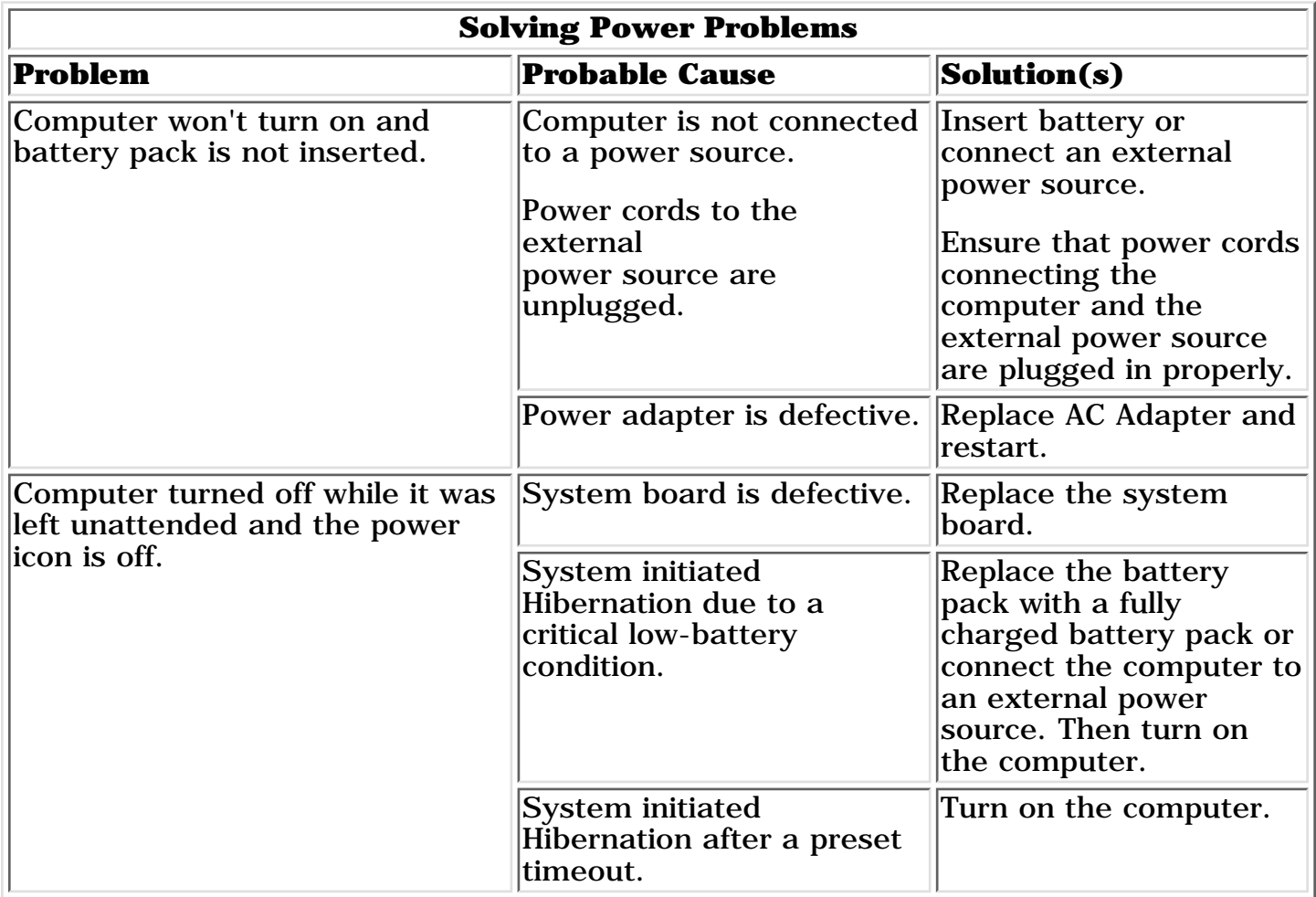

### **Solving Printer Problems**

If you experience problems printing, run a printer self-test. Refer to the documentation provided with your printer for instructions.

If the self-test fails, it is a printer-specific problem. Also refer to the printing section of your application documentation.

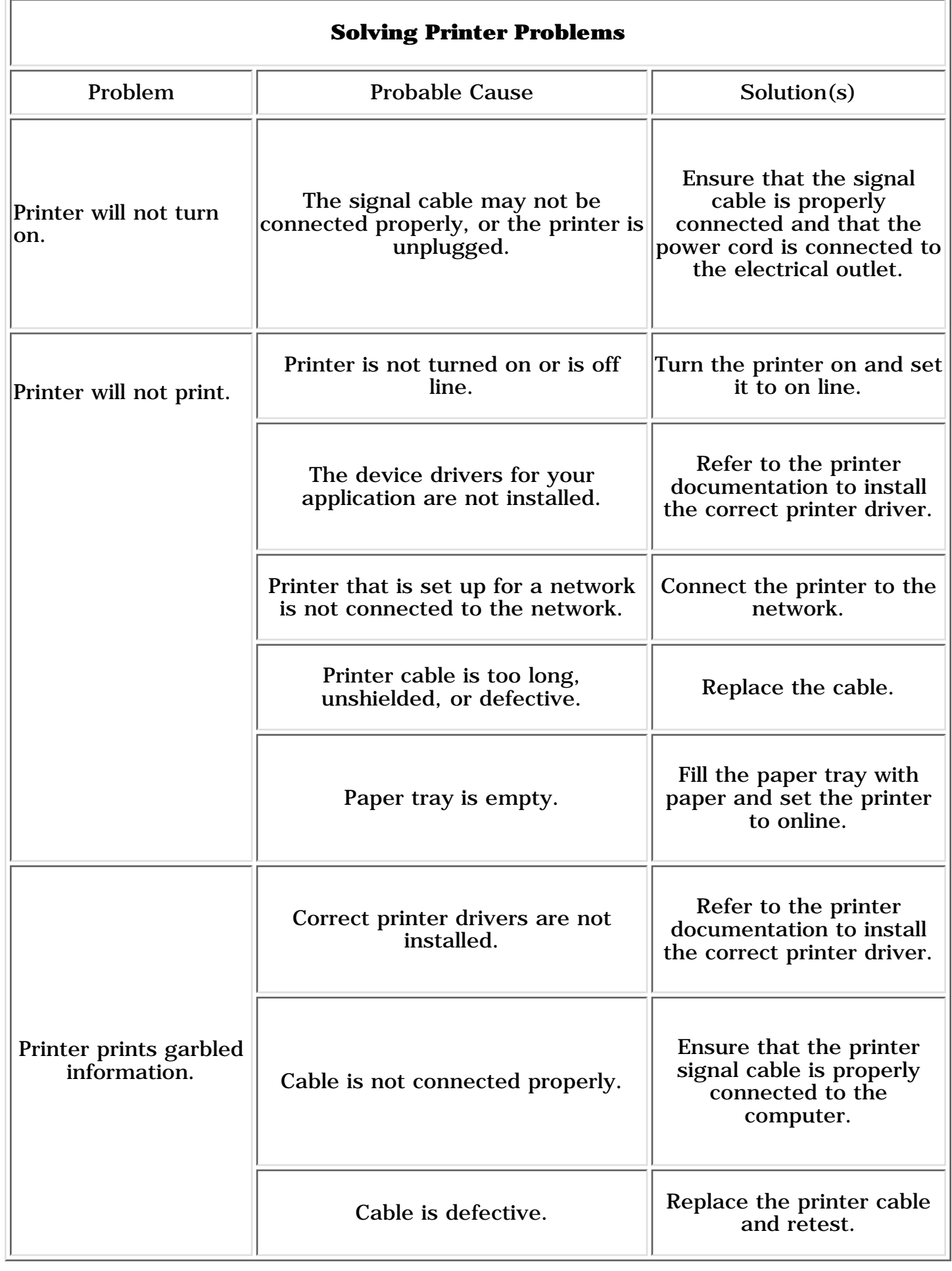

## **Solving Touch Pad/Pointing Device Problems**

Some common causes and solutions for Touch Pad/pointing device problems are listed in the following table.

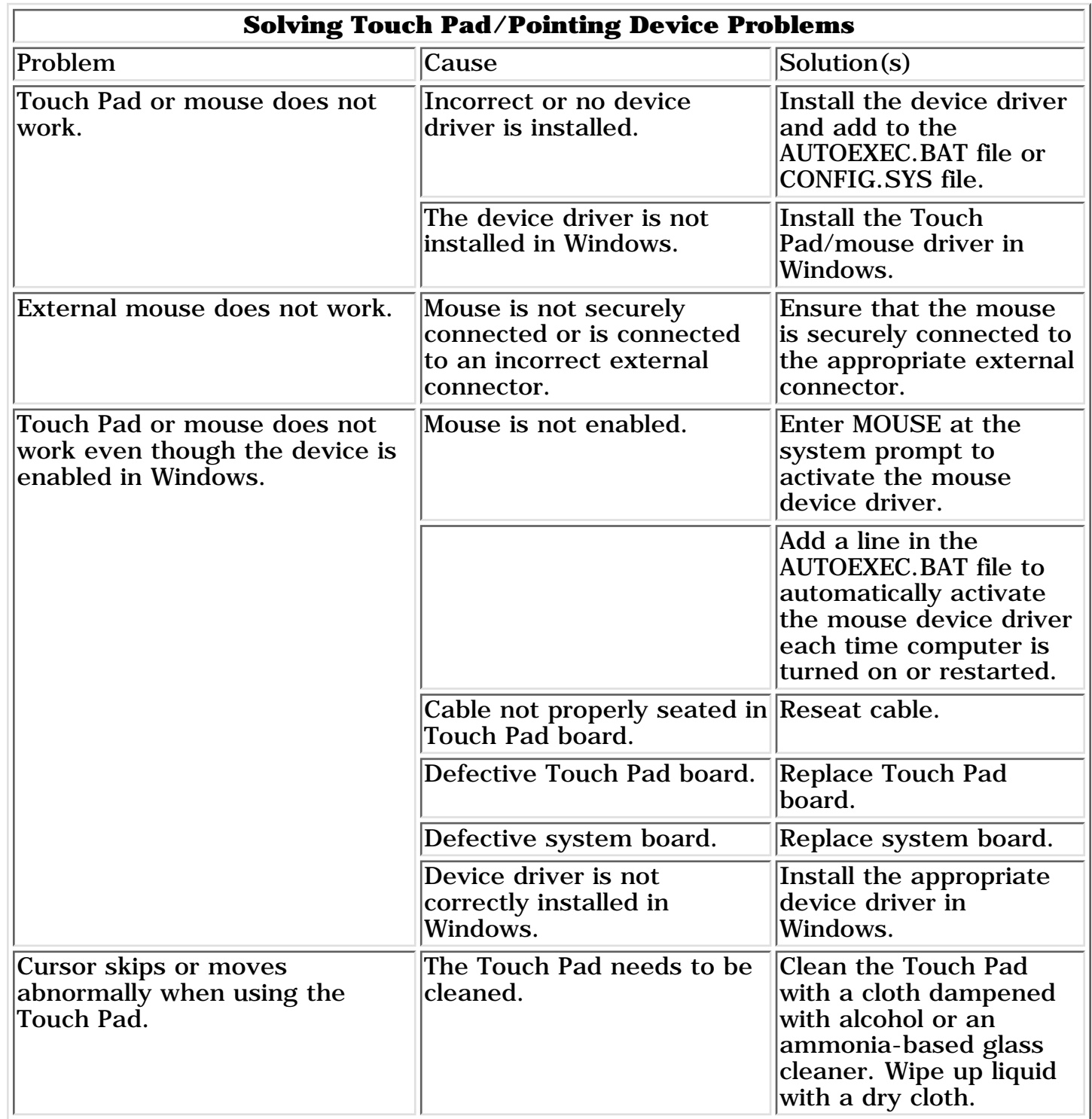

### **for Prosignia 150 Series Computer**

<span id="page-73-7"></span><span id="page-73-5"></span><span id="page-73-4"></span><span id="page-73-2"></span><span id="page-73-1"></span>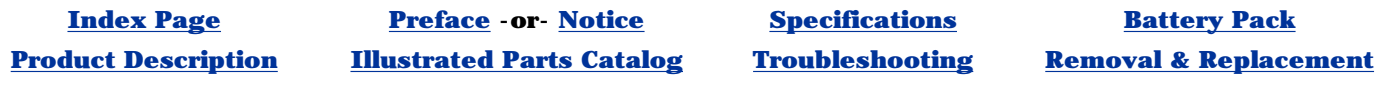

# **Specifications**

**System Unit**

<span id="page-73-6"></span>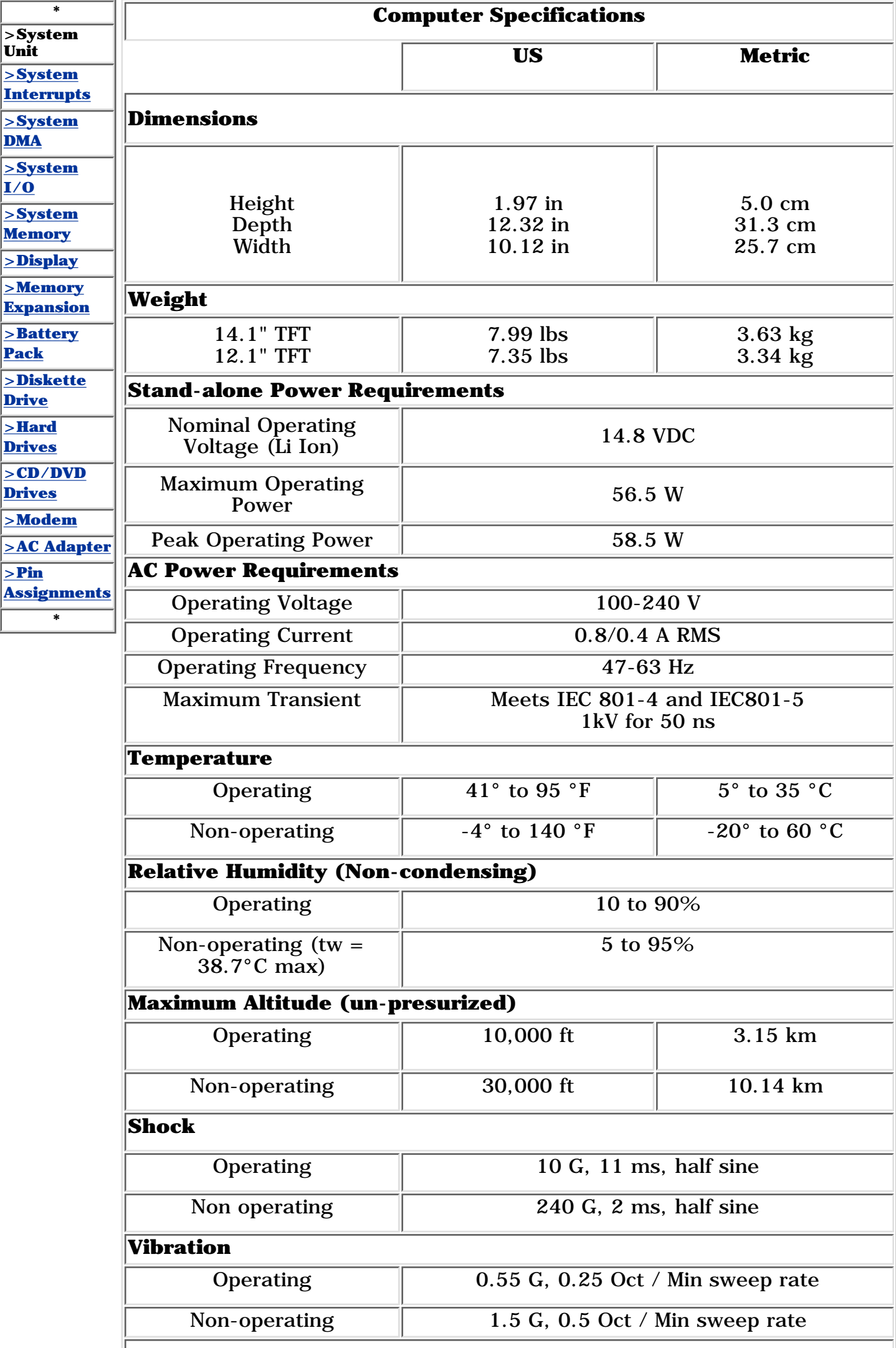

<span id="page-73-8"></span><span id="page-73-3"></span><span id="page-73-0"></span>*NOTE: Applicable product safety standards specify thermal limits for plastic surfaces. Compaq Prosignia Series Portable Computers operate well within this range of temperatures.*

#### **for Prosignia 150 Series Computer**

<span id="page-74-3"></span><span id="page-74-1"></span>

**[Product Description](#page-5-2) [Illustrated Parts Catalog](#page-6-2) · [Troubleshooting](#page-7-2) · [Removal & Replacement](#page-8-2)** 

**[Index Page](#page-0-2) [Preface](#page-1-2) -or- [Notice](#page-2-2) [Specifications](#page-3-2) [Battery Pack](#page-4-2)**

# **Specifications**

**System Interrupts**

<span id="page-74-7"></span><span id="page-74-6"></span><span id="page-74-5"></span><span id="page-74-4"></span><span id="page-74-2"></span><span id="page-74-0"></span>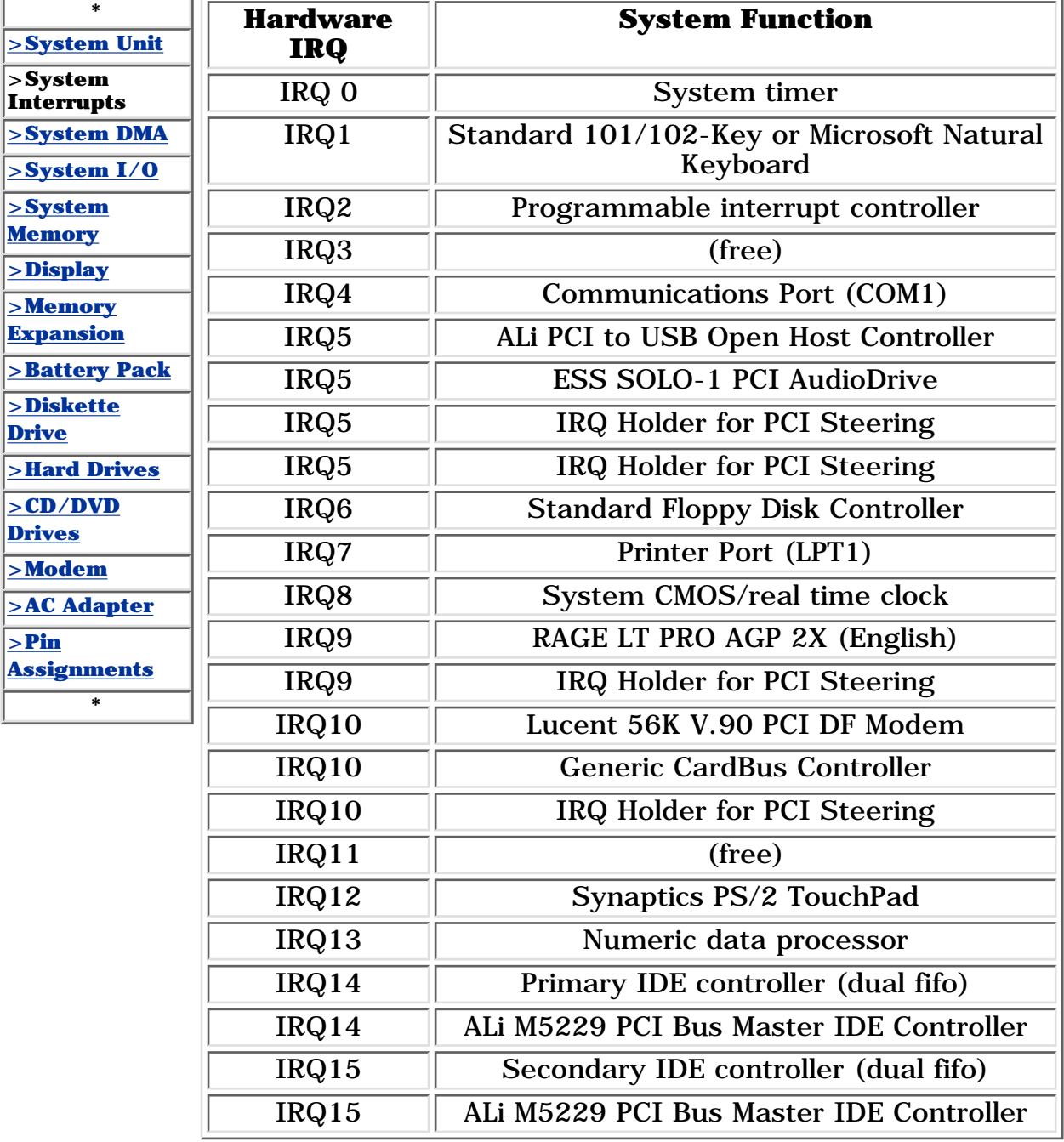

#### **for Prosignia 150 Series Computer**

**[Index Page](#page-0-3) [Preface](#page-1-3) -or- [Notice](#page-2-3) [Specifications](#page-3-3) [Battery Pack](#page-4-3)**

<span id="page-75-5"></span><span id="page-75-3"></span><span id="page-75-1"></span>**[Product Description](#page-5-3) [Illustrated Parts Catalog](#page-6-3) [Troubleshooting](#page-7-3) [Removal & Replacement](#page-8-3)**

# **Specifications**

**System DMA**

<span id="page-75-8"></span><span id="page-75-7"></span><span id="page-75-6"></span><span id="page-75-4"></span><span id="page-75-2"></span><span id="page-75-0"></span>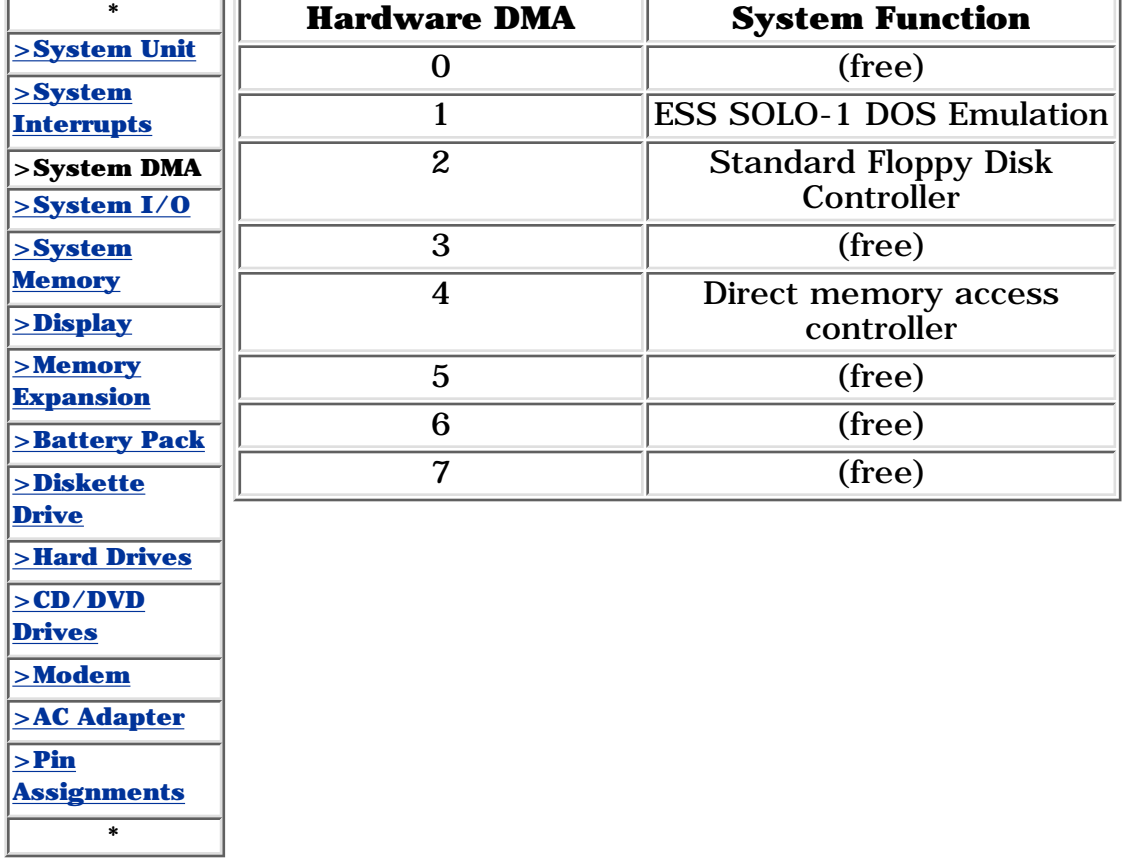

<span id="page-76-6"></span><span id="page-76-5"></span><span id="page-76-4"></span><span id="page-76-3"></span><span id="page-76-2"></span><span id="page-76-1"></span><span id="page-76-0"></span>**for Prosignia 150 Series Computer**

**[Index Page](#page-0-4) [Preface](#page-1-4) -or- [Notice](#page-2-4) [Specifications](#page-3-4) [Battery Pack](#page-4-4)**

**[Product Description](#page-5-4) [Illustrated Parts Catalog](#page-6-4) [Troubleshooting](#page-7-4) [Removal & Replacement](#page-8-4)**

# **Specifications**

**System I/O Address**

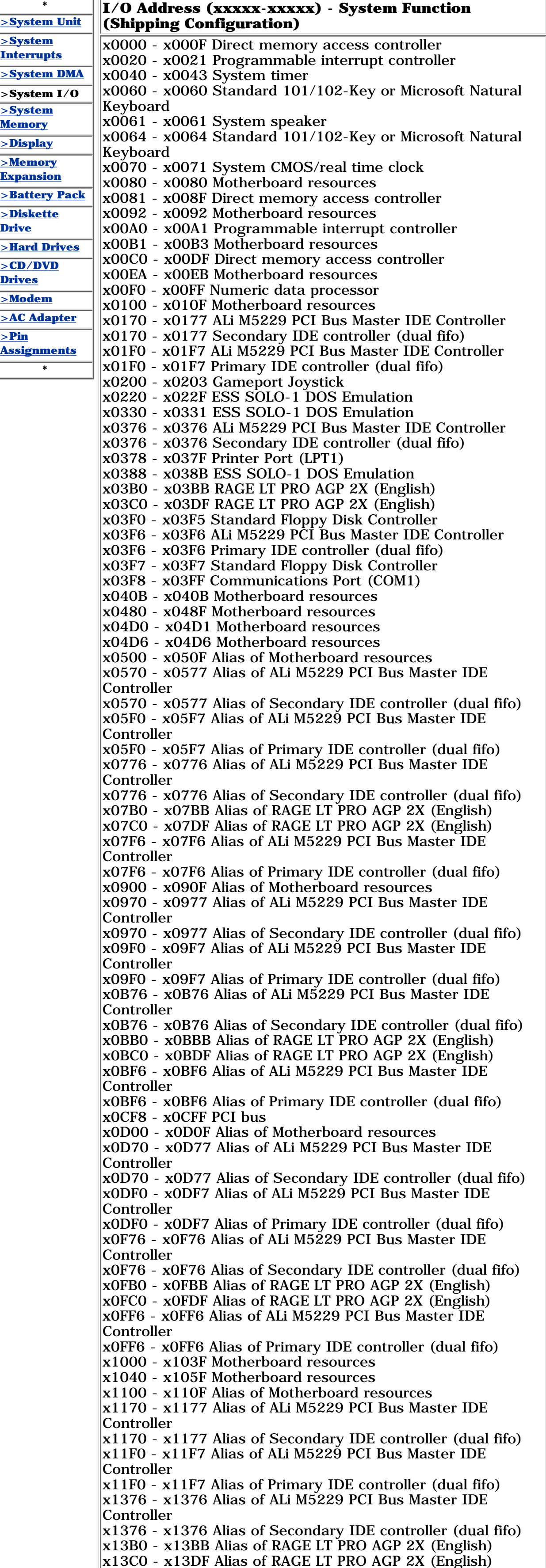

x13F6 - x13F6 Alias of ALi M5229 PCI Bus Master IDE

Controller

x13F6 - x13F6 Alias of Primary IDE controller (dual fifo) x1500 - x150F Alias of Motherboard resources x1570 - x1577 Alias of ALi M5229 PCI Bus Master IDE Controller x1570 - x1577 Alias of Secondary IDE controller (dual fifo) x15F0 - x15F7 Alias of ALi M5229 PCI Bus Master IDE Controller x15F0 - x15F7 Alias of Primary IDE controller (dual fifo) x1776 - x1776 Alias of ALi M5229 PCI Bus Master IDE Controller x1776 - x1776 Alias of Secondary IDE controller (dual fifo) x17B0 - x17BB Alias of RAGE LT PRO AGP 2X (English) x17C0 - x17DF Alias of RAGE LT PRO AGP 2X (English) x17F6 - x17F6 Alias of ALi M5229 PCI Bus Master IDE Controller x17F6 - x17F6 Alias of Primary IDE controller (dual fifo) x1900 - x190F Alias of Motherboard resources x1970 - x1977 Alias of ALi M5229 PCI Bus Master IDE Controller x1970 - x1977 Alias of Secondary IDE controller (dual fifo) x19F0 - x19F7 Alias of ALi M5229 PCI Bus Master IDE Controller x19F0 - x19F7 Alias of Primary IDE controller (dual fifo) x1B76 - x1B76 Alias of ALi M5229 PCI Bus Master IDE Controller x1B76 - x1B76 Alias of Secondary IDE controller (dual fifo) x1BB0 - x1BBB Alias of RAGE LT PRO AGP 2X (English)  $x1BC0 - x1BDF$  Alias of RAGE LT PRO AGP 2X (English) x1BF6 - x1BF6 Alias of ALi M5229 PCI Bus Master IDE Controller x1BF6 - x1BF6 Alias of Primary IDE controller (dual fifo) x1D00 - x1D0F Alias of Motherboard resources x1D70 - x1D77 Alias of ALi M5229 PCI Bus Master IDE Controller x1D70 - x1D77 Alias of Secondary IDE controller (dual fifo) x1DF0 - x1DF7 Alias of ALi M5229 PCI Bus Master IDE Controlle x1DF0 - x1DF7 Alias of Primary IDE controller (dual fifo) x1F76 - x1F76 Alias of ALi M5229 PCI Bus Master IDE Controller x1F76 - x1F76 Alias of Secondary IDE controller (dual fifo) x1FB0 - x1FBB Alias of RAGE LT PRO AGP 2X (English) x1FC0 - x1FDF Alias of RAGE LT PRO AGP 2X (English) x1FF6 - x1FF6 Alias of ALi M5229 PCI Bus Master IDE Controller x1FF6 - x1FF6 Alias of Primary IDE controller (dual fifo) x2100 - x210F Alias of Motherboard resources x2170 - x2177 Alias of ALi M5229 PCI Bus Master IDE Controller x2170 - x2177 Alias of Secondary IDE controller (dual fifo) x21F0 - x21F7 Alias of ALi M5229 PCI Bus Master IDE Controller x21F0 - x21F7 Alias of Primary IDE controller (dual fifo) x2376 - x2376 Alias of ALi M5229 PCI Bus Master IDE Controller x2376 - x2376 Alias of Secondary IDE controller (dual fifo) x23B0 - x23BB Alias of RAGE LT PRO AGP 2X (English) x23C0 - x23DF Alias of RAGE LT PRO AGP 2X (English) x23F6 - x23F6 Alias of ALi M5229 PCI Bus Master IDE Controller x23F6 - x23F6 Alias of Primary IDE controller (dual fifo) x2500 - x250F Alias of Motherboard resources x2570 - x2577 Alias of ALi M5229 PCI Bus Master IDE Controller x2570 - x2577 Alias of Secondary IDE controller (dual fifo) x25F0 - x25F7 Alias of ALi M5229 PCI Bus Master IDE Controller x25F0 - x25F7 Alias of Primary IDE controller (dual fifo) x2776 - x2776 Alias of ALi M5229 PCI Bus Master IDE Controller x2776 - x2776 Alias of Secondary IDE controller (dual fifo) x27B0 - x27BB Alias of RAGE LT PRO AGP 2X (English) x27C0 - x27DF Alias of RAGE LT PRO AGP 2X (English) x27F6 - x27F6 Alias of ALi M5229 PCI Bus Master IDE Controller x27F6 - x27F6 Alias of Primary IDE controller (dual fifo) x2900 - x290F Alias of Motherboard resources x2970 - x2977 Alias of ALi M5229 PCI Bus Master IDE Controller x2970 - x2977 Alias of Secondary IDE controller (dual fifo) x29F0 - x29F7 Alias of ALi M5229 PCI Bus Master IDE Controller x29F0 - x29F7 Alias of Primary IDE controller (dual fifo) x2B76 - x2B76 Alias of ALi M5229 PCI Bus Master IDE Controller x2B76 - x2B76 Alias of Secondary IDE controller (dual fifo) x2BB0 - x2BBB Alias of RAGE LT PRO AGP 2X (English) x2BC0 - x2BDF Alias of RAGE LT PRO AGP 2X (English) x2BF6 - x2BF6 Alias of ALi M5229 PCI Bus Master IDE Controller x2BF6 - x2BF6 Alias of Primary IDE controller (dual fifo) x2D00 - x2D0F Alias of Motherboard resources x2D70 - x2D77 Alias of ALi M5229 PCI Bus Master IDE Controller x2D70 - x2D77 Alias of Secondary IDE controller (dual fifo) x2DF0 - x2DF7 Alias of ALi M5229 PCI Bus Master IDE Controller x2DF0 - x2DF7 Alias of Primary IDE controller (dual fifo) x2F76 - x2F76 Alias of ALi M5229 PCI Bus Master IDE Controller x2F76 - x2F76 Alias of Secondary IDE controller (dual fifo) x2FB0 - x2FBB Alias of RAGE LT PRO AGP 2X (English) x2FC0 - x2FDF Alias of RAGE LT PRO AGP 2X (English) x2FF6 - x2FF6 Alias of ALi M5229 PCI Bus Master IDE Controller x2FF6 - x2FF6 Alias of Primary IDE controller (dual fifo) x3100 - x310F Alias of Motherboard resources x3170 - x3177 Alias of ALi M5229 PCI Bus Master IDE Controller x3170 - x3177 Alias of Secondary IDE controller (dual fifo) x31F0 - x31F7 Alias of ALi M5229 PCI Bus Master IDE Controller x31F0 - x31F7 Alias of Primary IDE controller (dual fifo) x3376 - x3376 Alias of ALi M5229 PCI Bus Master IDE Controller x3376 - x3376 Alias of Secondary IDE controller (dual fifo) x33B0 - x33BB Alias of RAGE LT PRO AGP 2X (English) x33C0 - x33DF Alias of RAGE LT PRO AGP 2X (English) x33F6 - x33F6 Alias of ALi M5229 PCI Bus Master IDE Controller x33F6 - x33F6 Alias of Primary IDE controller (dual fifo) x3500 - x350F Alias of Motherboard resources x3570 - x3577 Alias of ALi M5229 PCI Bus Master IDE Controller x3570 - x3577 Alias of Secondary IDE controller (dual fifo) x35F0 - x35F7 Alias of ALi M5229 PCI Bus Master IDE Controller x35F0 - x35F7 Alias of Primary IDE controller (dual fifo) x3776 - x3776 Alias of ALi M5229 PCI Bus Master IDE Controller x3776 - x3776 Alias of Secondary IDE controller (dual fifo) x37B0 - x37BB Alias of RAGE LT PRO AGP 2X (English) x37C0 - x37DF Alias of RAGE LT PRO AGP 2X (English) x37F6 - x37F6 Alias of ALi M5229 PCI Bus Master IDE Controller x37F6 - x37F6 Alias of Primary IDE controller (dual fifo) x3900 - x390F Alias of Motherboard resources x3970 - x3977 Alias of ALi M5229 PCI Bus Master IDE Controller x3970 - x3977 Alias of Secondary IDE controller (dual fifo) x39F0 - x39F7 Alias of ALi M5229 PCI Bus Master IDE Controller x39F0 - x39F7 Alias of Primary IDE controller (dual fifo) x3B76 - x3B76 Alias of ALi M5229 PCI Bus Master IDE Controller x3B76 - x3B76 Alias of Secondary IDE controller (dual fifo) x3BB0 - x3BBB Alias of RAGE LT PRO AGP 2X (English) x3BC0 - x3BDF Alias of RAGE LT PRO AGP 2X (English) x3BF6 - x3BF6 Alias of ALi M5229 PCI Bus Master IDE Controller x3BF6 - x3BF6 Alias of Primary IDE controller (dual fifo) x3D00 - x3D0F Alias of Motherboard resources x3D70 - x3D77 Alias of ALi M5229 PCI Bus Master IDE Controller x3D70 - x3D77 Alias of Secondary IDE controller (dual fifo) x3DF0 - x3DF7 Alias of ALi M5229 PCI Bus Master IDE Controller x3DF0 - x3DF7 Alias of Primary IDE controller (dual fifo) x3F76 - x3F76 Alias of ALi M5229 PCI Bus Master IDE Controller x3F76 - x3F76 Alias of Secondary IDE controller (dual fifo) x3FB0 - x3FBB Alias of RAGE LT PRO AGP 2X (English) x3FC0 - x3FDF Alias of RAGE LT PRO AGP 2X (English) x3FF6 - x3FF6 Alias of ALi M5229 PCI Bus Master IDE Controller x3FF6 - x3FF6 Alias of Primary IDE controller (dual fifo) x4100 - x410F Alias of Motherboard resources x4170 - x4177 Alias of ALi M5229 PCI Bus Master IDE Controller x4170 - x4177 Alias of Secondary IDE controller (dual fifo) x41F0 - x41F7 Alias of ALi M5229 PCI Bus Master IDE Controller x41F0 - x41F7 Alias of Primary IDE controller (dual fifo) x4376 - x4376 Alias of ALi M5229 PCI Bus Master IDE Controller x4376 - x4376 Alias of Secondary IDE controller (dual fifo) x43B0 - x43BB Alias of RAGE LT PRO AGP 2X (English) x43C0 - x43DF Alias of RAGE LT PRO AGP 2X (English) x43F6 - x43F6 Alias of ALi M5229 PCI Bus Master IDE Controller x43F6 - x43F6 Alias of Primary IDE controller (dual fifo) x4500 - x450F Alias of Motherboard resources x4570 - x4577 Alias of ALi M5229 PCI Bus Master IDE Controller x4570 - x4577 Alias of Secondary IDE controller (dual fifo) x45F0 - x45F7 Alias of ALi M5229 PCI Bus Master IDE Controller x45F0 - x45F7 Alias of Primary IDE controller (dual fifo) x4776 - x4776 Alias of ALi M5229 PCI Bus Master IDE Controller x4776 - x4776 Alias of Secondary IDE controller (dual fifo) x47B0 - x47BB Alias of RAGE LT PRO AGP 2X (English) x47C0 - x47DF Alias of RAGE LT PRO AGP 2X (English) x47F6 - x47F6 Alias of ALi M5229 PCI Bus Master IDE Controller x47F6 - x47F6 Alias of Primary IDE controller (dual fifo) x4900 - x490F Alias of Motherboard resources x4970 - x4977 Alias of ALi M5229 PCI Bus Master IDE Controller x4970 - x4977 Alias of Secondary IDE controller (dual fifo) x49F0 - x49F7 Alias of ALi M5229 PCI Bus Master IDE Controller x49F0 - x49F7 Alias of Primary IDE controller (dual fifo) x4B76 - x4B76 Alias of ALi M5229 PCI Bus Master IDE Controller x4B76 - x4B76 Alias of Secondary IDE controller (dual fifo) x4BB0 - x4BBB Alias of RAGE LT PRO AGP 2X (English) x4BC0 - x4BDF Alias of RAGE LT PRO AGP 2X (English) x4BF6 - x4BF6 Alias of ALi M5229 PCI Bus Master IDE Controller x4BF6 - x4BF6 Alias of Primary IDE controller (dual fifo) x4D00 - x4D0F Alias of Motherboard resources x4D70 - x4D77 Alias of ALi M5229 PCI Bus Master IDE Controller x4D70 - x4D77 Alias of Secondary IDE controller (dual fifo) x4DF0 - x4DF7 Alias of ALi M5229 PCI Bus Master IDE Controller x4DF0 - x4DF7 Alias of Primary IDE controller (dual fifo) x4F76 - x4F76 Alias of ALi M5229 PCI Bus Master IDE Controller x4F76 - x4F76 Alias of Secondary IDE controller (dual fifo) x4FB0 - x4FBB Alias of RAGE LT PRO AGP 2X (English) x4FC0 - x4FDF Alias of RAGE LT PRO AGP 2X (English) x4FF6 - x4FF6 Alias of ALi M5229 PCI Bus Master IDE Controller x4FF6 - x4FF6 Alias of Primary IDE controller (dual fifo) x5100 - x510F Alias of Motherboard resources x5170 - x5177 Alias of ALi M5229 PCI Bus Master IDE Controller x5170 - x5177 Alias of Secondary IDE controller (dual fifo) x51F0 - x51F7 Alias of ALi M5229 PCI Bus Master IDE Controller x51F0 - x51F7 Alias of Primary IDE controller (dual fifo) x5376 - x5376 Alias of ALi M5229 PCI Bus Master IDE Controller x5376 - x5376 Alias of Secondary IDE controller (dual fifo) x53B0 - x53BB Alias of RAGE LT PRO AGP 2X (English) x53C0 - x53DF Alias of RAGE LT PRO AGP 2X (English) x53F6 - x53F6 Alias of ALi M5229 PCI Bus Master IDE Controller x53F6 - x53F6 Alias of Primary IDE controller (dual fifo) x5500 - x550F Alias of Motherboard resources x5570 - x5577 Alias of ALi M5229 PCI Bus Master IDE Controller x5570 - x5577 Alias of Secondary IDE controller (dual fifo) x55F0 - x55F7 Alias of ALi M5229 PCI Bus Master IDE Controller x55F0 - x55F7 Alias of Primary IDE controller (dual fifo) x5776 - x5776 Alias of ALi M5229 PCI Bus Master IDE Controller x5776 - x5776 Alias of Secondary IDE controller (dual fifo) x57B0 - x57BB Alias of RAGE LT PRO AGP 2X (English) x57C0 - x57DF Alias of RAGE LT PRO AGP 2X (English) x57F6 - x57F6 Alias of ALi M5229 PCI Bus Master IDE Controller x57F6 - x57F6 Alias of Primary IDE controller (dual fifo) x5900 - x590F Alias of Motherboard resources x5970 - x5977 Alias of ALi M5229 PCI Bus Master IDE Controller x5970 - x5977 Alias of Secondary IDE controller (dual fifo) x59F0 - x59F7 Alias of ALi M5229 PCI Bus Master IDE Controller x59F0 - x59F7 Alias of Primary IDE controller (dual fifo) x5B76 - x5B76 Alias of ALi M5229 PCI Bus Master IDE Controller x5B76 - x5B76 Alias of Secondary IDE controller (dual fifo) x5BB0 - x5BBB Alias of RAGE LT PRO AGP 2X (English) x5BC0 - x5BDF Alias of RAGE LT PRO AGP 2X (English) x5BF6 - x5BF6 Alias of ALi M5229 PCI Bus Master IDE Controller x5BF6 - x5BF6 Alias of Primary IDE controller (dual fifo) x5D00 - x5D0F Alias of Motherboard resources x5D70 - x5D77 Alias of ALi M5229 PCI Bus Master IDE Controller x5D70 - x5D77 Alias of Secondary IDE controller (dual fifo) x5DF0 - x5DF7 Alias of ALi M5229 PCI Bus Master IDE Controller x5DF0 - x5DF7 Alias of Primary IDE controller (dual fifo) x5F76 - x5F76 Alias of ALi M5229 PCI Bus Master IDE Controller x5F76 - x5F76 Alias of Secondary IDE controller (dual fifo) x5FB0 - x5FBB Alias of RAGE LT PRO AGP 2X (English) x5FC0 - x5FDF Alias of RAGE LT PRO AGP 2X (English) x5FF6 - x5FF6 Alias of ALi M5229 PCI Bus Master IDE Controller x5FF6 - x5FF6 Alias of Primary IDE controller (dual fifo) x6100 - x610F Alias of Motherboard resources x6170 - x6177 Alias of ALi M5229 PCI Bus Master IDE Controller x6170 - x6177 Alias of Secondary IDE controller (dual fifo) x61F0 - x61F7 Alias of ALi M5229 PCI Bus Master IDE Controller x61F0 - x61F7 Alias of Primary IDE controller (dual fifo) x6376 - x6376 Alias of ALi M5229 PCI Bus Master IDE Controller x6376 - x6376 Alias of Secondary IDE controller (dual fifo) x63B0 - x63BB Alias of RAGE LT PRO AGP 2X (English) x63C0 - x63DF Alias of RAGE LT PRO AGP 2X (English) x63F6 - x63F6 Alias of ALi M5229 PCI Bus Master IDE Controller x63F6 - x63F6 Alias of Primary IDE controller (dual fifo) x6500 - x650F Alias of Motherboard resources x6570 - x6577 Alias of ALi M5229 PCI Bus Master IDE Controller x6570 - x6577 Alias of Secondary IDE controller (dual fifo) x65F0 - x65F7 Alias of ALi M5229 PCI Bus Master IDE Controller x65F0 - x65F7 Alias of Primary IDE controller (dual fifo) x6776 - x6776 Alias of ALi M5229 PCI Bus Master IDE Controller x6776 - x6776 Alias of Secondary IDE controller (dual fifo) x67B0 - x67BB Alias of RAGE LT PRO AGP 2X (English) x67C0 - x67DF Alias of RAGE LT PRO AGP 2X (English) x67F6 - x67F6 Alias of ALi M5229 PCI Bus Master IDE Controller x67F6 - x67F6 Alias of Primary IDE controller (dual fifo) x6900 - x690F Alias of Motherboard resources x6970 - x6977 Alias of ALi M5229 PCI Bus Master IDE Controller x6970 - x6977 Alias of Secondary IDE controller (dual fifo) x69F0 - x69F7 Alias of ALi M5229 PCI Bus Master IDE Controller x69F0 - x69F7 Alias of Primary IDE controller (dual fifo) x6B76 - x6B76 Alias of ALi M5229 PCI Bus Master IDE Controller x6B76 - x6B76 Alias of Secondary IDE controller (dual fifo) x6BB0 - x6BBB Alias of RAGE LT PRO AGP 2X (English) x6BC0 - x6BDF Alias of RAGE LT PRO AGP 2X (English) x6BF6 - x6BF6 Alias of ALi M5229 PCI Bus Master IDE Controller x6BF6 - x6BF6 Alias of Primary IDE controller (dual fifo) x6D00 - x6D0F Alias of Motherboard resources x6D70 - x6D77 Alias of ALi M5229 PCI Bus Master IDE Controller x6D70 - x6D77 Alias of Secondary IDE controller (dual fifo) x6DF0 - x6DF7 Alias of ALi M5229 PCI Bus Master IDE Controller x6DF0 - x6DF7 Alias of Primary IDE controller (dual fifo) x6F76 - x6F76 Alias of ALi M5229 PCI Bus Master IDE Controller x6F76 - x6F76 Alias of Secondary IDE controller (dual fifo) x6FB0 - x6FBB Alias of RAGE LT PRO AGP 2X (English) x6FC0 - x6FDF Alias of RAGE LT PRO AGP 2X (English) x6FF6 - x6FF6 Alias of ALi M5229 PCI Bus Master IDE Controller x6FF6 - x6FF6 Alias of Primary IDE controller (dual fifo)

[Continue with I/O Address](#page-87-0)

#### **for Prosignia 150 Series Computer**

<span id="page-77-2"></span><span id="page-77-1"></span>**[Index Page](#page-0-5) [Preface](#page-1-5) -or- [Notice](#page-2-5) [Specifications](#page-3-5) [Battery Pack](#page-4-5) [Product Description](#page-5-5) [Illustrated Parts Catalog](#page-6-5) [Troubleshooting](#page-7-5) [Removal & Replacement](#page-8-5)**

# **Specifications System Memory Catalog**

<span id="page-77-7"></span><span id="page-77-6"></span><span id="page-77-5"></span><span id="page-77-4"></span><span id="page-77-3"></span><span id="page-77-0"></span>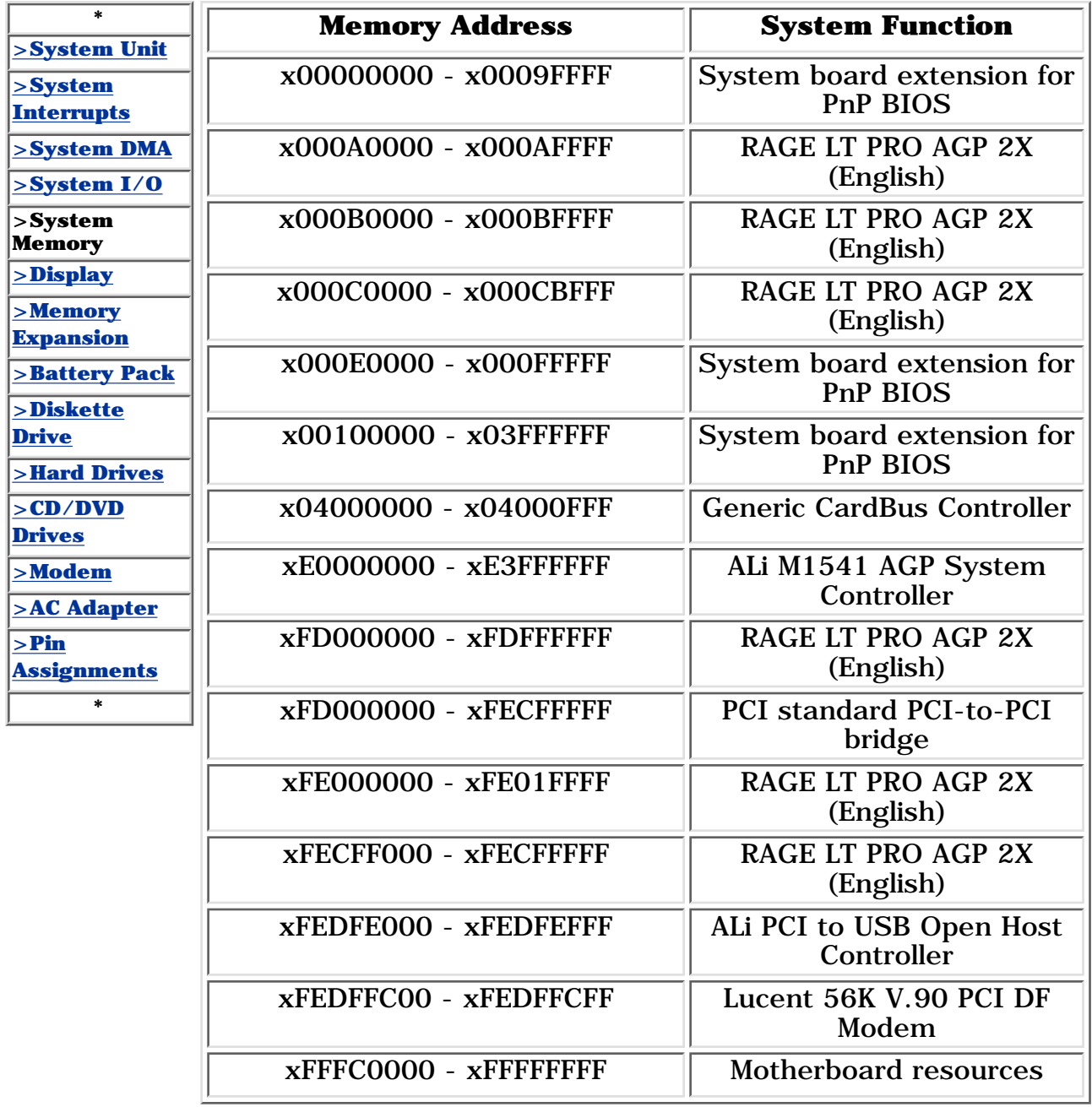

### **for Prosignia 150 Series Computer**

<span id="page-78-6"></span><span id="page-78-4"></span><span id="page-78-2"></span><span id="page-78-1"></span><span id="page-78-0"></span>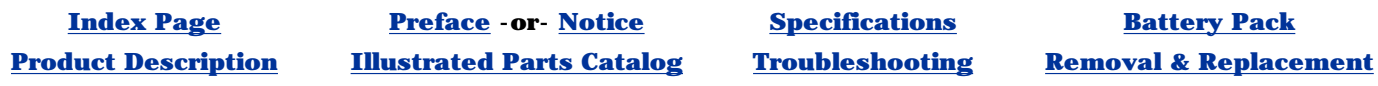

# **Specifications Display**

<span id="page-78-5"></span>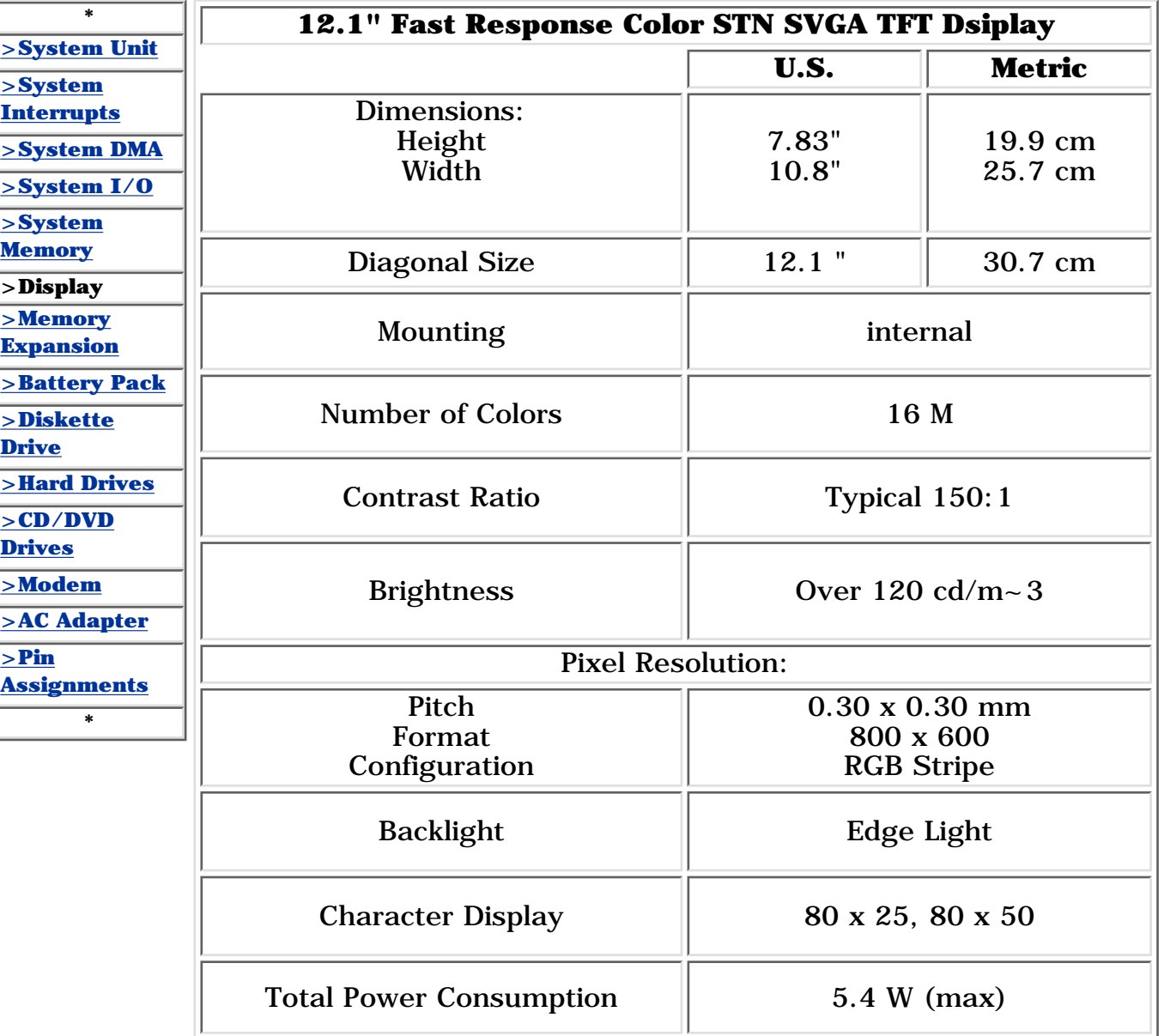

<span id="page-78-7"></span><span id="page-78-3"></span>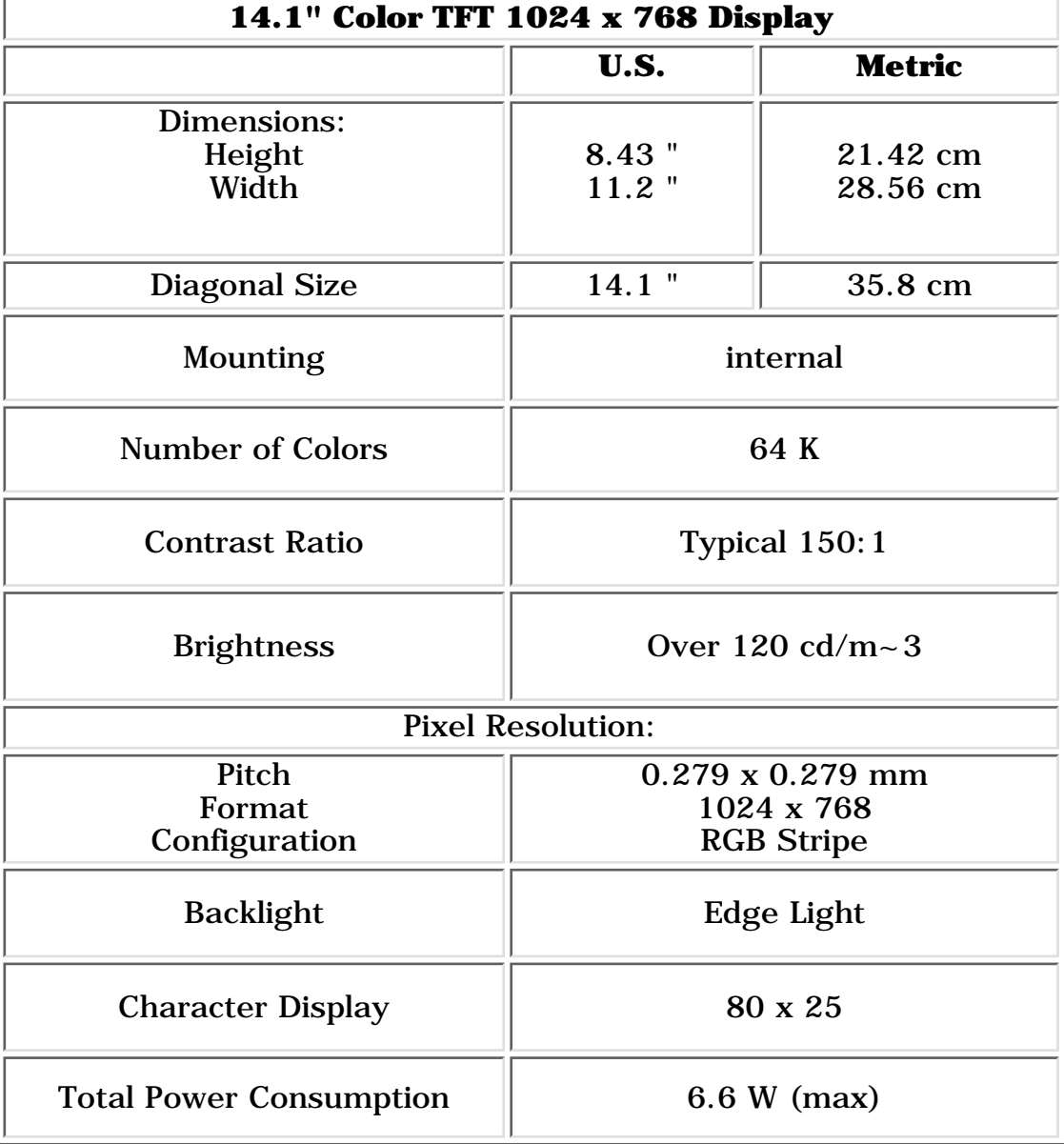

#### **for Prosignia 150 Series Computer**

**[Index Page](#page-0-3) [Preface](#page-1-3) -or- [Notice](#page-2-3) [Specifications](#page-3-3) [Battery Pack](#page-4-3)**

<span id="page-79-4"></span><span id="page-79-2"></span><span id="page-79-1"></span>**[Product Description](#page-5-3) [Illustrated Parts Catalog](#page-6-3) [Troubleshooting](#page-7-3) [Removal & Replacement](#page-8-3)**

# **Specifications**

**Memory Expansion**

<span id="page-79-8"></span><span id="page-79-7"></span><span id="page-79-6"></span><span id="page-79-5"></span><span id="page-79-3"></span><span id="page-79-0"></span>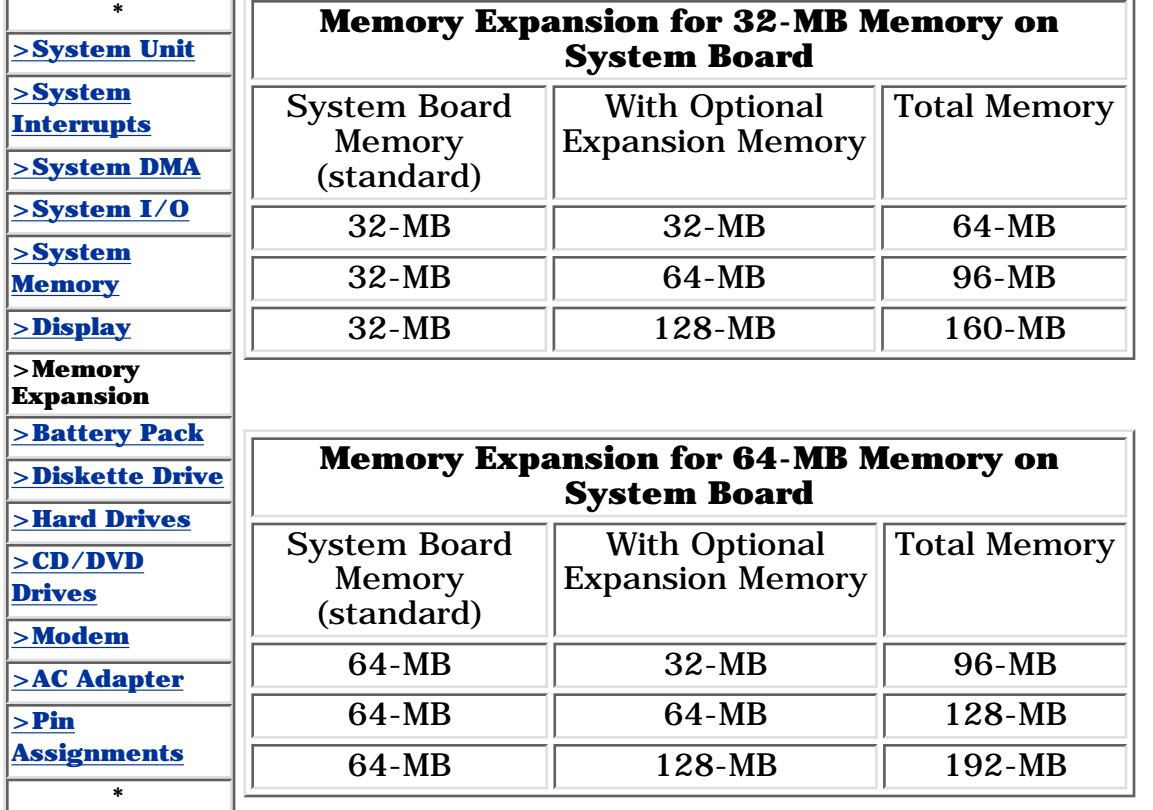

#### **for Prosignia 150 Series Computer**

<span id="page-80-4"></span><span id="page-80-2"></span><span id="page-80-1"></span>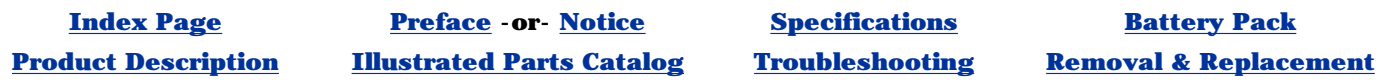

# **Specifications Li Ion Battery Pack**

<span id="page-80-8"></span><span id="page-80-7"></span><span id="page-80-6"></span><span id="page-80-5"></span><span id="page-80-3"></span><span id="page-80-0"></span>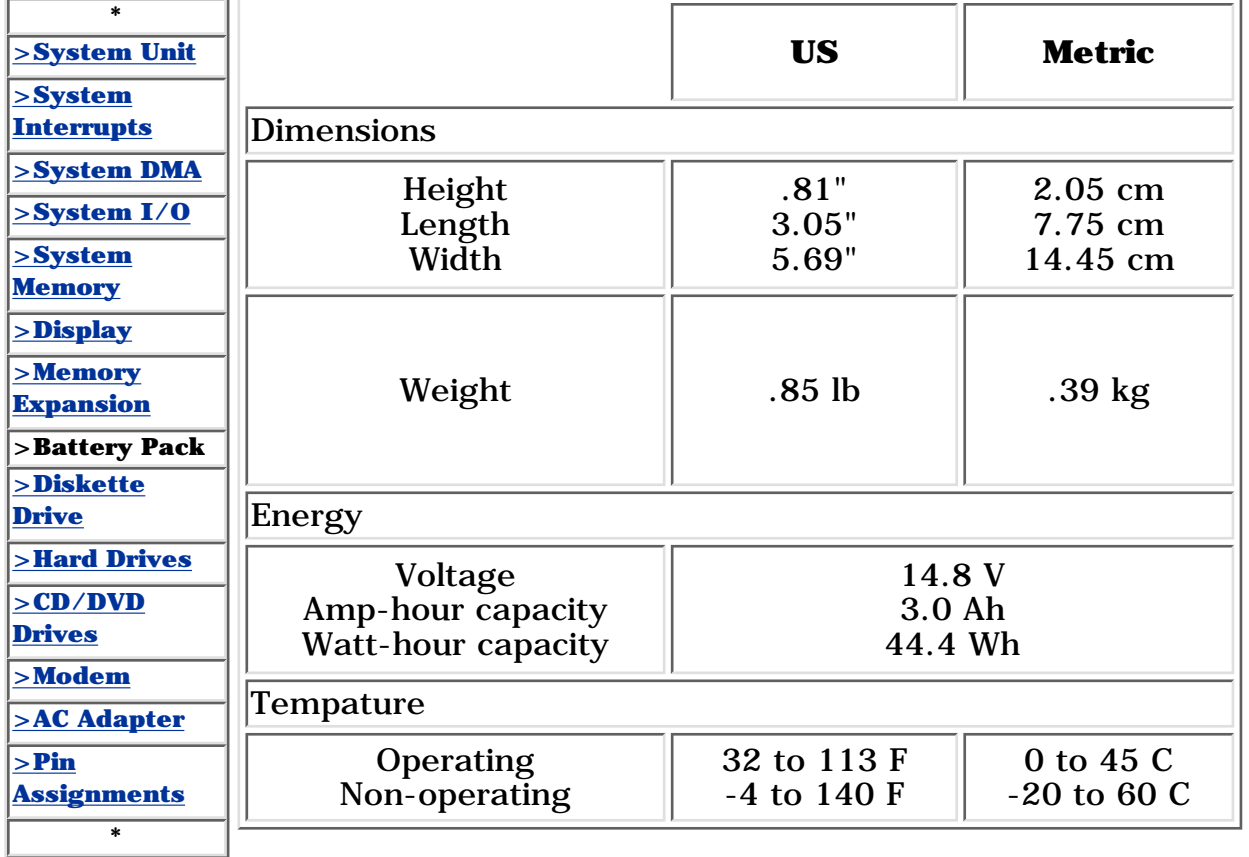

#### **for Prosignia 150 Series Computer**

<span id="page-81-4"></span><span id="page-81-2"></span><span id="page-81-1"></span>**[Index Page](#page-0-3) [Preface](#page-1-3) -or- [Notice](#page-2-3) [Specifications](#page-3-3) [Battery Pack](#page-4-3) [Product Description](#page-5-3) [Illustrated Parts Catalog](#page-6-3) [Troubleshooting](#page-7-3) [Removal & Replacement](#page-8-3)**

### **Specifications Diskette Drive**

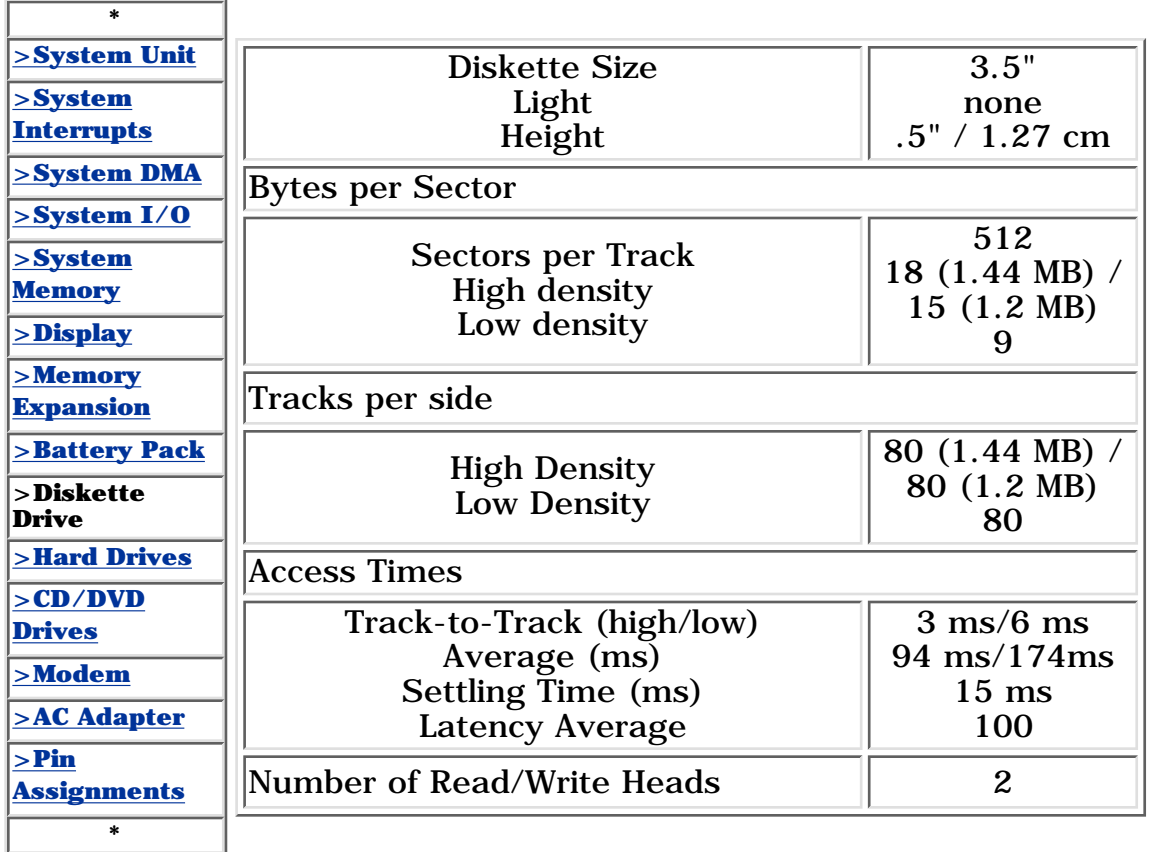

<span id="page-81-8"></span><span id="page-81-7"></span><span id="page-81-6"></span><span id="page-81-5"></span><span id="page-81-3"></span><span id="page-81-0"></span>*Revised: September 16, 1999*

٦

Г

#### <span id="page-82-4"></span><span id="page-82-2"></span><span id="page-82-1"></span>**for Prosignia 150 Series Computer**

<span id="page-82-6"></span><span id="page-82-5"></span><span id="page-82-0"></span>**[Index Page](#page-0-7) [Preface](#page-1-7) -or- [Notice](#page-2-7) [Specifications](#page-3-7) [Battery Pack](#page-4-7)**

**[Product Description](#page-5-7) [Illustrated Parts Catalog](#page-6-7) [Troubleshooting](#page-7-7) [Removal & Replacement](#page-8-7)**

# **Specifications**

**Hard Drives**

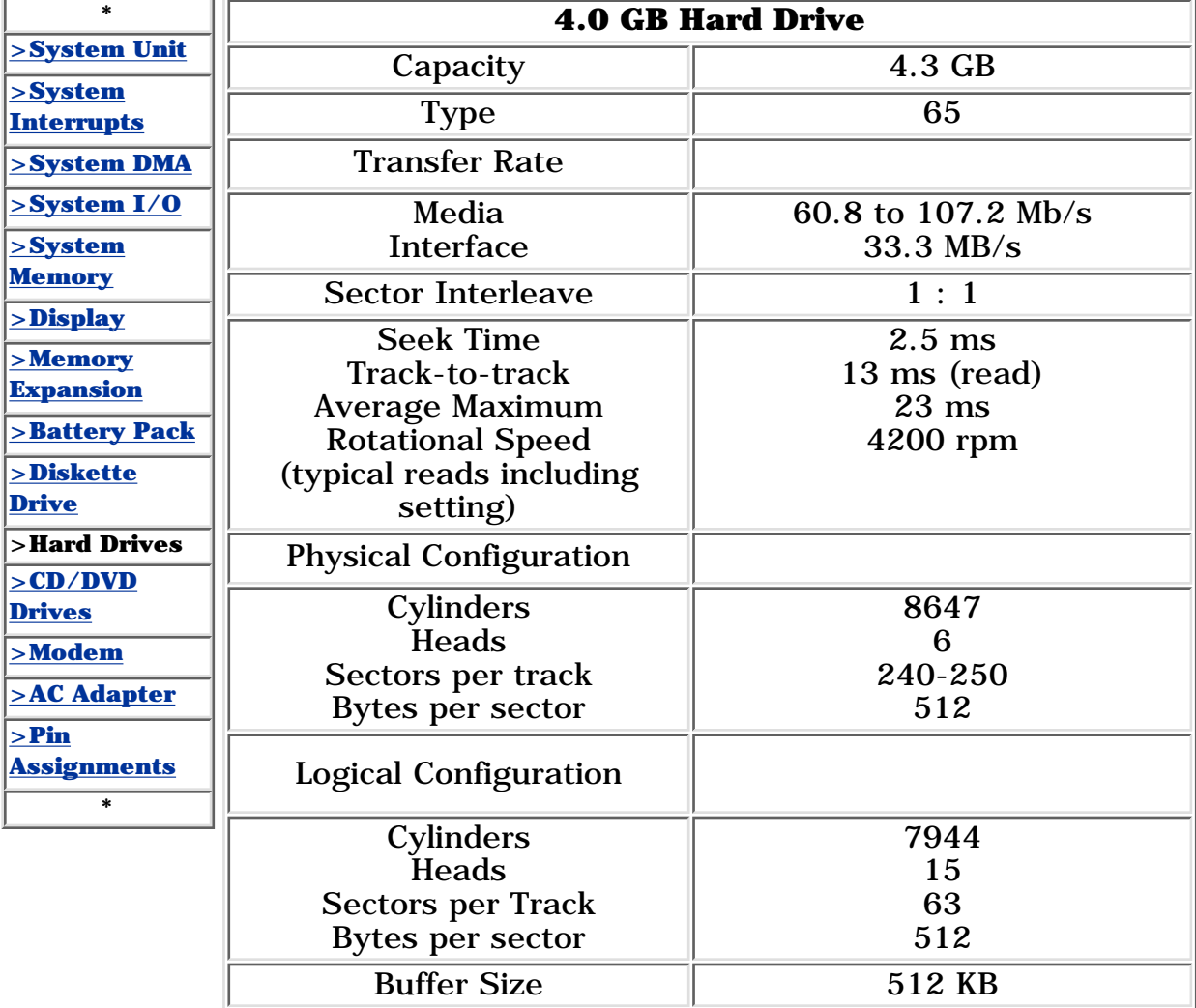

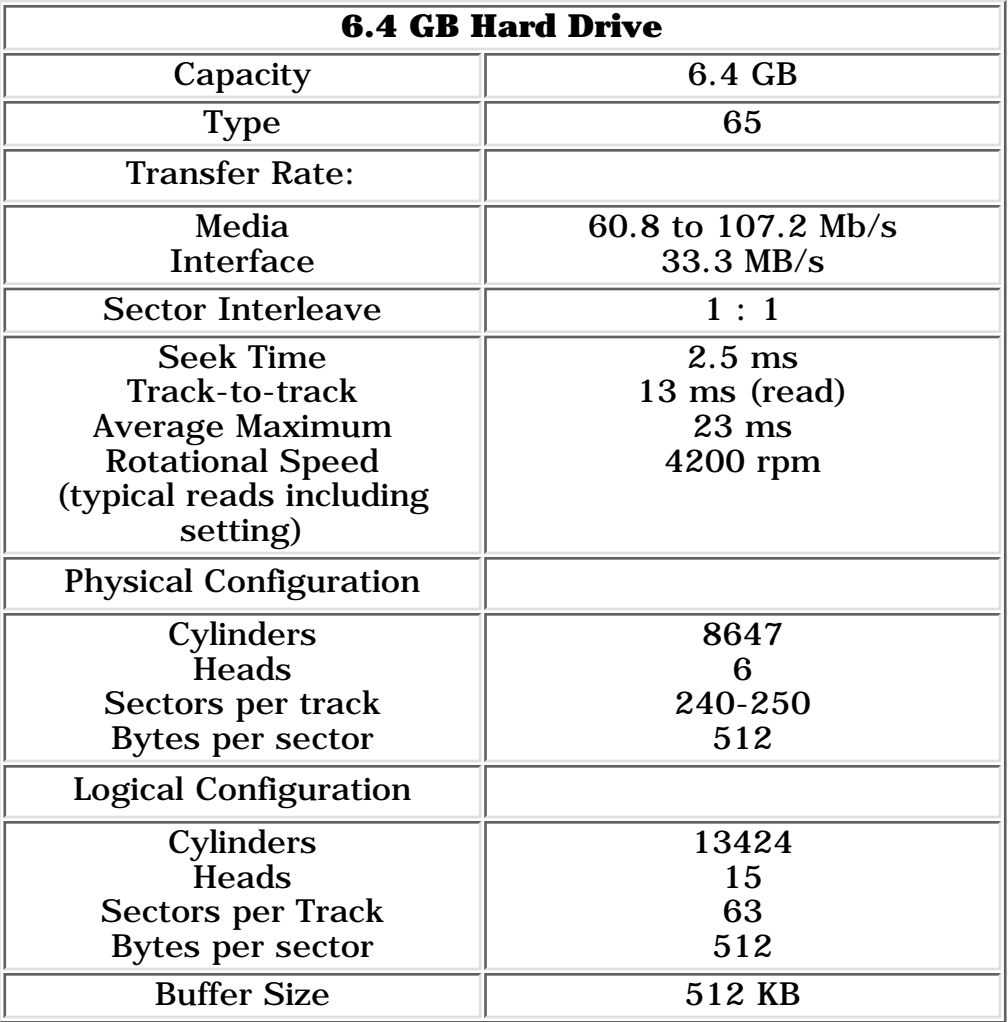

<span id="page-82-7"></span><span id="page-82-3"></span>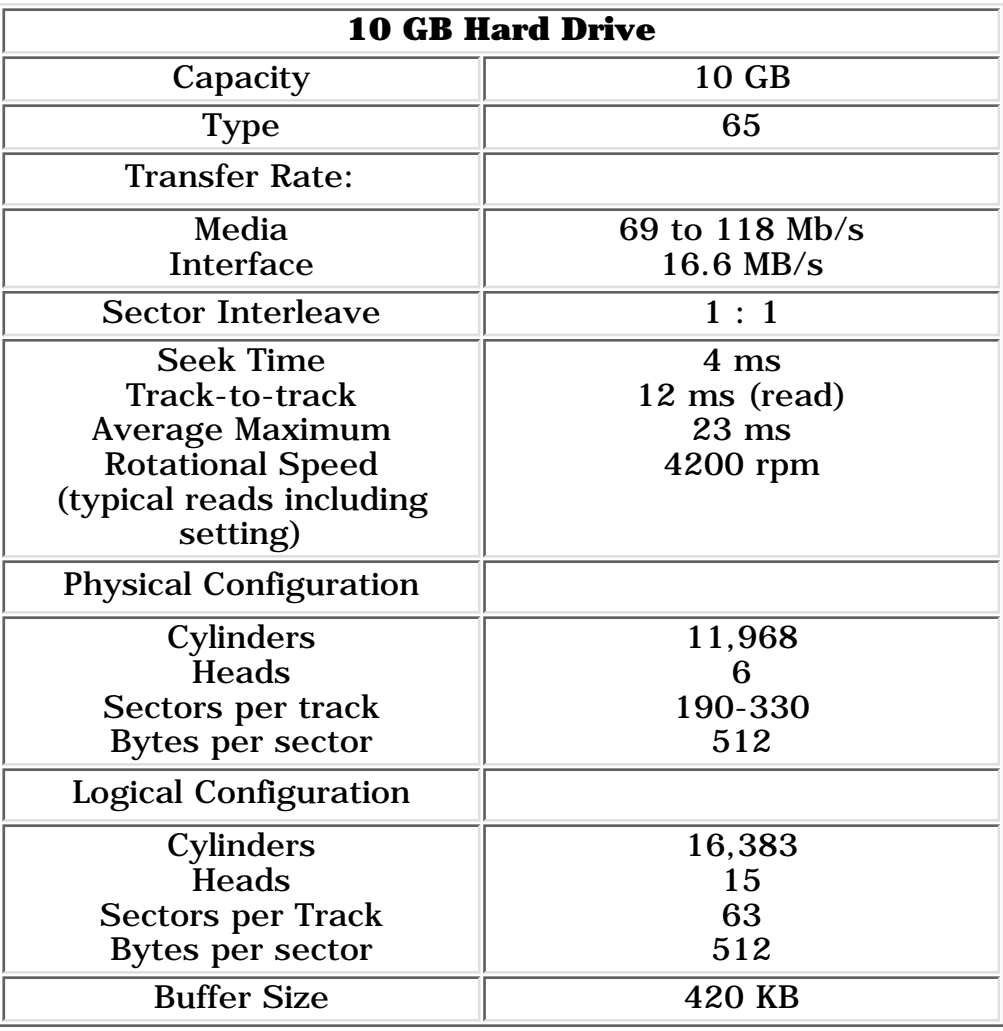

### **for Prosignia 150 Series Computer**

<span id="page-83-5"></span><span id="page-83-4"></span><span id="page-83-2"></span><span id="page-83-1"></span><span id="page-83-0"></span>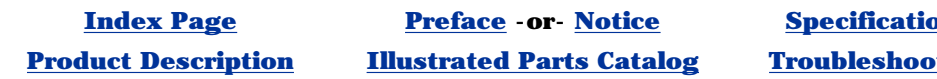

**Index Pack Product Best Descriptions Conserved Barbara [Removal & Replacement](#page-8-8)** 

# **Specifications**

**CD/DVD Drives**

<span id="page-83-6"></span>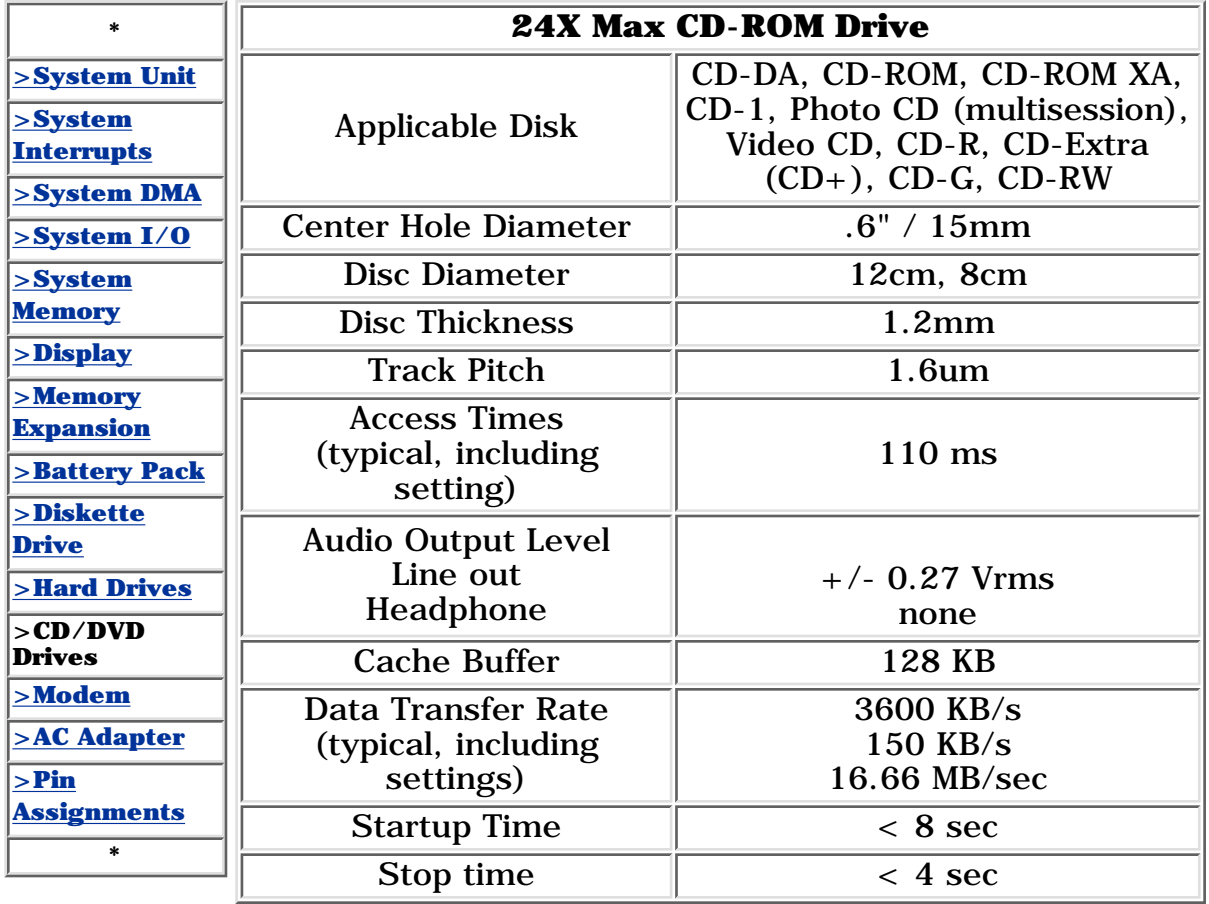

<span id="page-83-7"></span><span id="page-83-3"></span>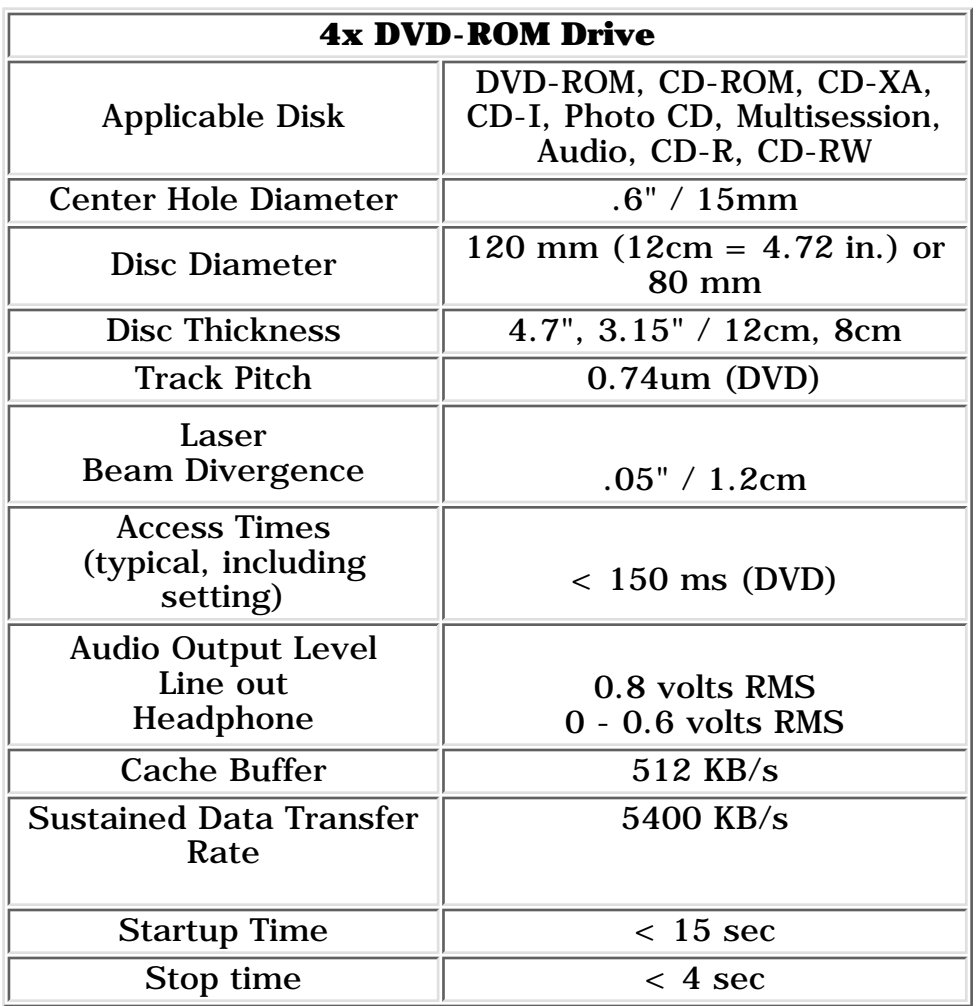

#### **for Prosignia 150 Series Computer**

<span id="page-84-4"></span><span id="page-84-2"></span><span id="page-84-1"></span>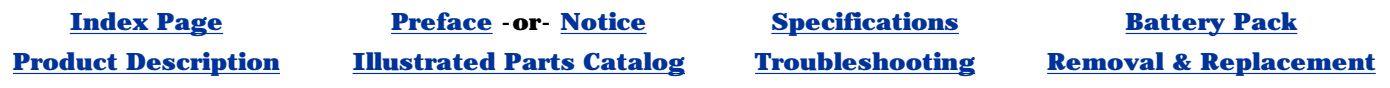

### **Specifications Modem**

<span id="page-84-8"></span><span id="page-84-7"></span><span id="page-84-6"></span><span id="page-84-5"></span><span id="page-84-3"></span><span id="page-84-0"></span>**\* [>System Unit](#page-73-2) [>System](#page-74-1) [Interrupts](#page-74-1) [>System DMA](#page-75-5) [>System I/O](#page-76-2) [>System](#page-77-2) [Memory](#page-77-2) [>Display](#page-78-2) [>Memory](#page-79-2) [Expansion](#page-79-2) [>Battery Pack](#page-80-2) [>Diskette](#page-81-2) [Drive](#page-81-2) [>Hard Drives](#page-82-2) [>CD/DVD](#page-83-2) [Drives](#page-83-2) >Modem [>AC Adapter](#page-85-2) [>Pin](#page-86-2) [Assignments](#page-86-2) \*** Compliance ITU v.90~6 standard Full ITU-T V.34 compliance Full compliance with: V.21, V.22, V.22bis, V.23, V.32, V.32bis, Bell 03, Bell 212A Data Example 1988 Compression V.42bis/MNP 5 Fax Modulation V. 17 V. 21 (Group III Compatible) V.29 V.27Ter Command Set Hayes AT Class 1 Fax Cable | 6 Ft. RJ-11 telephone cable

#### **for Prosignia 150 Series Computer**

**[Index Page](#page-0-3) [Preface](#page-1-3) -or- [Notice](#page-2-3) [Specifications](#page-3-3) [Battery Pack](#page-4-3)**

<span id="page-85-4"></span><span id="page-85-2"></span><span id="page-85-1"></span>**[Product Description](#page-5-3) [Illustrated Parts Catalog](#page-6-3) [Troubleshooting](#page-7-3) [Removal & Replacement](#page-8-3)**

### **Specifications AC Adapter**

<span id="page-85-8"></span><span id="page-85-7"></span><span id="page-85-6"></span><span id="page-85-5"></span><span id="page-85-3"></span><span id="page-85-0"></span>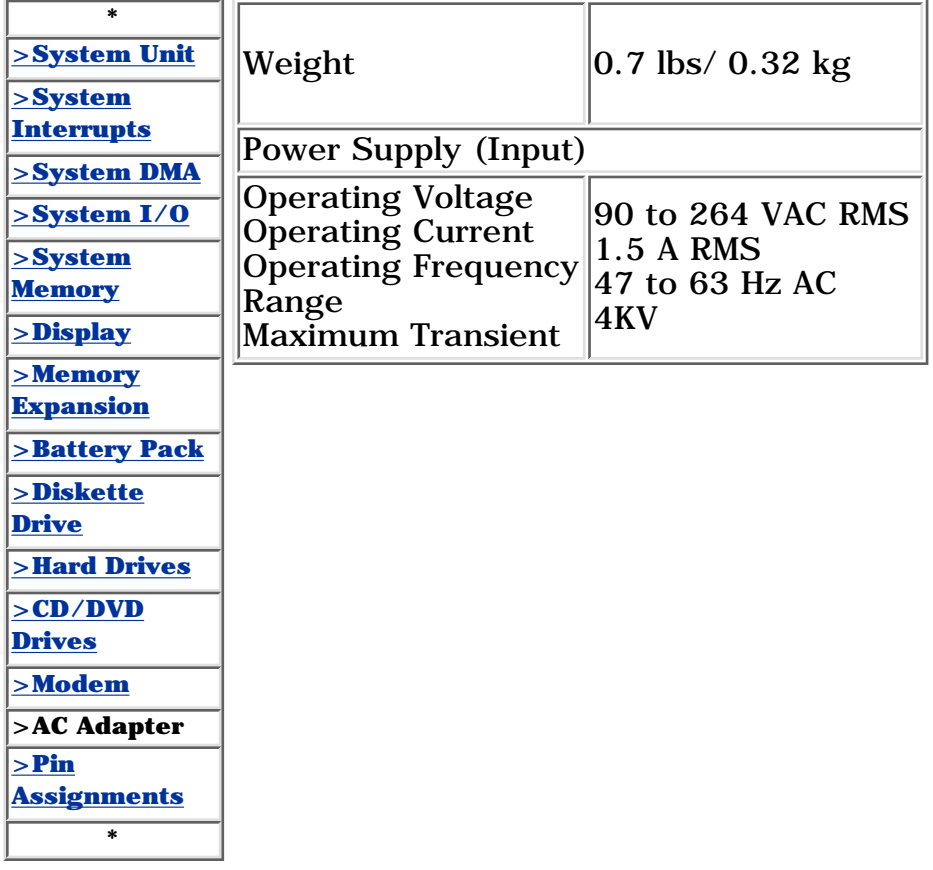

<span id="page-86-7"></span><span id="page-86-6"></span><span id="page-86-5"></span><span id="page-86-4"></span><span id="page-86-2"></span><span id="page-86-1"></span><span id="page-86-0"></span>**for Prosignia 150 Series Computer**

**[Index Page](#page-0-9) [Preface](#page-1-9) -or- [Notice](#page-2-9) [Specifications](#page-3-9) [Battery Pack](#page-4-9) [Product Description](#page-5-9) [Illustrated Parts Catalog](#page-6-9) [Troubleshooting](#page-7-9) [Removal & Replacement](#page-8-9)**

# **Connector Pin Assignments**

<span id="page-86-14"></span>**This appendix provides connector pin assignment tables for Compaq Compaq Prosignia 150 Portable Computers. For more information on connectors, refer to the section on [Rear Connectors](#page-44-0).**

*Click on a link:*

*[Parallel Connector](#page-86-8)*

*[Serial Connector](#page-86-9)*

*[Keyboard/Mouse](#page-86-10)*

*[External VGA Monitor](#page-86-11)*

*[Universal Serial Bus](#page-86-12)*

#### *[Modem](#page-86-13)*

**NOTE:** The signals in all tables of this appendix are considered active high unless otherwise indicated by an asterisk (\*).

<span id="page-86-8"></span>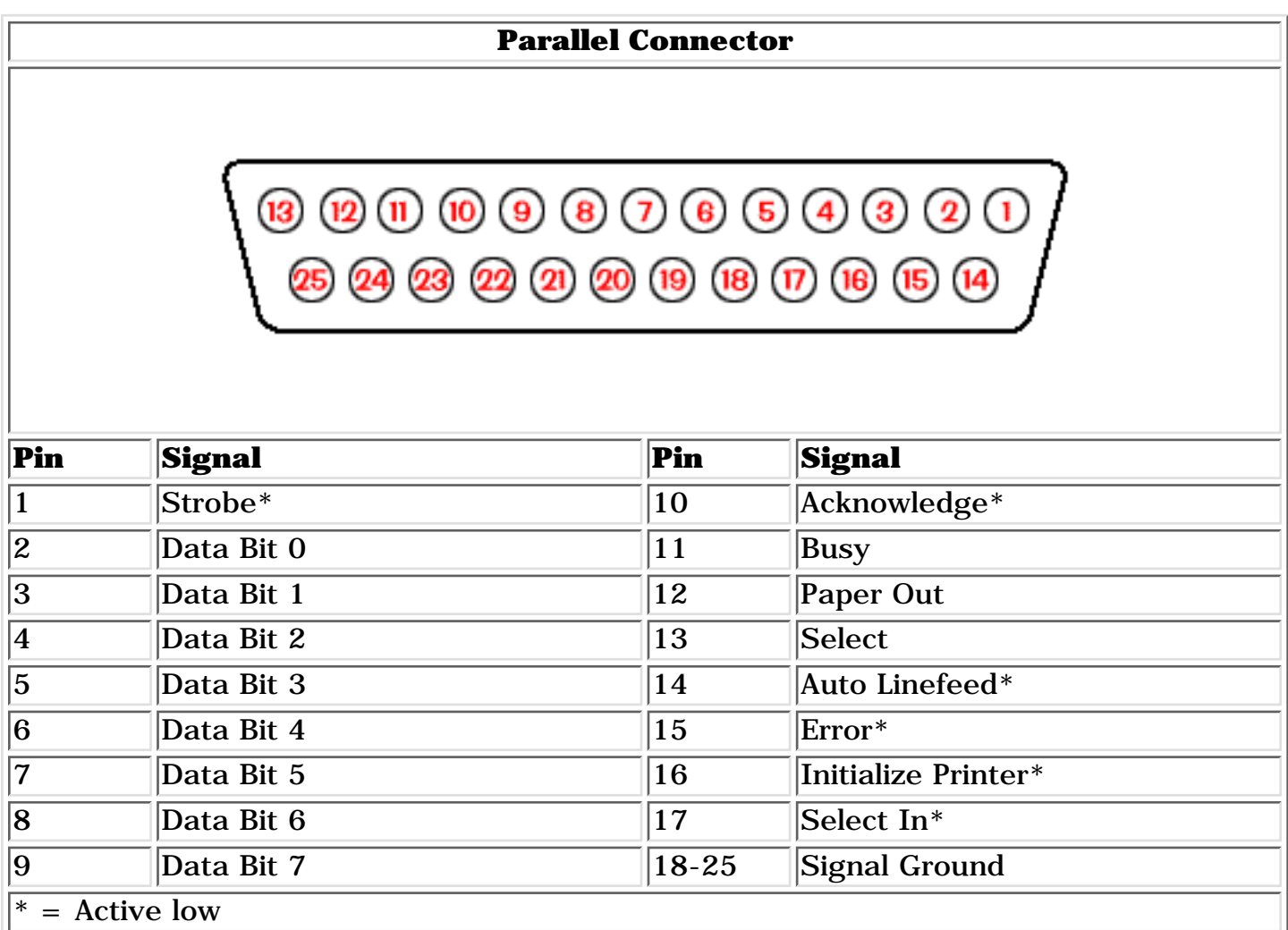

#### *Return [to the top.](#page-86-14)*

<span id="page-86-9"></span>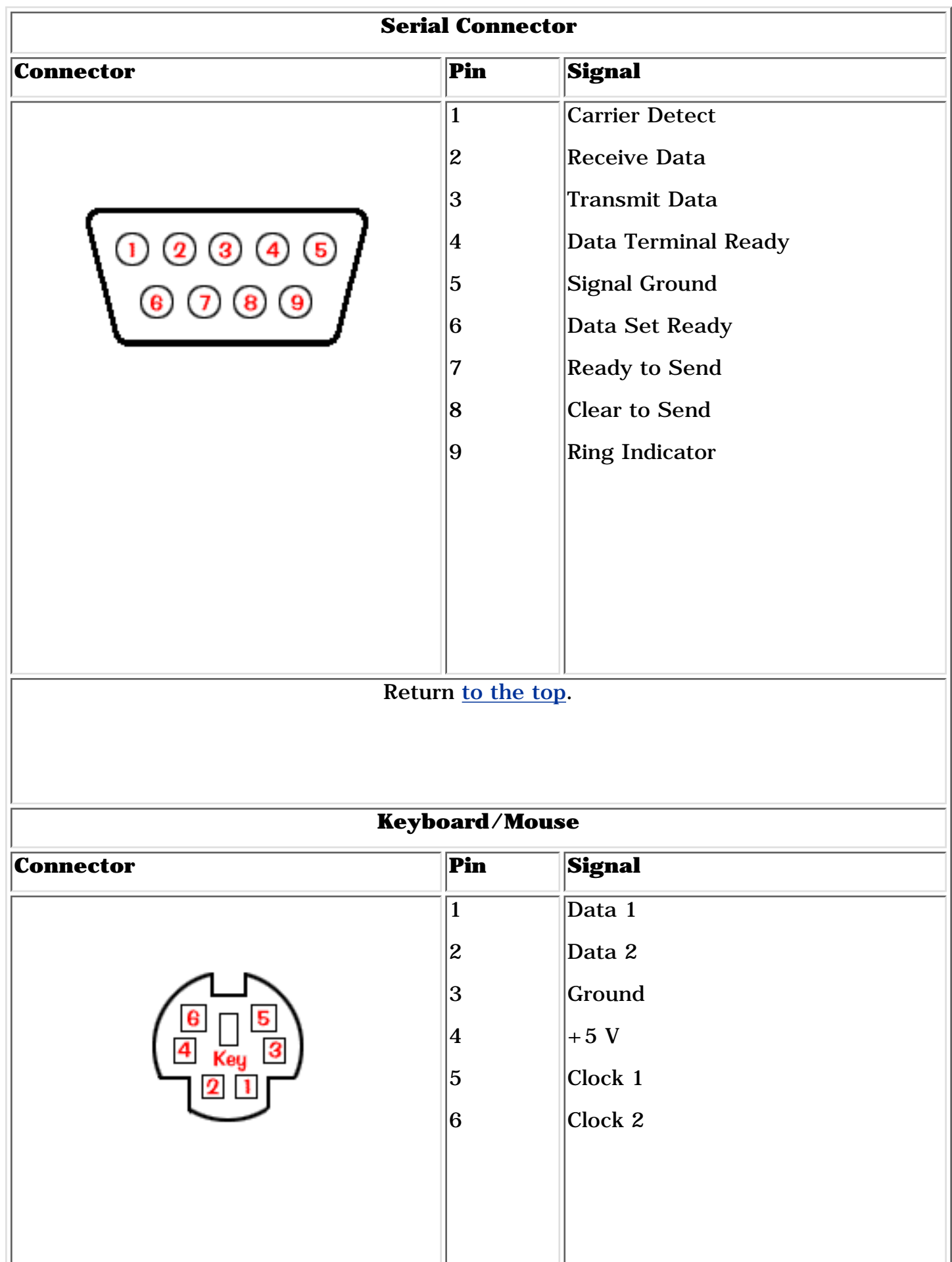

<span id="page-86-11"></span><span id="page-86-10"></span>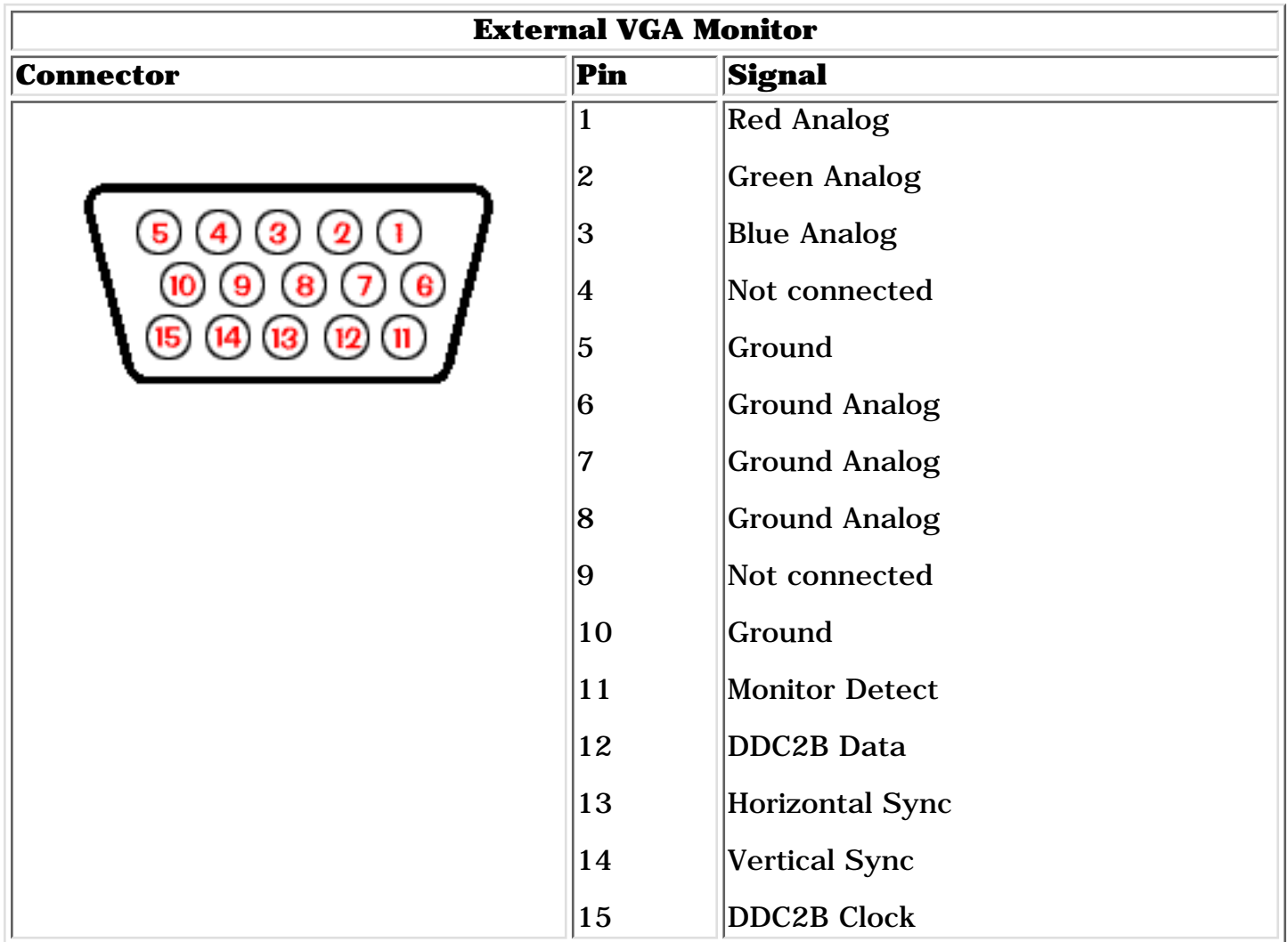

*Return [to the top.](#page-86-14)*

<span id="page-86-12"></span>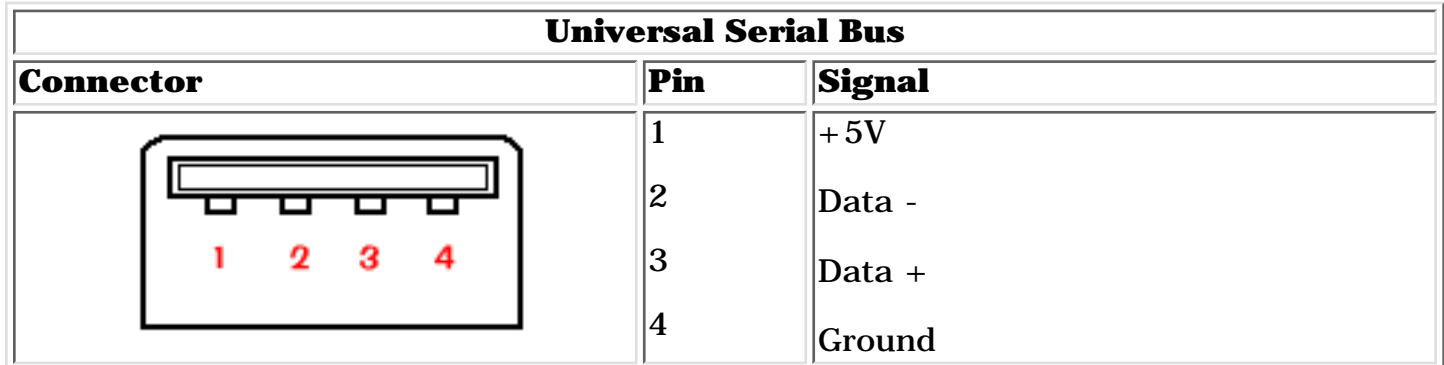

*Return [to the top.](#page-86-14)*

<span id="page-86-13"></span>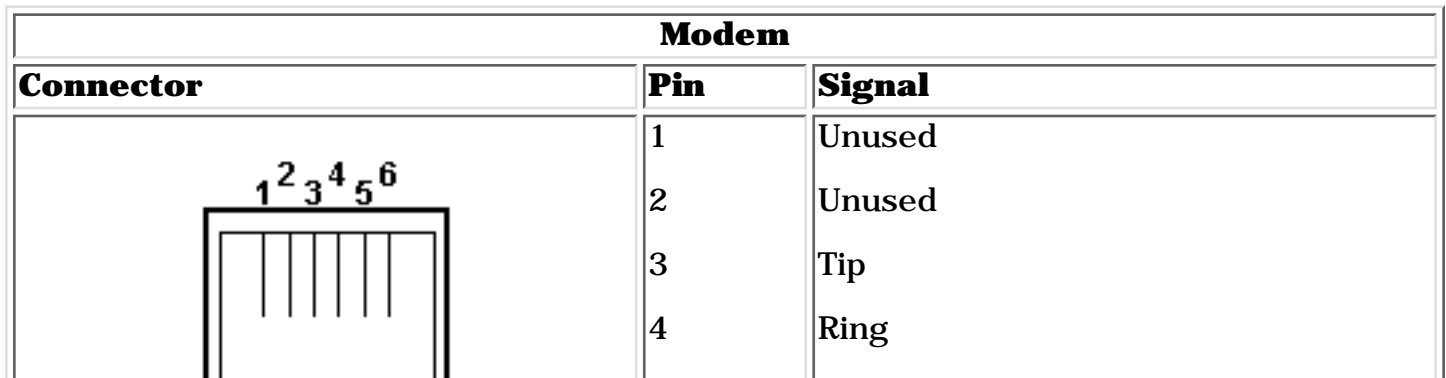

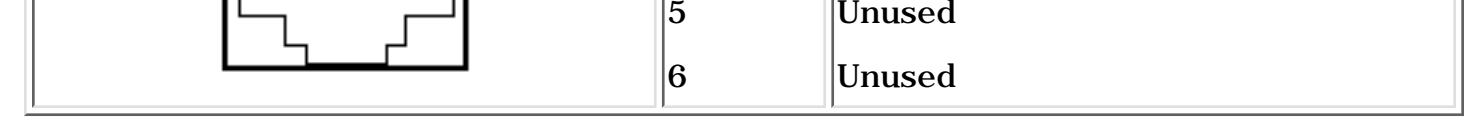

*Return [to the top.](#page-86-14)*

<span id="page-86-3"></span>*Revised: September 16, 1999*

<span id="page-86-15"></span>Download from Www.Somanuals.com. All Manuals Search And Download.

<span id="page-87-0"></span>**for Prosignia 150 Series Computer**

Т

**[Index Page](#page-0-10) [Preface](#page-1-10) -or- [Notice](#page-2-10) [Specifications](#page-3-10) [Battery Pack](#page-4-10) [Product Description](#page-5-10) [Illustrated Parts Catalog](#page-6-10) [Troubleshooting](#page-7-10) [Removal & Replacement](#page-8-10)**

### **Specifications System I/O Address**

#### **Continued**

<span id="page-87-1"></span>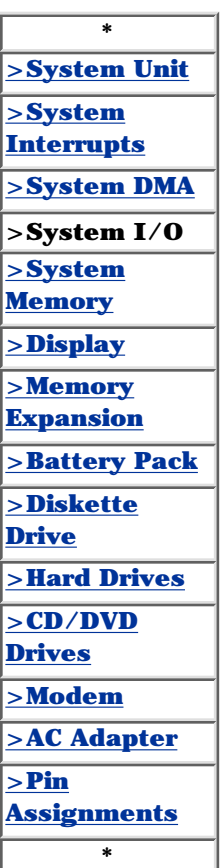

**I/O Address (xxxxx-xxxxx) - System Function**

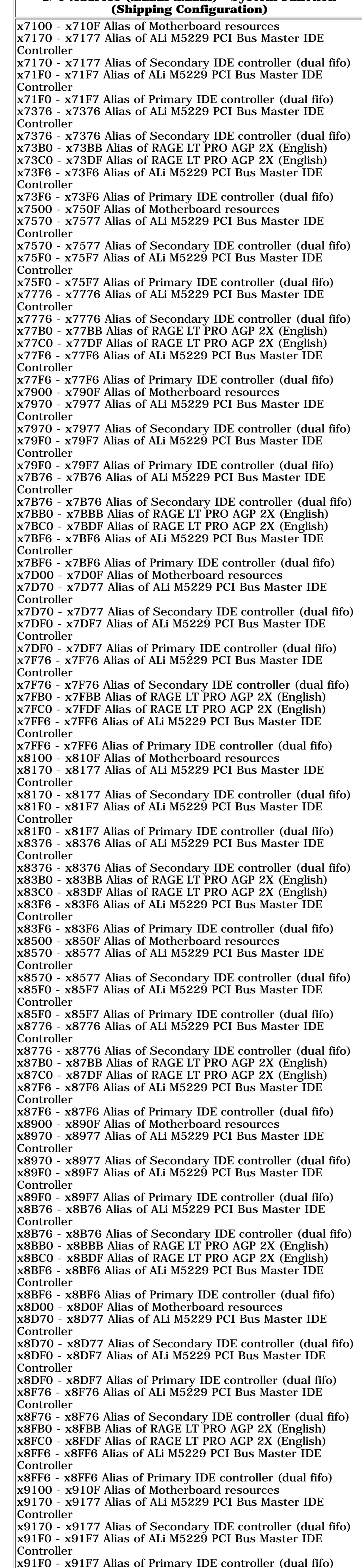

x9376 - x9376 Alias of ALi M5229 PCI Bus Master IDE Controller x9376 - x9376 Alias of Secondary IDE controller (dual fifo) x93B0 - x93BB Alias of RAGE LT PRO AGP 2X (English) x93C0 - x93DF Alias of RAGE LT PRO AGP 2X (English) x93F6 - x93F6 Alias of ALi M5229 PCI Bus Master IDE Controller x93F6 - x93F6 Alias of Primary IDE controller (dual fifo) x9500 - x950F Alias of Motherboard resources x9570 - x9577 Alias of ALi M5229 PCI Bus Master IDE Controller x9570 - x9577 Alias of Secondary IDE controller (dual fifo) x95F0 - x95F7 Alias of ALi M5229 PCI Bus Master IDE Controller x95F0 - x95F7 Alias of Primary IDE controller (dual fifo) x9776 - x9776 Alias of ALi M5229 PCI Bus Master IDE Controller x9776 - x9776 Alias of Secondary IDE controller (dual fifo) x97B0 - x97BB Alias of RAGE LT PRO AGP 2X (English) x97C0 - x97DF Alias of RAGE LT PRO AGP 2X (English) x97F6 - x97F6 Alias of ALi M5229 PCI Bus Master IDE Controller x97F6 - x97F6 Alias of Primary IDE controller (dual fifo) x9900 - x990F Alias of Motherboard resources x9970 - x9977 Alias of ALi M5229 PCI Bus Master IDE Controller x9970 - x9977 Alias of Secondary IDE controller (dual fifo) x99F0 - x99F7 Alias of ALi M5229 PCI Bus Master IDE Controller x99F0 - x99F7 Alias of Primary IDE controller (dual fifo) x9B76 - x9B76 Alias of ALi M5229 PCI Bus Master IDE Controller x9B76 - x9B76 Alias of Secondary IDE controller (dual fifo) x9BB0 - x9BBB Alias of RAGE LT PRO AGP 2X (English) x9BC0 - x9BDF Alias of RAGE LT PRO AGP 2X (English) x9BF6 - x9BF6 Alias of ALi M5229 PCI Bus Master IDE Controller x9BF6 - x9BF6 Alias of Primary IDE controller (dual fifo) x9D00 - x9D0F Alias of Motherboard resources x9D70 - x9D77 Alias of ALi M5229 PCI Bus Master IDE Controller x9D70 - x9D77 Alias of Secondary IDE controller (dual fifo) x9DF0 - x9DF7 Alias of ALi M5229 PCI Bus Master IDE Controller x9DF0 - x9DF7 Alias of Primary IDE controller (dual fifo) x9F76 - x9F76 Alias of ALi M5229 PCI Bus Master IDE Controller x9F76 - x9F76 Alias of Secondary IDE controller (dual fifo) x9FB0 - x9FBB Alias of RAGE LT PRO AGP 2X (English) x9FC0 - x9FDF Alias of RAGE LT PRO AGP 2X (English) x9FF6 - x9FF6 Alias of ALi M5229 PCI Bus Master IDE Controller x9FF6 - x9FF6 Alias of Primary IDE controller (dual fifo) xA100 - xA10F Alias of Motherboard resources xA170 - xA177 Alias of ALi M5229 PCI Bus Master IDE Controller xA170 - xA177 Alias of Secondary IDE controller (dual fifo) xA1F0 - xA1F7 Alias of ALi M5229 PCI Bus Master IDE Controller xA1F0 - xA1F7 Alias of Primary IDE controller (dual fifo) xA376 - xA376 Alias of ALi M5229 PCI Bus Master IDE Controller xA376 - xA376 Alias of Secondary IDE controller (dual fifo) xA3B0 - xA3BB Alias of RAGE LT PRO AGP 2X (English) xA3C0 - xA3DF Alias of RAGE LT PRO AGP 2X (English) xA3F6 - xA3F6 Alias of ALi M5229 PCI Bus Master IDE Controller xA3F6 - xA3F6 Alias of Primary IDE controller (dual fifo) xA500 - xA50F Alias of Motherboard resources xA570 - xA577 Alias of ALi M5229 PCI Bus Master IDE Controller xA570 - xA577 Alias of Secondary IDE controller (dual fifo) xA5F0 - xA5F7 Alias of ALi M5229 PCI Bus Master IDE Controller xA5F0 - xA5F7 Alias of Primary IDE controller (dual fifo) xA776 - xA776 Alias of ALi M5229 PCI Bus Master IDE Controller xA776 - xA776 Alias of Secondary IDE controller (dual fifo) xA7B0 - xA7BB Alias of RAGE LT PRO AGP 2X (English) xA7C0 - xA7DF Alias of RAGE LT PRO AGP 2X (English) xA7F6 - xA7F6 Alias of ALi M5229 PCI Bus Master IDE Controller xA7F6 - xA7F6 Alias of Primary IDE controller (dual fifo) xA900 - xA90F Alias of Motherboard resources xA970 - xA977 Alias of ALi M5229 PCI Bus Master IDE Controller xA970 - xA977 Alias of Secondary IDE controller (dual fifo) xA9F0 - xA9F7 Alias of ALi M5229 PCI Bus Master IDE Controller xA9F0 - xA9F7 Alias of Primary IDE controller (dual fifo) xAB76 - xAB76 Alias of ALi M5229 PCI Bus Master IDE Controller xAB76 - xAB76 Alias of Secondary IDE controller (dual fifo) xABB0 - xABBB Alias of RAGE LT PRO AGP 2X (English) xABC0 - xABDF Alias of RAGE LT PRO AGP 2X (English) xABF6 - xABF6 Alias of ALi M5229 PCI Bus Master IDE Controller xABF6 - xABF6 Alias of Primary IDE controller (dual fifo) xAD00 - xAD0F Alias of Motherboard resources xAD70 - xAD77 Alias of ALi M5229 PCI Bus Master IDE Controller xAD70 - xAD77 Alias of Secondary IDE controller (dual fifo) xADF0 - xADF7 Alias of ALi M5229 PCI Bus Master IDE Controller xADF0 - xADF7 Alias of Primary IDE controller (dual fifo) xAF76 - xAF76 Alias of ALi M5229 PCI Bus Master IDE Controller xAF76 - xAF76 Alias of Secondary IDE controller (dual fifo) xAFB0 - xAFBB Alias of RAGE LT PRO AGP 2X (English) xAFC0 - xAFDF Alias of RAGE LT PRO AGP 2X (English) xAFF6 - xAFF6 Alias of ALi M5229 PCI Bus Master IDE Controller xAFF6 - xAFF6 Alias of Primary IDE controller (dual fifo) xB100 - xB10F Alias of Motherboard resources xB170 - xB177 Alias of ALi M5229 PCI Bus Master IDE Controller xB170 - xB177 Alias of Secondary IDE controller (dual fifo) xB1F0 - xB1F7 Alias of ALi M5229 PCI Bus Master IDE Controller xB1F0 - xB1F7 Alias of Primary IDE controller (dual fifo) xB376 - xB376 Alias of ALi M5229 PCI Bus Master IDE Controller xB376 - xB376 Alias of Secondary IDE controller (dual fifo) xB3B0 - xB3BB Alias of RAGE LT PRO AGP 2X (English) xB3C0 - xB3DF Alias of RAGE LT PRO AGP 2X (English) xB3F6 - xB3F6 Alias of ALi M5229 PCI Bus Master IDE Controller xB3F6 - xB3F6 Alias of Primary IDE controller (dual fifo) xB500 - xB50F Alias of Motherboard resources xB570 - xB577 Alias of ALi M5229 PCI Bus Master IDE Controller xB570 - xB577 Alias of Secondary IDE controller (dual fifo) xB5F0 - xB5F7 Alias of ALi M5229 PCI Bus Master IDE Controller xB5F0 - xB5F7 Alias of Primary IDE controller (dual fifo) xB776 - xB776 Alias of ALi M5229 PCI Bus Master IDE Controller xB776 - xB776 Alias of Secondary IDE controller (dual fifo) xB7B0 - xB7BB Alias of RAGE LT PRO AGP 2X (English) xB7C0 - xB7DF Alias of RAGE LT PRO AGP 2X (English) xB7F6 - xB7F6 Alias of ALi M5229 PCI Bus Master IDE Controller xB7F6 - xB7F6 Alias of Primary IDE controller (dual fifo) xB900 - xB90F Alias of Motherboard resources xB970 - xB977 Alias of ALi M5229 PCI Bus Master IDE Controller xB970 - xB977 Alias of Secondary IDE controller (dual fifo) xB9F0 - xB9F7 Alias of ALi M5229 PCI Bus Master IDE Controller xB9F0 - xB9F7 Alias of Primary IDE controller (dual fifo) xBB76 - xBB76 Alias of ALi M5229 PCI Bus Master IDE Controller xBB76 - xBB76 Alias of Secondary IDE controller (dual fifo) xBBB0 - xBBBB Alias of RAGE LT PRO AGP 2X (English) xBBC0 - xBBDF Alias of RAGE LT PRO AGP 2X (English) xBBF6 - xBBF6 Alias of ALi M5229 PCI Bus Master IDE Controller xBBF6 - xBBF6 Alias of Primary IDE controller (dual fifo) xBD00 - xBD0F Alias of Motherboard resources xBD70 - xBD77 Alias of ALi M5229 PCI Bus Master IDE Controller xBD70 - xBD77 Alias of Secondary IDE controller (dual fifo) xBDF0 - xBDF7 Alias of ALi M5229 PCI Bus Master IDE Controller xBDF0 - xBDF7 Alias of Primary IDE controller (dual fifo) xBF76 - xBF76 Alias of ALi M5229 PCI Bus Master IDE Controller xBF76 - xBF76 Alias of Secondary IDE controller (dual fifo) xBFB0 - xBFBB Alias of RAGE LT PRO AGP 2X (English) xBFC0 - xBFDF Alias of RAGE LT PRO AGP 2X (English) xBFF6 - xBFF6 Alias of ALi M5229 PCI Bus Master IDE Controller xBFF6 - xBFF6 Alias of Primary IDE controller (dual fifo) xC100 - xC10F Alias of Motherboard resources xC170 - xC177 Alias of ALi M5229 PCI Bus Master IDE Controller xC170 - xC177 Alias of Secondary IDE controller (dual fifo) xC1F0 - xC1F7 Alias of ALi M5229 PCI Bus Master IDE Controller xC1F0 - xC1F7 Alias of Primary IDE controller (dual fifo) xC376 - xC376 Alias of ALi M5229 PCI Bus Master IDE Controller xC376 - xC376 Alias of Secondary IDE controller (dual fifo) xC3B0 - xC3BB Alias of RAGE LT PRO AGP 2X (English) xC3C0 - xC3DF Alias of RAGE LT PRO AGP 2X (English) xC3F6 - xC3F6 Alias of ALi M5229 PCI Bus Master IDE Controller xC3F6 - xC3F6 Alias of Primary IDE controller (dual fifo) xC500 - xC50F Alias of Motherboard resources xC570 - xC577 Alias of ALi M5229 PCI Bus Master IDE Controller xC570 - xC577 Alias of Secondary IDE controller (dual fifo) xC5F0 - xC5F7 Alias of ALi M5229 PCI Bus Master IDE Controller xC5F0 - xC5F7 Alias of Primary IDE controller (dual fifo) xC776 - xC776 Alias of ALi M5229 PCI Bus Master IDE Controller xC776 - xC776 Alias of Secondary IDE controller (dual fifo) xC7B0 - xC7BB Alias of RAGE LT PRO AGP 2X (English) xC7C0 - xC7DF Alias of RAGE LT PRO AGP 2X (English) xC7F6 - xC7F6 Alias of ALi M5229 PCI Bus Master IDE Controller xC7F6 - xC7F6 Alias of Primary IDE controller (dual fifo) xC900 - xC90F Alias of Motherboard resources xC970 - xC977 Alias of ALi M5229 PCI Bus Master IDE Controller xC970 - xC977 Alias of Secondary IDE controller (dual fifo) xC9F0 - xC9F7 Alias of ALi M5229 PCI Bus Master IDE Controller xC9F0 - xC9F7 Alias of Primary IDE controller (dual fifo) xCB76 - xCB76 Alias of ALi M5229 PCI Bus Master IDE Controller xCB76 - xCB76 Alias of Secondary IDE controller (dual fifo) xCBB0 - xCBBB Alias of RAGE LT PRO AGP 2X (English) xCBC0 - xCBDF Alias of RAGE LT PRO AGP 2X (English) xCBF6 - xCBF6 Alias of ALi M5229 PCI Bus Master IDE Controller xCBF6 - xCBF6 Alias of Primary IDE controller (dual fifo) xCD00 - xCD0F Alias of Motherboard resources xCD70 - xCD77 Alias of ALi M5229 PCI Bus Master IDE Controller xCD70 - xCD77 Alias of Secondary IDE controller (dual fifo) xCDF0 - xCDF7 Alias of ALi M5229 PCI Bus Master IDE Controller xCDF0 - xCDF7 Alias of Primary IDE controller (dual fifo) xCF76 - xCF76 Alias of ALi M5229 PCI Bus Master IDE Controller xCF76 - xCF76 Alias of Secondary IDE controller (dual fifo) xCFB0 - xCFBB Alias of RAGE LT PRO AGP 2X (English) xCFC0 - xCFDF Alias of RAGE LT PRO AGP 2X (English) xCFF6 - xCFF6 Alias of ALi M5229 PCI Bus Master IDE Controller xCFF6 - xCFF6 Alias of Primary IDE controller (dual fifo) xD100 - xD10F Alias of Motherboard resources xD170 - xD177 Alias of ALi M5229 PCI Bus Master IDE Controller xD170 - xD177 Alias of Secondary IDE controller (dual fifo) xD1F0 - xD1F7 Alias of ALi M5229 PCI Bus Master IDE Controller xD1F0 - xD1F7 Alias of Primary IDE controller (dual fifo) xD376 - xD376 Alias of ALi M5229 PCI Bus Master IDE Controller xD376 - xD376 Alias of Secondary IDE controller (dual fifo) xD3B0 - xD3BB Alias of RAGE LT PRO AGP 2X (English) xD3C0 - xD3DF Alias of RAGE LT PRO AGP 2X (English) xD3F6 - xD3F6 Alias of ALi M5229 PCI Bus Master IDE Controller xD3F6 - xD3F6 Alias of Primary IDE controller (dual fifo) xD500 - xD50F Alias of Motherboard resources xD570 - xD577 Alias of ALi M5229 PCI Bus Master IDE Controller xD570 - xD577 Alias of Secondary IDE controller (dual fifo) xD5F0 - xD5F7 Alias of ALi M5229 PCI Bus Master IDE Controller xD5F0 - xD5F7 Alias of Primary IDE controller (dual fifo) xD776 - xD776 Alias of ALi M5229 PCI Bus Master IDE Controller xD776 - xD776 Alias of Secondary IDE controller (dual fifo) xD7B0 - xD7BB Alias of RAGE LT PRO AGP 2X (English) xD7C0 - xD7DF Alias of RAGE LT PRO AGP 2X (English) xD7F6 - xD7F6 Alias of ALi M5229 PCI Bus Master IDE Controller xD7F6 - xD7F6 Alias of Primary IDE controller (dual fifo) xD900 - xD90F Alias of Motherboard resources xD970 - xD977 Alias of ALi M5229 PCI Bus Master IDE Controller xD970 - xD977 Alias of Secondary IDE controller (dual fifo) xD9F0 - xD9F7 Alias of ALi M5229 PCI Bus Master IDE Controller xD9F0 - xD9F7 Alias of Primary IDE controller (dual fifo) xDB76 - xDB76 Alias of ALi M5229 PCI Bus Master IDE Controller xDB76 - xDB76 Alias of Secondary IDE controller (dual fifo) xDBB0 - xDBBB Alias of RAGE LT PRO AGP 2X (English) xDBC0 - xDBDF Alias of RAGE LT PRO AGP 2X (English) xDBF6 - xDBF6 Alias of ALi M5229 PCI Bus Master IDE Controller xDBF6 - xDBF6 Alias of Primary IDE controller (dual fifo) xDD00 - xDD0F Alias of Motherboard resources xDD70 - xDD77 Alias of ALi M5229 PCI Bus Master IDE Controller xDD70 - xDD77 Alias of Secondary IDE controller (dual fifo) xDDF0 - xDDF7 Alias of ALi M5229 PCI Bus Master IDE Controller xDDF0 - xDDF7 Alias of Primary IDE controller (dual fifo) xDF76 - xDF76 Alias of ALi M5229 PCI Bus Master IDE Controller xDF76 - xDF76 Alias of Secondary IDE controller (dual fifo) xDFB0 - xDFBB Alias of RAGE LT PRO AGP 2X (English) xDFC0 - xDFDF Alias of RAGE LT PRO AGP 2X (English) xDFF6 - xDFF6 Alias of ALi M5229 PCI Bus Master IDE Controller xDFF6 - xDFF6 Alias of Primary IDE controller (dual fifo) xE000 - xEFFF PCI standard PCI-to-PCI bridge xE100 - xE10F Alias of Motherboard resources xE170 - xE177 Alias of ALi M5229 PCI Bus Master IDE Controller xE170 - xE177 Alias of Secondary IDE controller (dual fifo) xE1F0 - xE1F7 Alias of ALi M5229 PCI Bus Master IDE Controller xE1F0 - xE1F7 Alias of Primary IDE controller (dual fifo) xE376 - xE376 Alias of ALi M5229 PCI Bus Master IDE Controller xE376 - xE376 Alias of Secondary IDE controller (dual fifo) xE3B0 - xE3BB Alias of RAGE LT PRO AGP 2X (English) xE3C0 - xE3DF Alias of RAGE LT PRO AGP 2X (English) xE3F6 - xE3F6 Alias of ALi M5229 PCI Bus Master IDE Controller xE3F6 - xE3F6 Alias of Primary IDE controller (dual fifo) xE500 - xE50F Alias of Motherboard resources xE570 - xE577 Alias of ALi M5229 PCI Bus Master IDE Controller xE570 - xE577 Alias of Secondary IDE controller (dual fifo) xE5F0 - xE5F7 Alias of ALi M5229 PCI Bus Master IDE Controller xE5F0 - xE5F7 Alias of Primary IDE controller (dual fifo) xE776 - xE776 Alias of ALi M5229 PCI Bus Master IDE Controller xE776 - xE776 Alias of Secondary IDE controller (dual fifo) xE7B0 - xE7BB Alias of RAGE LT PRO AGP 2X (English) xE7C0 - xE7DF Alias of RAGE LT PRO AGP 2X (English) xE7F6 - xE7F6 Alias of ALi M5229 PCI Bus Master IDE Controller xE7F6 - xE7F6 Alias of Primary IDE controller (dual fifo) xE800 - xE8FF RAGE LT PRO AGP 2X (English) xE900 - xE90F Alias of Motherboard resources xE970 - xE977 Alias of ALi M5229 PCI Bus Master IDE Controller xE970 - xE977 Alias of Secondary IDE controller (dual fifo) xE9F0 - xE9F7 Alias of ALi M5229 PCI Bus Master IDE Controller xE9F0 - xE9F7 Alias of Primary IDE controller (dual fifo) xEB76 - xEB76 Alias of ALi M5229 PCI Bus Master IDE Controller xEB76 - xEB76 Alias of Secondary IDE controller (dual fifo) xEBB0 - xEBBB Alias of RAGE LT PRO AGP 2X (English) xEBC0 - xEBDF Alias of RAGE LT PRO AGP 2X (English) xEBF6 - xEBF6 Alias of ALi M5229 PCI Bus Master IDE Controller xEBF6 - xEBF6 Alias of Primary IDE controller (dual fifo) xED00 - xED0F Alias of Motherboard resources xED70 - xED77 Alias of ALi M5229 PCI Bus Master IDE Controller xED70 - xED77 Alias of Secondary IDE controller (dual fifo) xEDF0 - xEDF7 Alias of ALi M5229 PCI Bus Master IDE Controller xEDF0 - xEDF7 Alias of Primary IDE controller (dual fifo) xEF76 - xEF76 Alias of ALi M5229 PCI Bus Master IDE Controller xEF76 - xEF76 Alias of Secondary IDE controller (dual fifo) xEFB0 - xEFBB Alias of RAGE LT PRO AGP 2X (English) xEFC0 - xEFDF Alias of RAGE LT PRO AGP 2X (English) xEFF6 - xEFF6 Alias of ALi M5229 PCI Bus Master IDE Controller xEFF6 - xEFF6 Alias of Primary IDE controller (dual fifo) xF100 - xF10F Alias of Motherboard resources xF170 - xF177 Alias of ALi M5229 PCI Bus Master IDE Controller xF170 - xF177 Alias of Secondary IDE controller (dual fifo) xF1F0 - xF1F7 Alias of ALi M5229 PCI Bus Master IDE Controller xF1F0 - xF1F7 Alias of Primary IDE controller (dual fifo) xF376 - xF376 Alias of ALi M5229 PCI Bus Master IDE Controller xF376 - xF376 Alias of Secondary IDE controller (dual fifo) xF3B0 - xF3BB Alias of RAGE LT PRO AGP 2X (English) xF3C0 - xF3DF Alias of RAGE LT PRO AGP 2X (English) xF3F6 - xF3F6 Alias of ALi M5229 PCI Bus Master IDE Controller xF3F6 - xF3F6 Alias of Primary IDE controller (dual fifo) xF500 - xF50F Alias of Motherboard resources xF570 - xF577 Alias of ALi M5229 PCI Bus Master IDE Controller xF570 - xF577 Alias of Secondary IDE controller (dual fifo) xF5F0 - xF5F7 Alias of ALi M5229 PCI Bus Master IDE Controller xF5F0 - xF5F7 Alias of Primary IDE controller (dual fifo) xF776 - xF776 Alias of ALi M5229 PCI Bus Master IDE Controlle xF776 - xF776 Alias of Secondary IDE controller (dual fifo) xF7B0 - xF7BB Alias of RAGE LT PRO AGP 2X (English) xF7C0 - xF7DF Alias of RAGE LT PRO AGP 2X (English) xF7F6 - xF7F6 Alias of ALi M5229 PCI Bus Master IDE Controller xF7F6 - xF7F6 Alias of Primary IDE controller (dual fifo) xF800 - xF8FF Lucent 56K V.90 PCI DF Modem xF900 - xF90F Alias of Motherboard resources xF970 - xF977 Alias of ALi M5229 PCI Bus Master IDE Controller xF970 - xF977 Alias of Secondary IDE controller (dual fifo) xF9F0 - xF9F7 Alias of ALi M5229 PCI Bus Master IDE Controller xF9F0 - xF9F7 Alias of Primary IDE controller (dual fifo) xFB76 - xFB76 Alias of ALi M5229 PCI Bus Master IDE Controller xFB76 - xFB76 Alias of Secondary IDE controller (dual fifo) xFBB0 - xFBBB Alias of RAGE LT PRO AGP 2X (English) xFBC0 - xFBDF Alias of RAGE LT PRO AGP 2X (English) xFBF6 - xFBF6 Alias of ALi M5229 PCI Bus Master IDE Controller xFBF6 - xFBF6 Alias of Primary IDE controller (dual fifo) xFC78 - xFC7F Lucent 56K V.90 PCI DF Modem xFC88 - xFC8B ESS SOLO-1 PCI AudioDrive xFC8C - xFC8F ESS SOLO-1 PCI AudioDrive xFC90 - xFC97 Primary IDE controller (dual fifo) xFC90 - xFC9F ALi M5229 PCI Bus Master IDE Controller xFC98 - xFC9F Secondary IDE controller (dual fifo) xFCA0 - xFCAF ESS SOLO-1 PCI AudioDrive xFCB0 - xFCBF ESS SOLO-1 PCI AudioDrive xFCC0 - xFCFF ESS SOLO-1 PCI AudioDrive xFD00 - xFD0F Alias of Motherboard resources xFD70 - xFD77 Alias of ALi M5229 PCI Bus Master IDE Controller xFD70 - xFD77 Alias of Secondary IDE controller (dual fifo) xFDF0 - xFDF7 Alias of ALi M5229 PCI Bus Master IDE Controller xFDF0 - xFDF7 Alias of Primary IDE controller (dual fifo) xFF76 - xFF76 Alias of ALi M5229 PCI Bus Master IDE Controller xFF76 - xFF76 Alias of Secondary IDE controller (dual fifo) xFFB0 - xFFBB Alias of RAGE LT PRO AGP 2X (English) xFFC0 - xFFDF Alias of RAGE LT PRO AGP 2X (English) xFFF6 - xFFF6 Alias of ALi M5229 PCI Bus Master IDE Controller xFFF6 - xFFF6 Alias of Primary IDE controller (dual fifo)

[Return to top of the page](#page-87-1)

#### **for Prosignia 150 Series Computer**

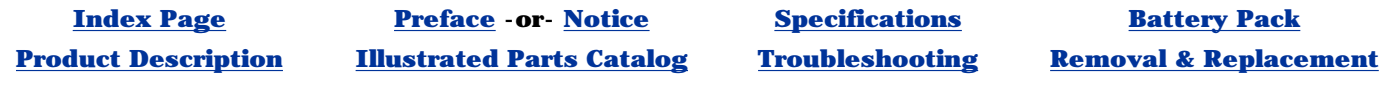

# **Troubleshooting Contacting Compaq Support**

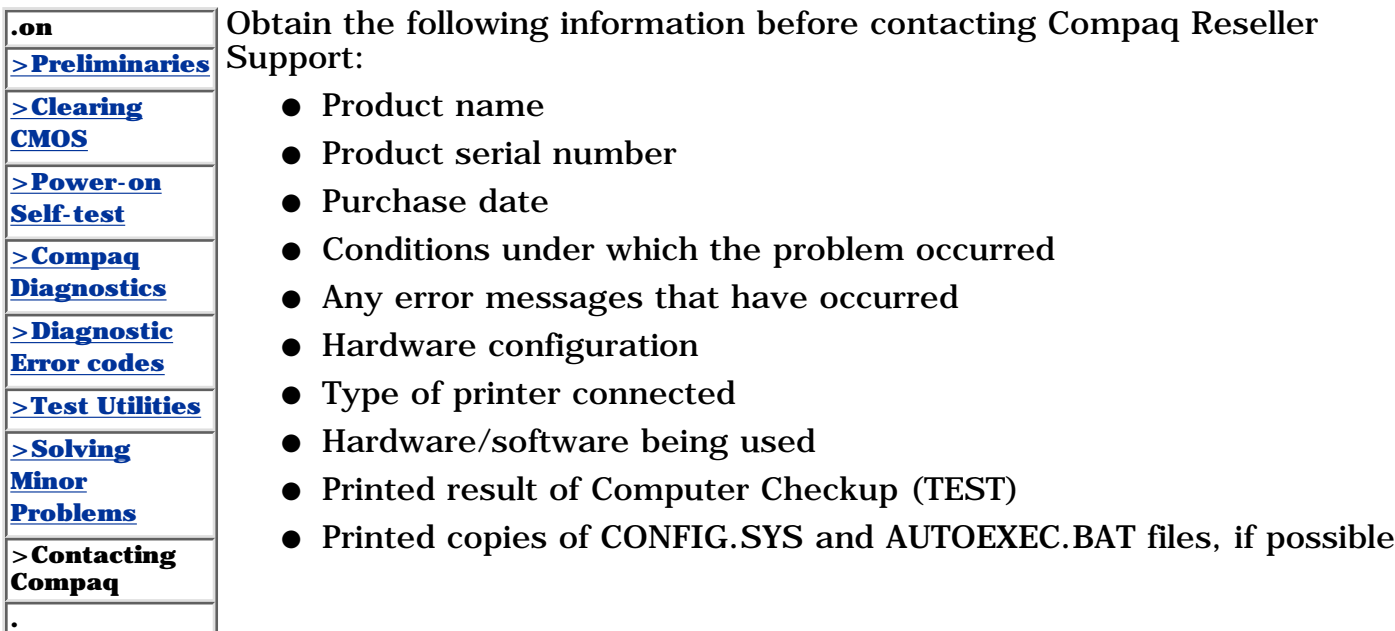

# **Shipping Preparation**

To ship the computer, complete the following steps:

1. Back up the critical hard drive files. Ensure that backup tapes/diskette are not exposed to electrical or magnetic fields while stored in transit.

2. Turn off the computer and external devices.

3. Disconnect the external devices from their power sources, then from the computer.

**IMPORTANT:** diskette drive and that there are no PC Ensure that there is not a diskette in the Cards in the PC slots.

4. Close the display and all exterior doors of the computer.

5. Pack the computer with sufficient packing material to protect it. Use the original packing box or similar packaging.

**for Prosignia 150 Series Computer**

<span id="page-89-1"></span><span id="page-89-0"></span>**[Index Page](#page-0-12) [Preface](#page-1-12) -or- [Notice](#page-2-12) [Specifications](#page-3-12) [Battery Pack](#page-4-12) [Product Description](#page-5-12) [Illustrated Parts Catalog](#page-6-12) [Troubleshooting](#page-7-12) [Removal & Replacement](#page-8-12)**

# **Illustrated Parts Catalog**

**System Unit**

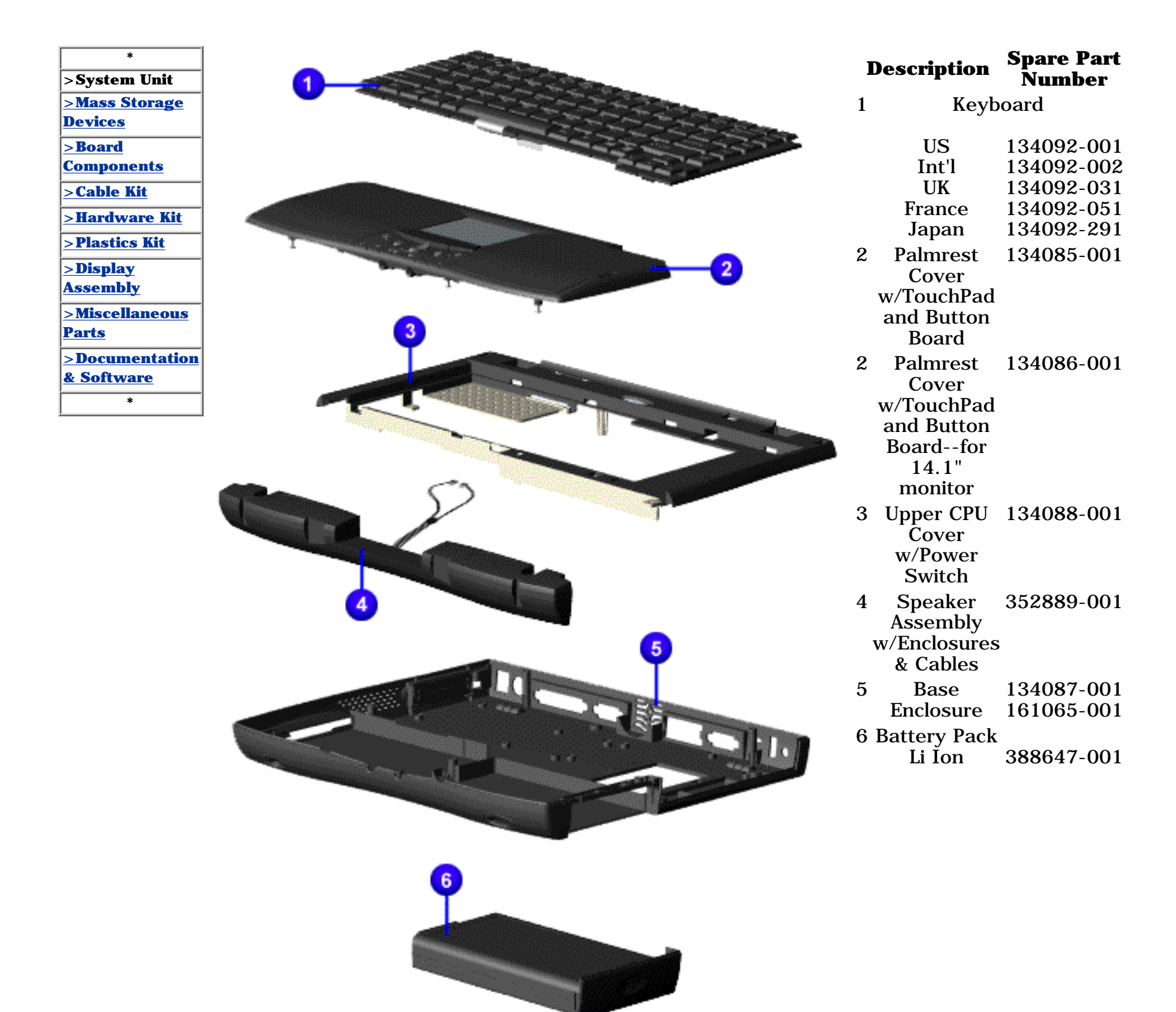

#### **for Prosignia 150 Series Computer**

<span id="page-90-2"></span><span id="page-90-1"></span>**[Index Page](#page-0-3) [Preface](#page-1-3) -or- [Notice](#page-2-3) [Specifications](#page-3-3) [Battery Pack](#page-4-3) [Product Description](#page-5-3) [Illustrated Parts Catalog](#page-6-3) [Troubleshooting](#page-7-3) [Removal & Replacement](#page-8-3)**

# **Illustrated Parts Catalog**

**Mass Storage Devices**

<span id="page-90-0"></span>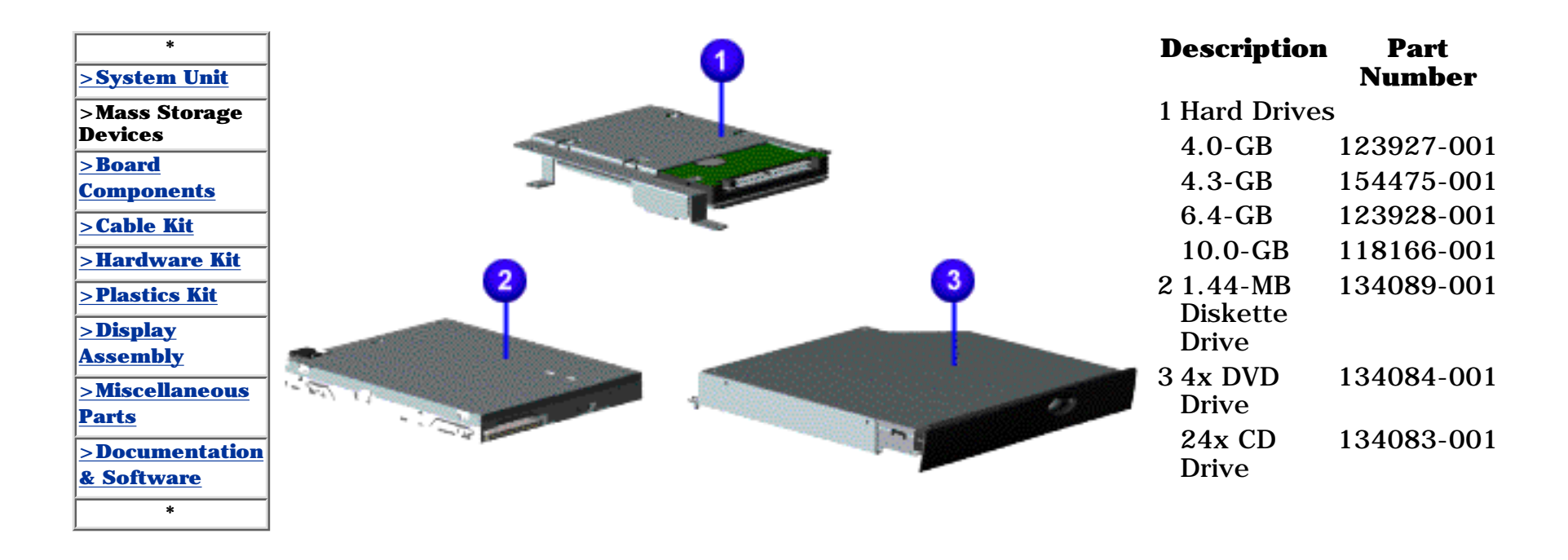

#### **for Prosignia 150 Series Computer**

**[Index Page](#page-0-3) [Preface](#page-1-3) -or- [Notice](#page-2-3) [Specifications](#page-3-3) [Battery Pack](#page-4-3)**

<span id="page-91-2"></span><span id="page-91-1"></span>**[Product Description](#page-5-3) [Illustrated Parts Catalog](#page-6-3) [Troubleshooting](#page-7-3) [Removal & Replacement](#page-8-3)**

# **Illustrated Parts Catalog**

**Board Components**

<span id="page-91-0"></span>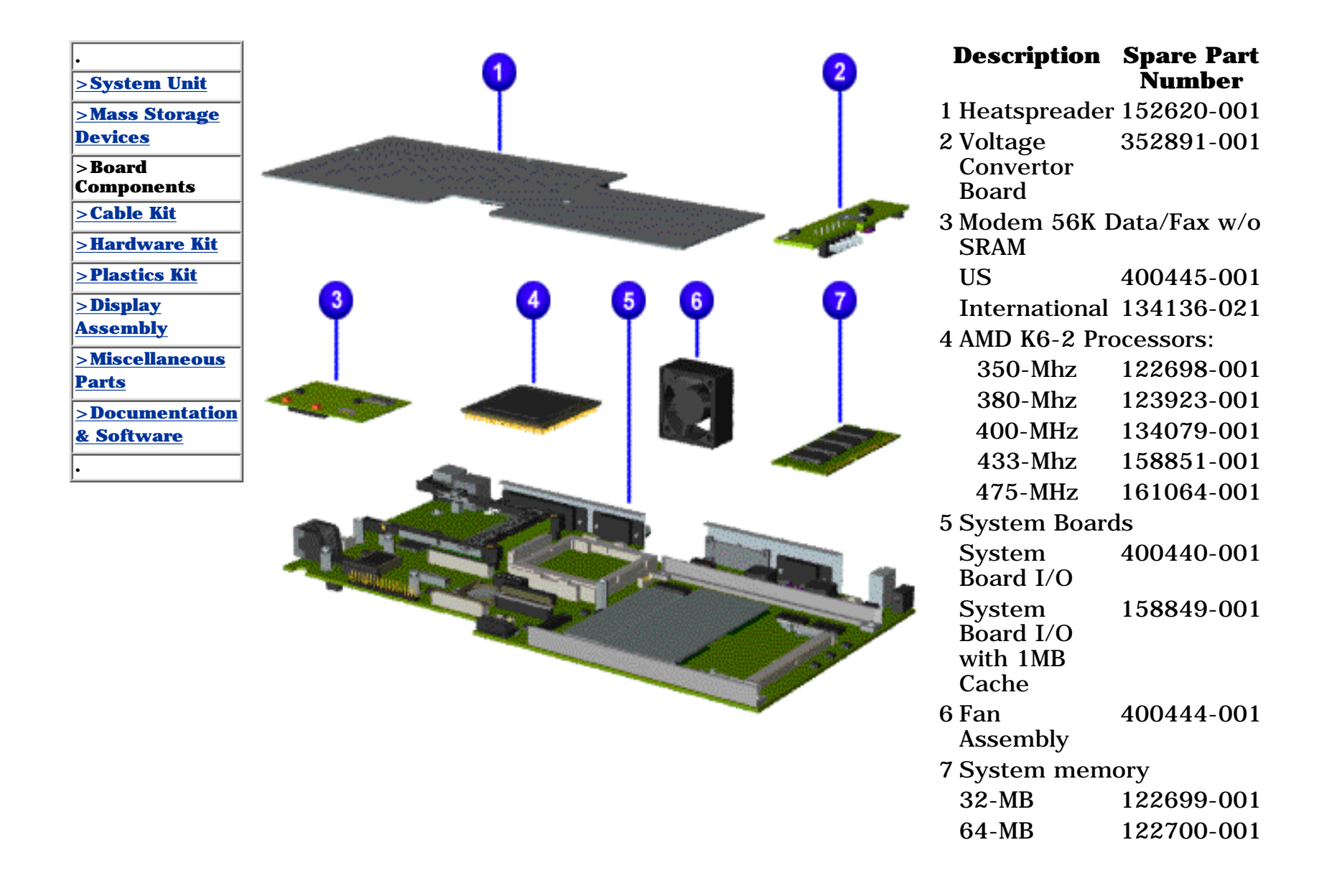

#### **for Prosignia 150 Series Computer**

**[Index Page](#page-0-3) [Preface](#page-1-3) -or- [Notice](#page-2-3) [Specifications](#page-3-3) [Battery Pack](#page-4-3)**

<span id="page-92-2"></span><span id="page-92-1"></span>**[Product Description](#page-5-3) [Illustrated Parts Catalog](#page-6-3) [Troubleshooting](#page-7-3) [Removal & Replacement](#page-8-3)**

# **Illustrated Parts Catalog**

**Miscellaneous Cables Kit**

<span id="page-92-0"></span>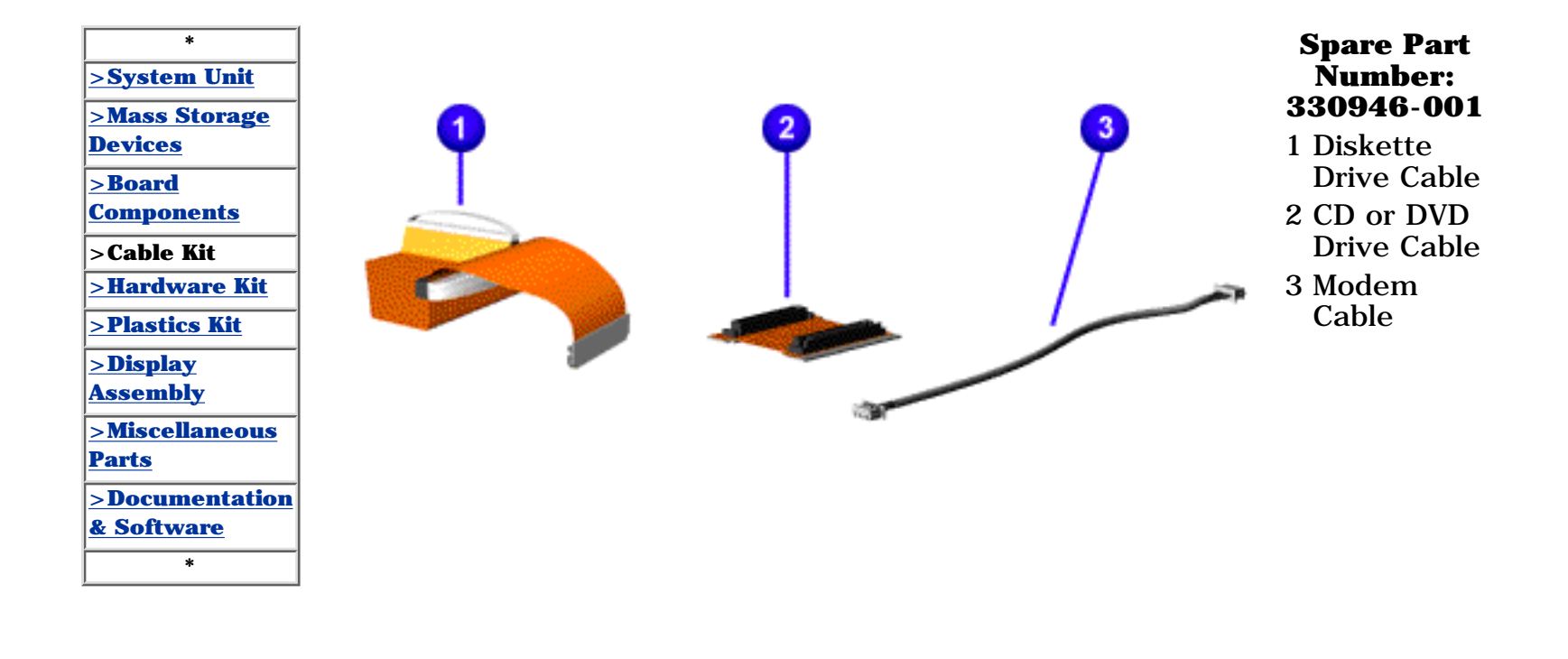

#### **for Prosignia 150 Series Computer**

**[Index Page](#page-0-3) [Preface](#page-1-3) -or- [Notice](#page-2-3) [Specifications](#page-3-3) [Battery Pack](#page-4-3)**

<span id="page-93-2"></span><span id="page-93-1"></span>**[Product Description](#page-5-3) [Illustrated Parts Catalog](#page-6-3) [Troubleshooting](#page-7-3) [Removal & Replacement](#page-8-3)**

# **Illustrated Parts Catalog**

**Miscellaneous Hardware Kit**

<span id="page-93-0"></span>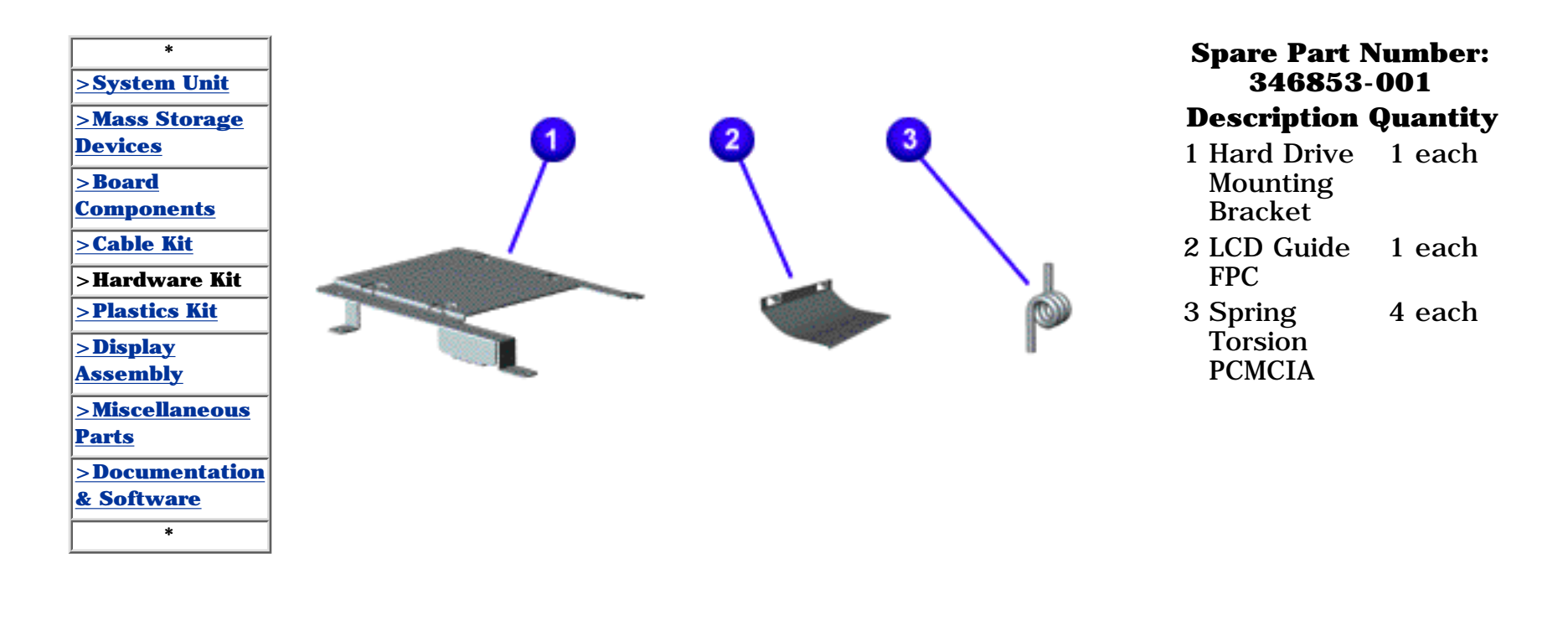

#### **for Prosignia 150 Series Computer**

<span id="page-94-1"></span><span id="page-94-0"></span>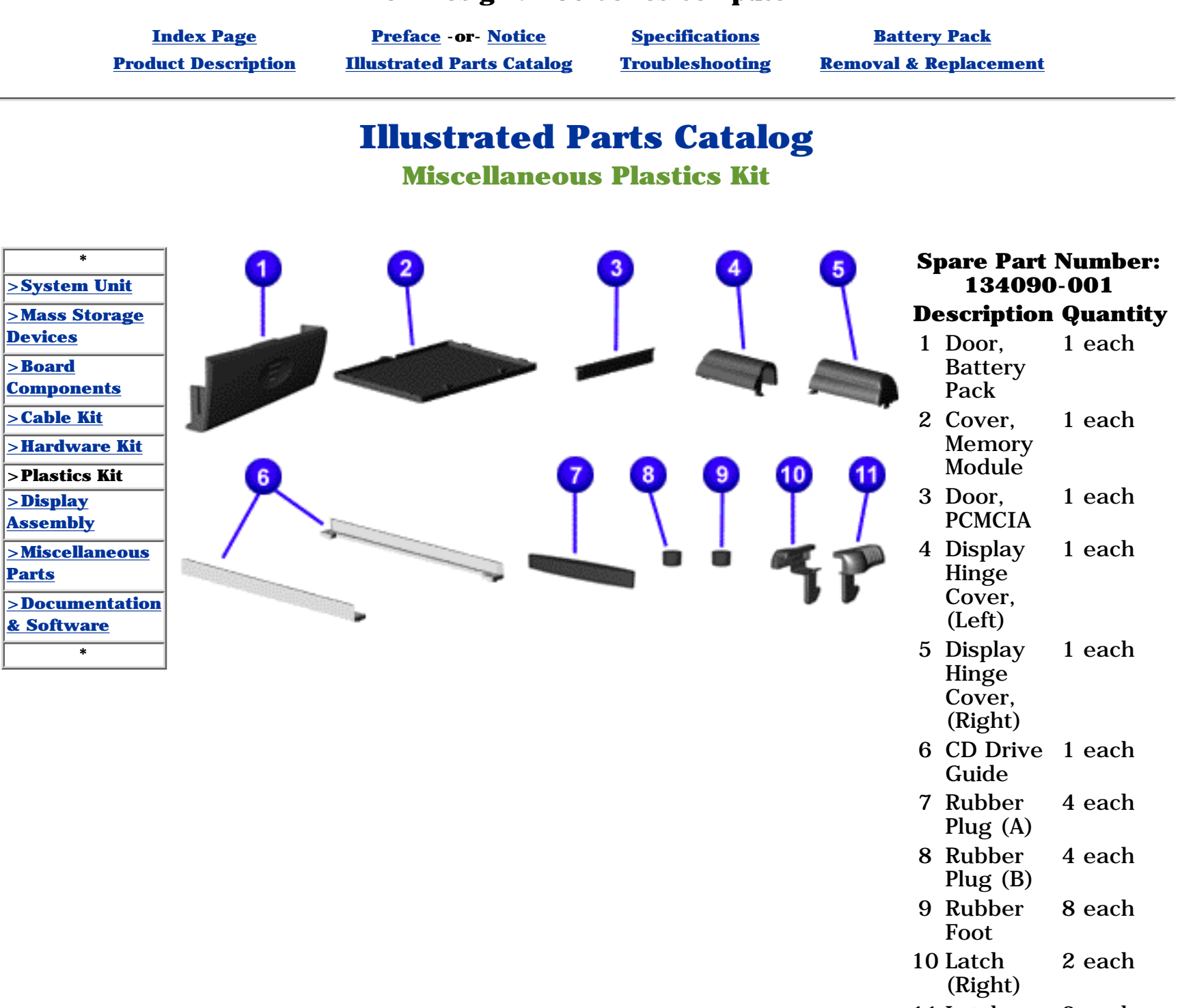

11 Latch (Left) 2 each

#### **for Prosignia 150 Series Computer**

**[Index Page](#page-0-3) [Preface](#page-1-3) -or- [Notice](#page-2-3) [Specifications](#page-3-3) [Battery Pack](#page-4-3)**

<span id="page-95-2"></span><span id="page-95-1"></span>**[Product Description](#page-5-3) [Illustrated Parts Catalog](#page-6-3) [Troubleshooting](#page-7-3) [Removal & Replacement](#page-8-3)**

# **Illustrated Parts Catalog**

**Display Panel Assembly**

<span id="page-95-0"></span>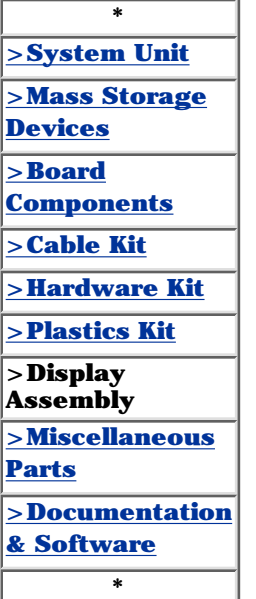

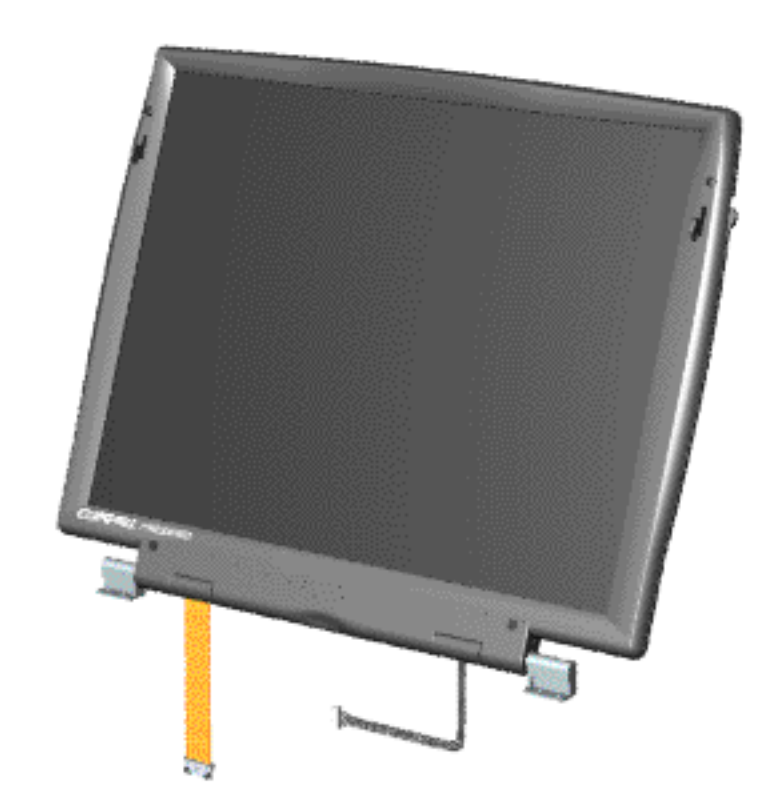

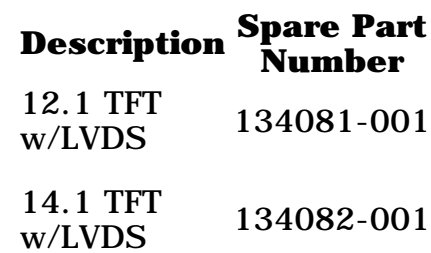

#### **for Prosignia 150 Series Computer**

**[Index Page](#page-0-3) [Preface](#page-1-3) -or- [Notice](#page-2-3) [Specifications](#page-3-3) [Battery Pack](#page-4-3)**

<span id="page-96-2"></span><span id="page-96-1"></span>**[Product Description](#page-5-3) [Illustrated Parts Catalog](#page-6-3) [Troubleshooting](#page-7-3) [Removal & Replacement](#page-8-3)**

# **Illustrated Parts Catalog**

**Miscellaneous Parts**

<span id="page-96-0"></span>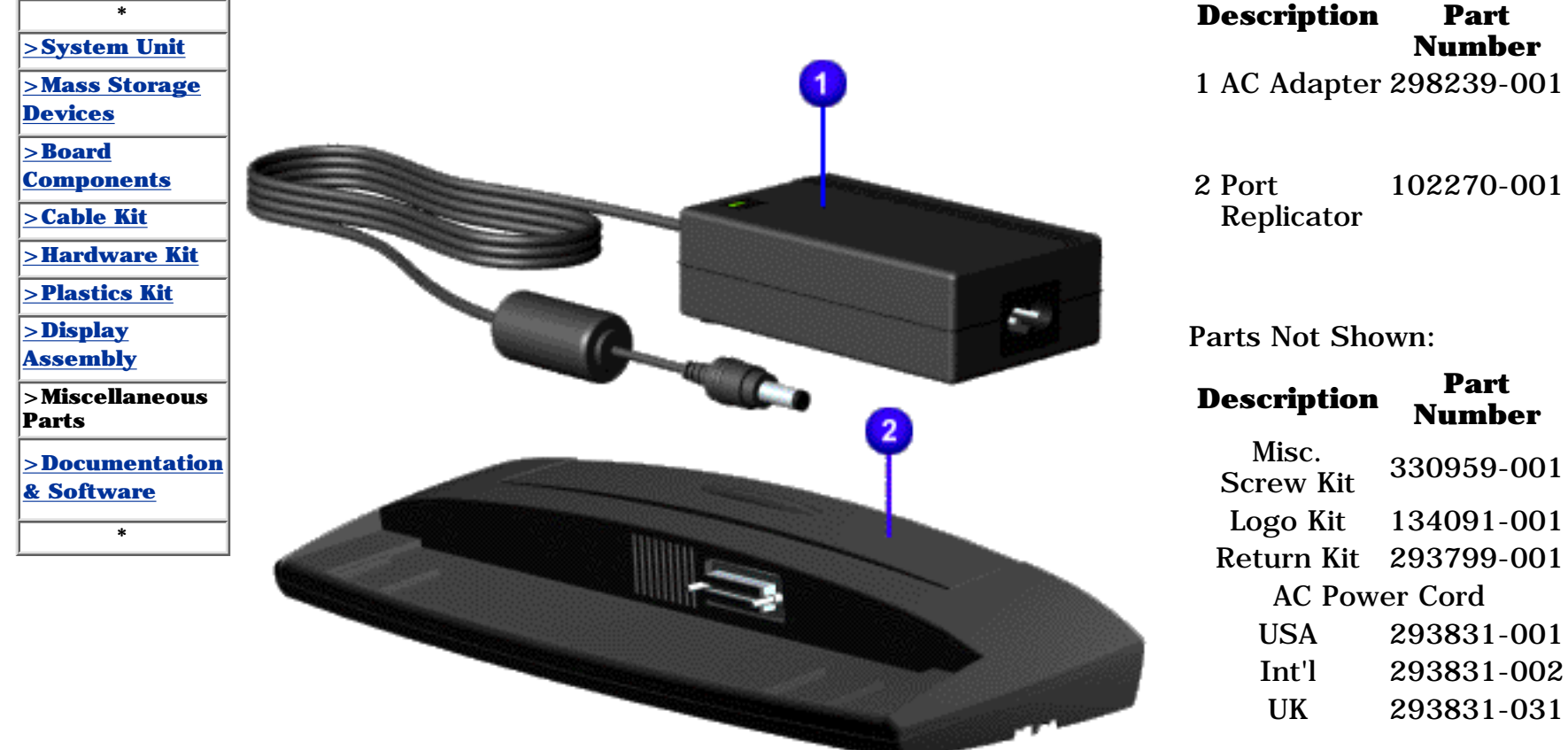

Japan 293831-291

#### **for Prosignia 150 Series Computer**

<span id="page-97-0"></span>.

**.**

**[Index Page](#page-0-3) [Preface](#page-1-3) -or- [Notice](#page-2-3) [Specifications](#page-3-3) [Battery Pack](#page-4-3)**

<span id="page-97-2"></span><span id="page-97-1"></span>**[Product Description](#page-5-3) [Illustrated Parts Catalog](#page-6-3) [Troubleshooting](#page-7-3) [Removal & Replacement](#page-8-3)**

# **Illustrated Parts Catalog**

**Documentation & Software**

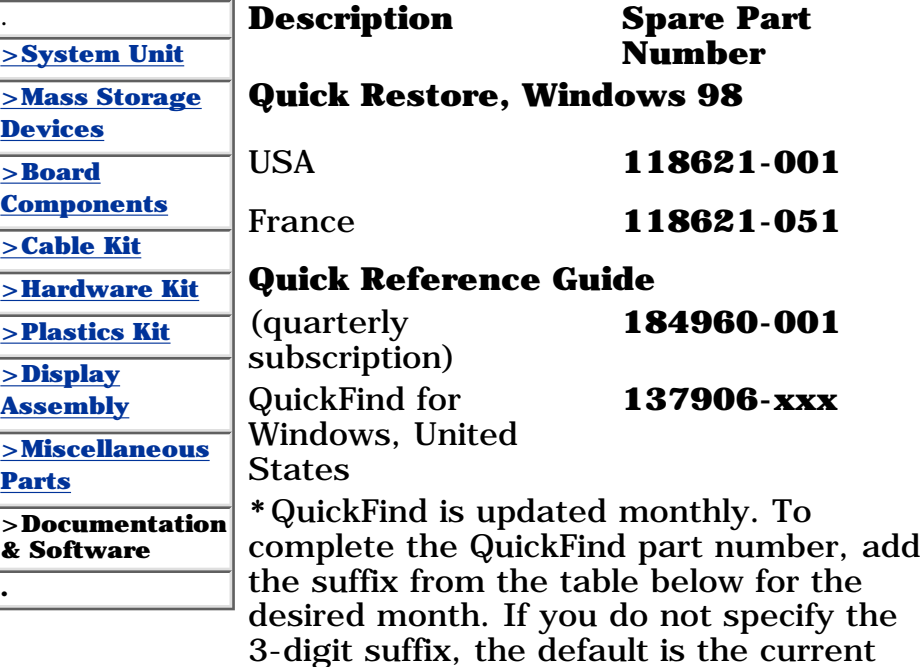

month in which the order is placed.

### **QuickFind Part Number Suffix Suffix Month Suffix Month**

- **-001** January **-007** July
- **-002** February **-008** August
- **-003** March **-009** September
- **-004** April **-010** October
- **-005** May **-011** November
- **-006** June **-012** December

Free Manuals Download Website [http://myh66.com](http://myh66.com/) [http://usermanuals.us](http://usermanuals.us/) [http://www.somanuals.com](http://www.somanuals.com/) [http://www.4manuals.cc](http://www.4manuals.cc/) [http://www.manual-lib.com](http://www.manual-lib.com/) [http://www.404manual.com](http://www.404manual.com/) [http://www.luxmanual.com](http://www.luxmanual.com/) [http://aubethermostatmanual.com](http://aubethermostatmanual.com/) Golf course search by state [http://golfingnear.com](http://www.golfingnear.com/)

Email search by domain

[http://emailbydomain.com](http://emailbydomain.com/) Auto manuals search

[http://auto.somanuals.com](http://auto.somanuals.com/) TV manuals search

[http://tv.somanuals.com](http://tv.somanuals.com/)